<span id="page-0-0"></span>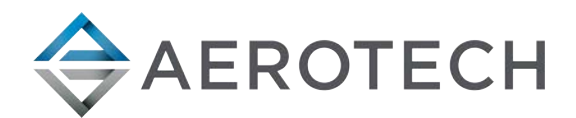

# MPG Handwheel Pendant

## HARDWARE MANUAL

Revision 2.01

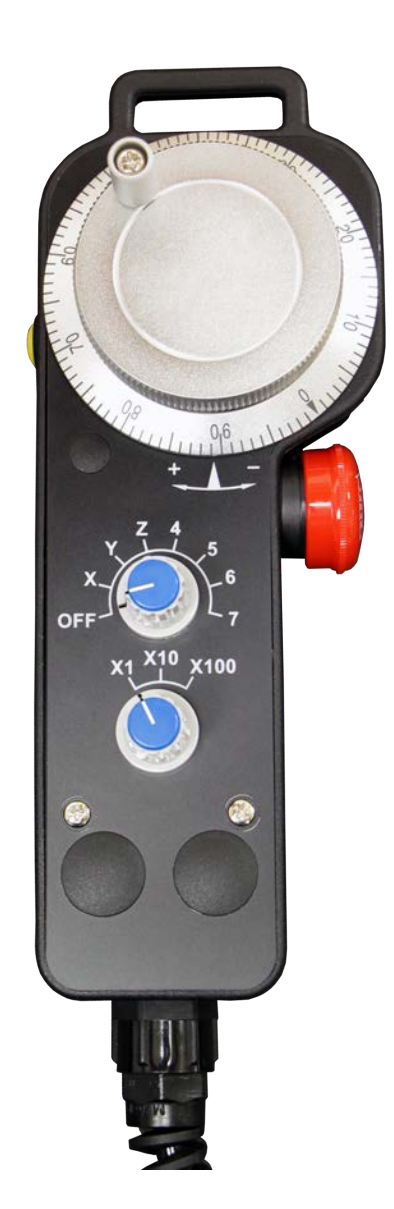

## GLOBAL TECHNICAL SUPPORT

Go to the [Global Technical Support Portal](https://support.aerotech.com/servicedesk/customer/portal/1/user/login?destination=portal%2F1) for information and support about your Aerotech, Inc. products. The website supplies software, product manuals, Help files, training schedules, and PC-to-PC remote technical support. If necessary, you can complete Product Return (RMA) forms and get information about repairs and spare or replacement parts. To get help immediately, contact a service office or your sales representative. Include your customer order number in your email or have it available before you call.

This manual contains proprietary information and may not be reproduced, disclosed, or used in whole or in part without the express written permission of Aerotech, Inc. Product names mentioned herein are used for identification purposes only and may be trademarks of their respective companies.

Copyright © 2009-2021, Aerotech, Inc., All rights reserved.

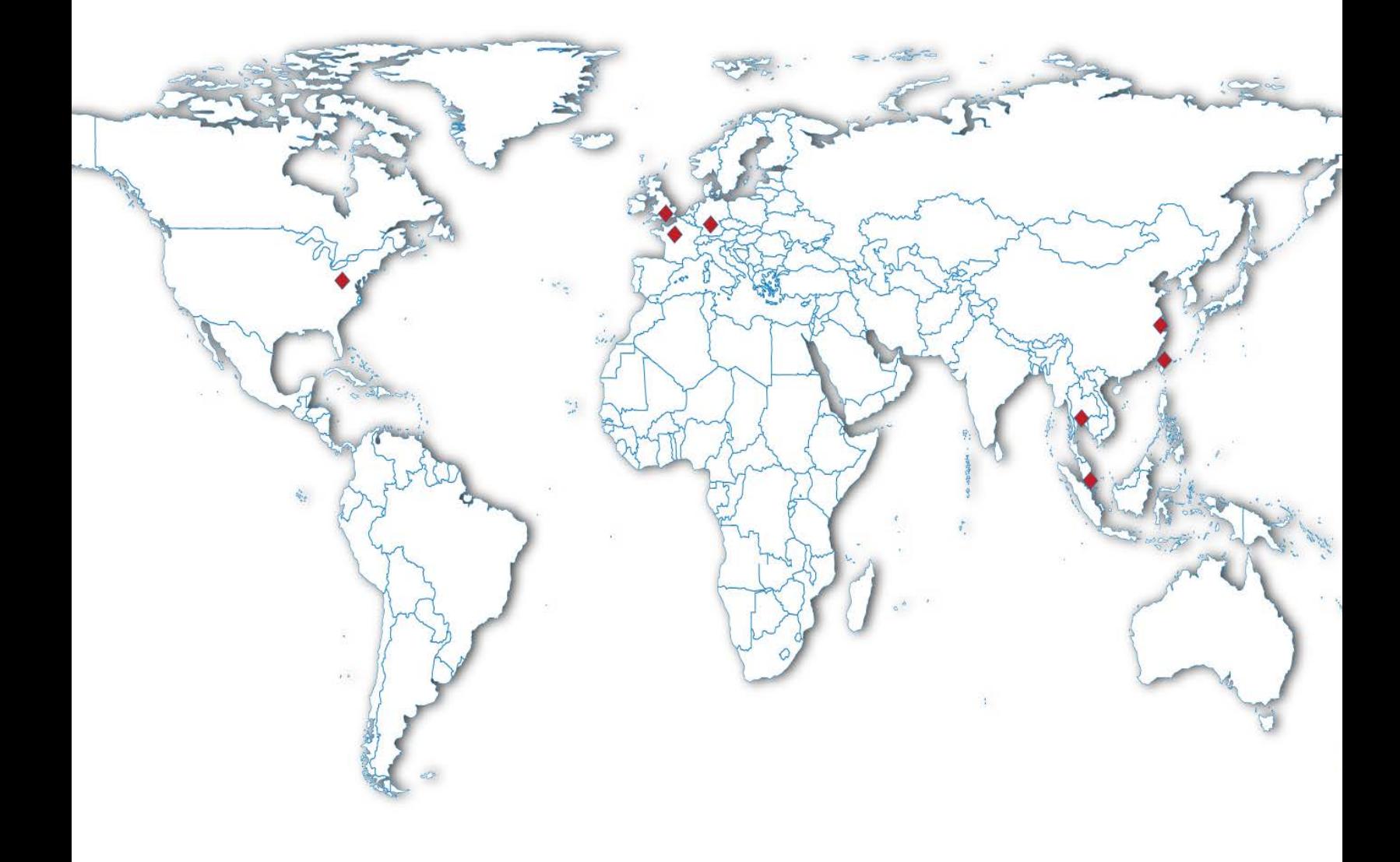

### <span id="page-2-0"></span>**Table of Contents**

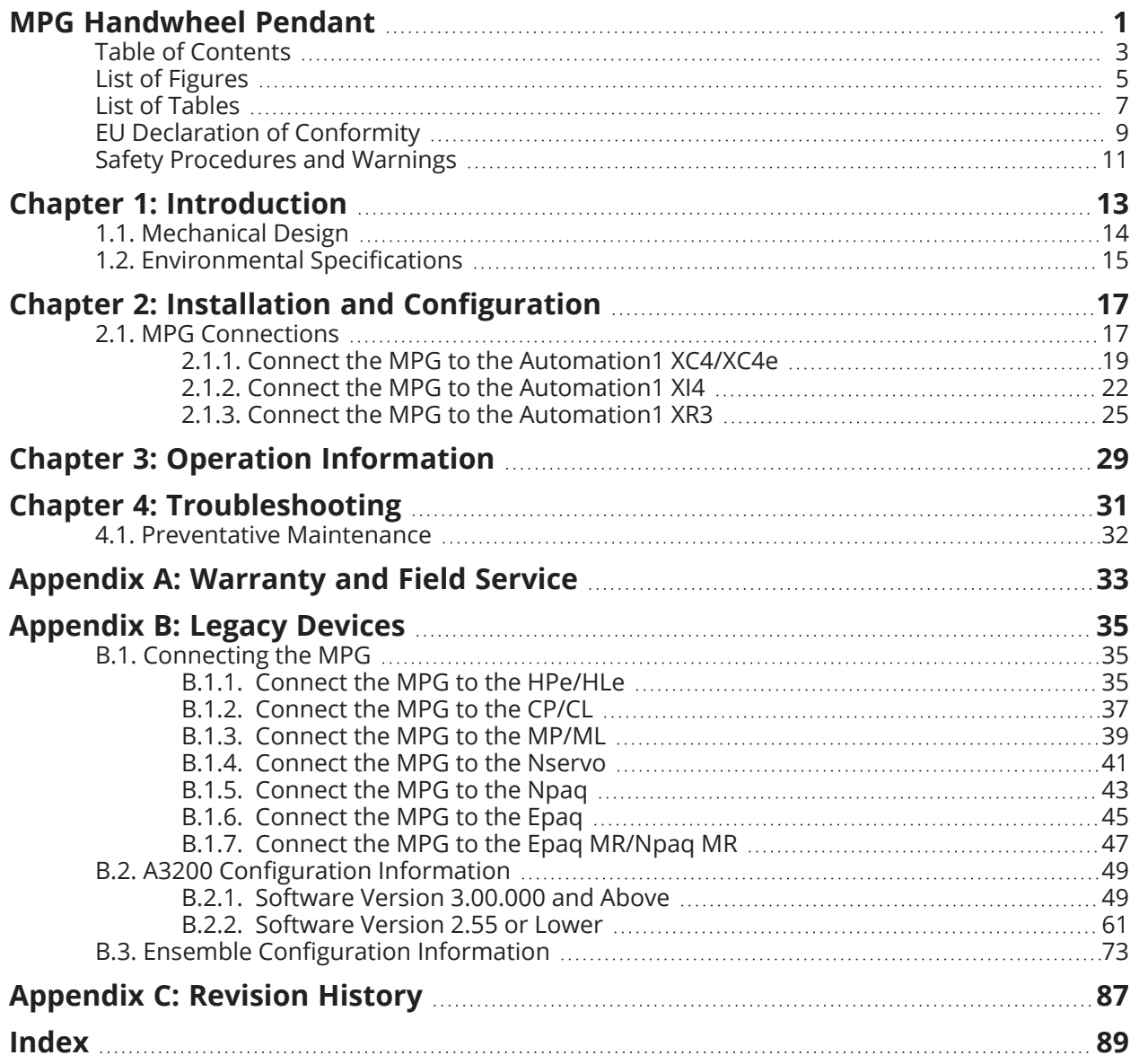

## <span id="page-4-0"></span>**List of Figures**

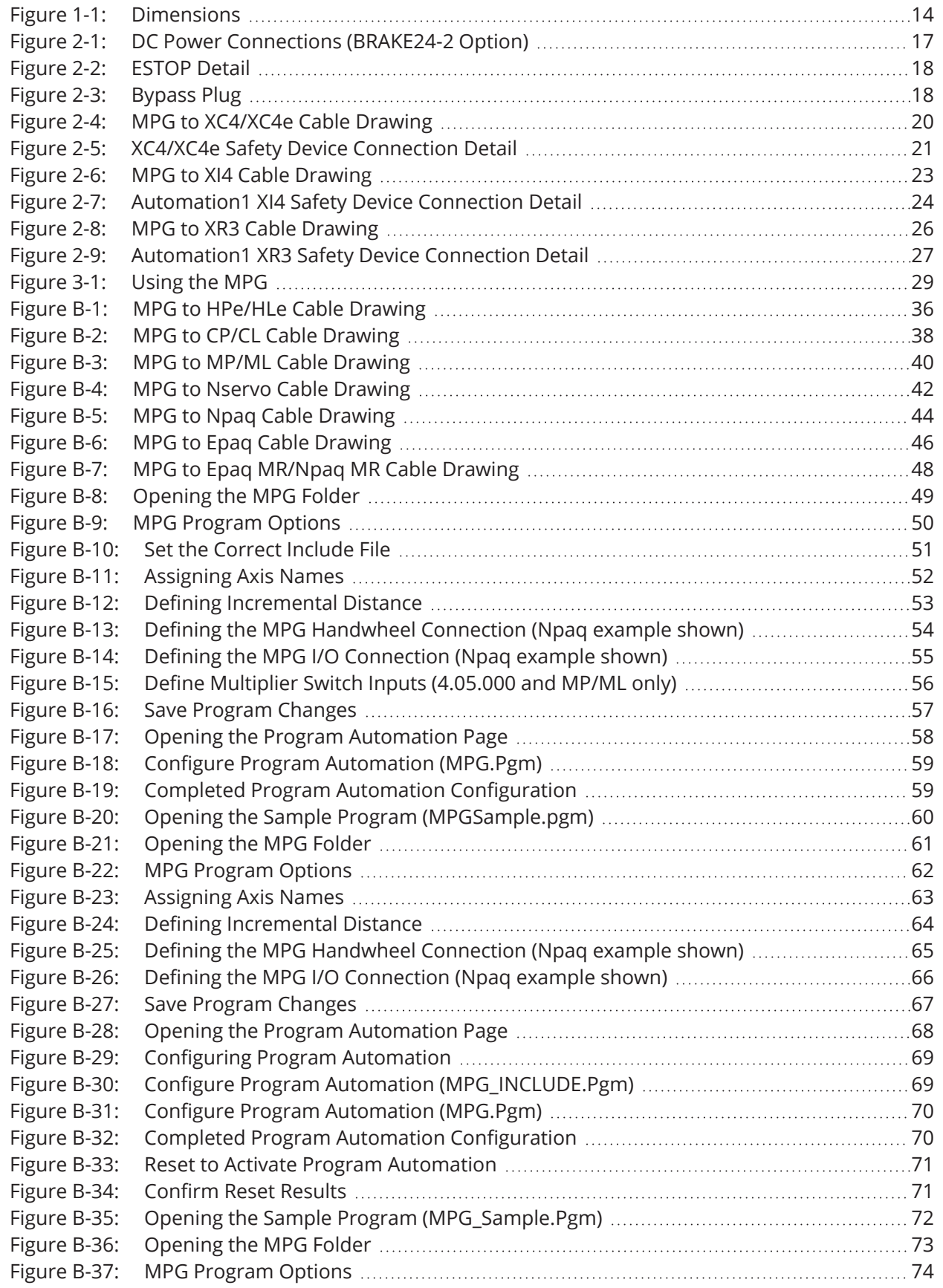

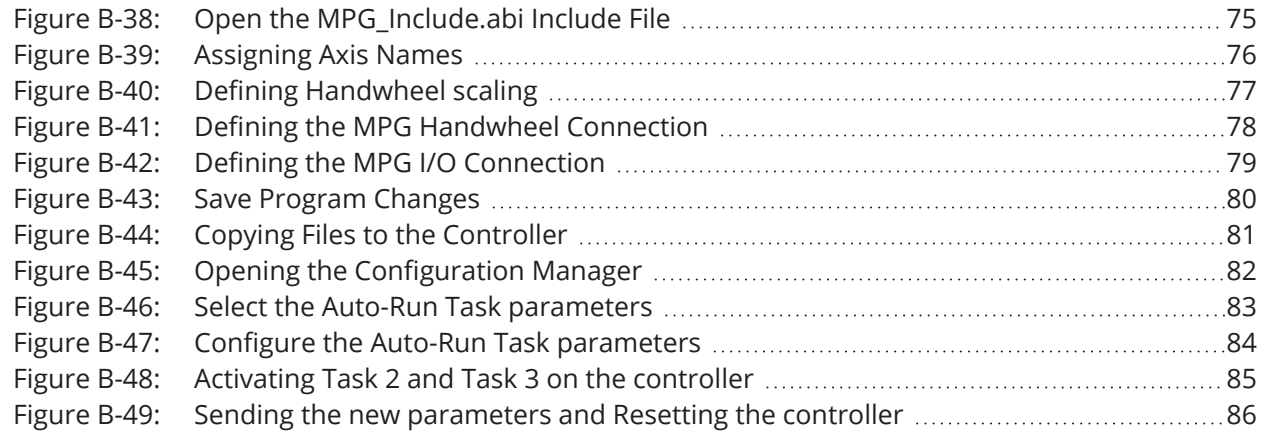

### <span id="page-6-0"></span>**List of Tables**

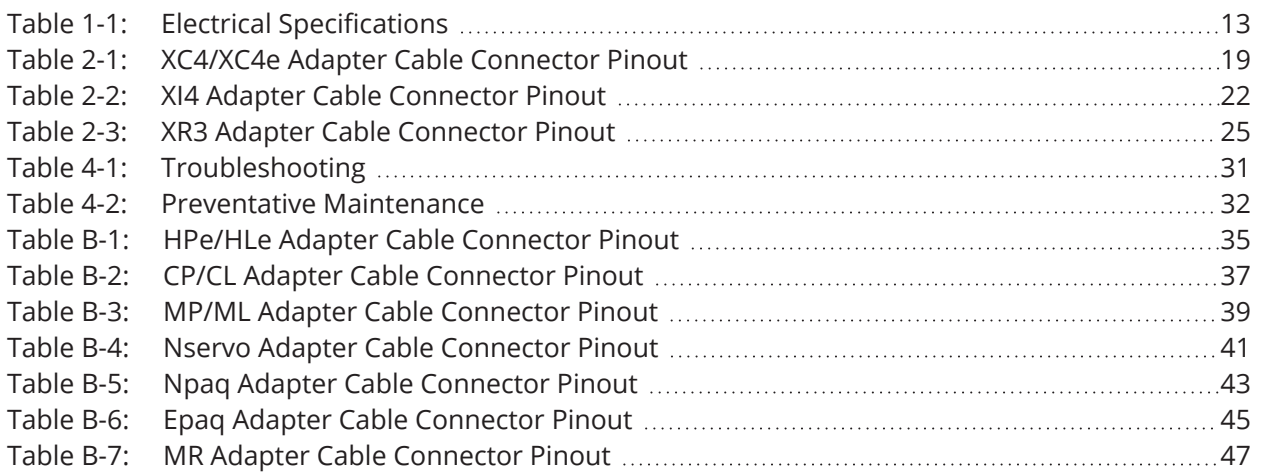

### <span id="page-8-0"></span>**EU Declaration of Conformity**

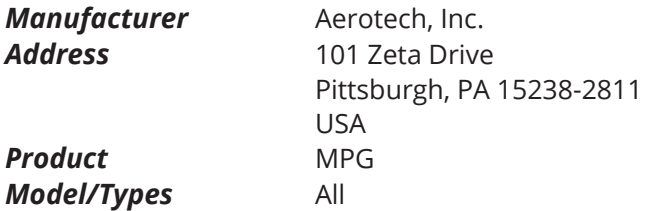

This is to certify that the aforementioned product is in accordance with the applicable requirements of the following directive(s):

2014/35/EU Low Voltage Directive

and has been designed to be in conformity with the applicable requirements of the following standard(s) when installed and used in accordance with the manufacturer's supplied installation instructions.

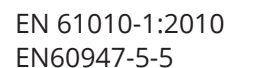

*Authorized*

**Representative** */ <i>Allunul* / Simon Smith, European Director Aerotech Ltd The Old Brick Kiln, Ramsdell, Tadley Hampshire RG26 5PR UK

Safety Requirements for Electrical Equipment Control circuit devices and switching elements

*Engineer Verifying*

*Compliance* / Alex Weibel Aerotech, Inc.

101 Zeta Drive Pittsburgh, PA 15238-2811 USA **Date** 9/21/2021

 $\epsilon$ 

### <span id="page-10-0"></span>**Safety Procedures and Warnings**

**IMPORTANT:** This manual tells you how to carefully and correctly use and operate the handwheel pendant.

• Read all parts of this manual before you install or operate the handwheel pendant or before you do maintenance to your system.

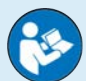

- To prevent injury to you and damage to the equipment, obey the precautions in this manual.
- All specifications and illustrations are for reference only and were complete and accurate as of the release of this manual. To find the newest information about this product, refer to www.aerotech.com.

If you do not understand the information in this manual, contact Aerotech Global Technical Support.

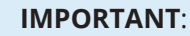

This product has been designed for light industrial manufacturing or laboratory environments. If the product is used in a manner not specified by the manufacturer:

- The protection provided by the equipment could be impaired.
- The life expectancy of the product could be decreased.

**WARNING**: To prevent damage to the equipment and decrease the risk of electrical shock and injury, obey the precautions that follow.

- 1. Make sure that all system cables are correctly attached and positioned.
- 2. Do not use the cables or the connectors to lift or move this product.
- 3. Use this product only in environments and operating conditions that are approved in this manual.
- 4. Only trained operators should operate this equipment.

## <span id="page-12-0"></span>**Chapter 1: Introduction**

The MPG (Manual Pulse Generator) input device for the A3200 and Ensemble provides the capability to manually fine-position up to six axes.

- Six axis selector switch (Axis Select)
- Three position distance multiplier switch, x1, x10 and x100 (Distance Multiplier)
- Emergency stop switch for userprovided ESTOP circuit (ESTOP)
- 400 count per revolution handwheel (100x4)
- User programmable from within AeroScript, AeroBasic, or a G-Code program
- $\bullet$  Dead-man, thumb-operated safety switch (ENABLE)
- Programmatically activated (or manually from the software)

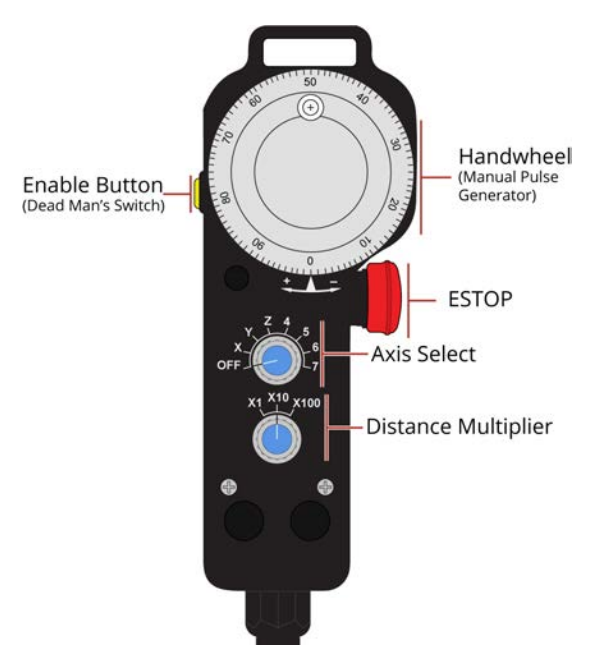

<span id="page-12-1"></span>Refer to [Section 2.1.](#page-16-1) for connection information and Aerotech cable part numbers.

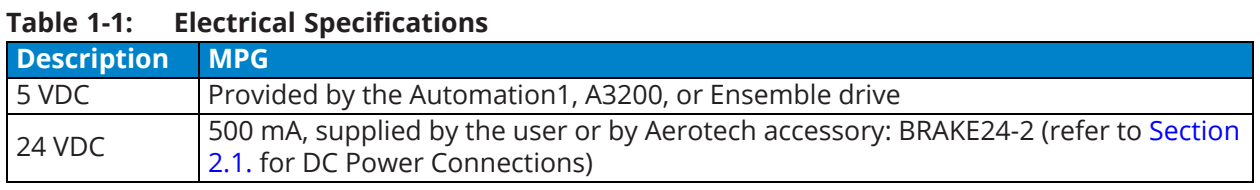

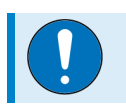

**IMPORTANT**: The user must provide a 24 VDC (500 mA) power supply.

### <span id="page-13-0"></span>**1.1. Mechanical Design**

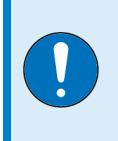

**IMPORTANT**: All specifications and illustrations are for reference only and were complete and accurate as of the release of this manual. To find the newest information about this product, refer to www.aerotech.com.

<span id="page-13-1"></span>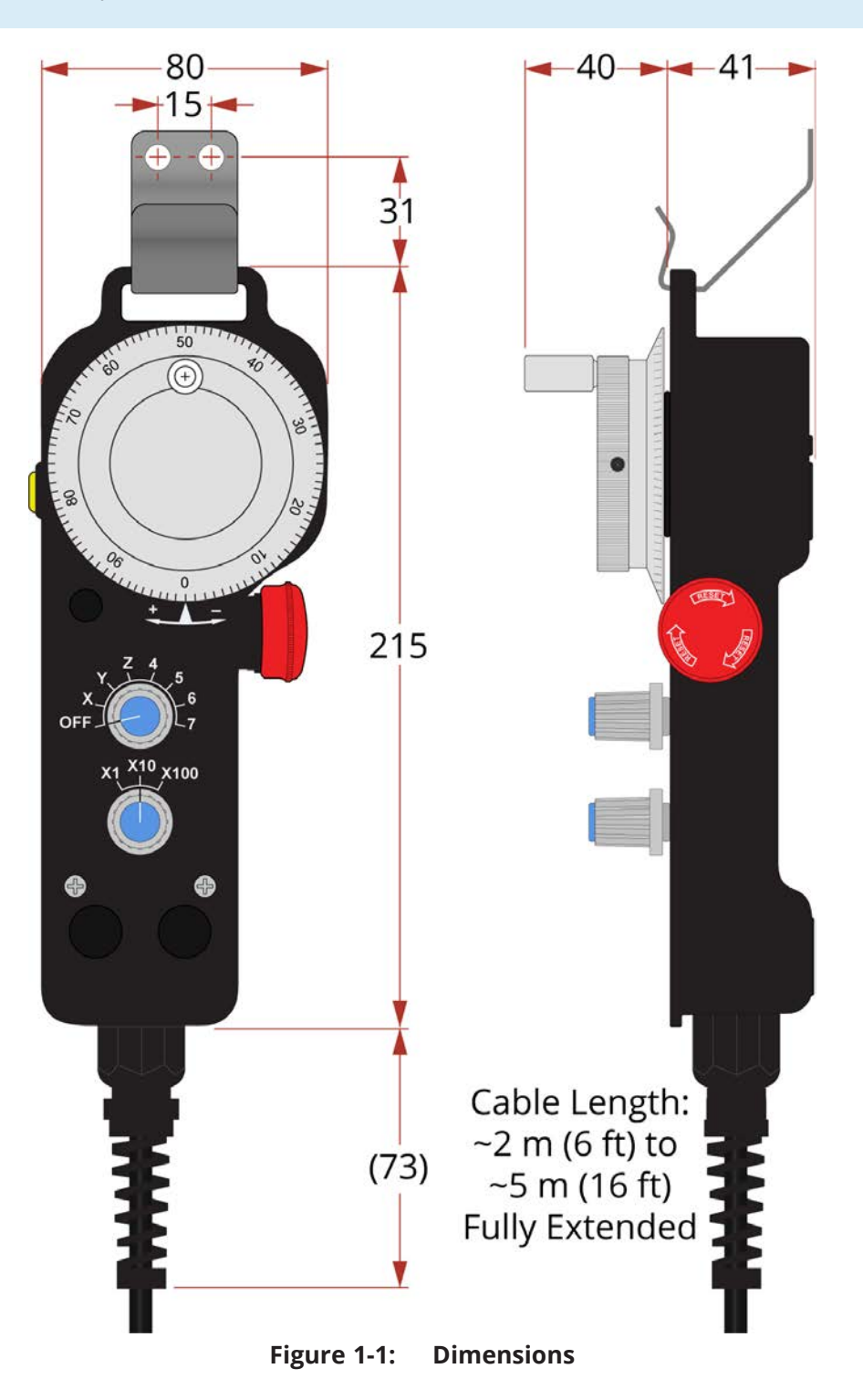

## <span id="page-14-0"></span>**1.2. Environmental Specifications**

The environmental specifications for the MPG are listed below.

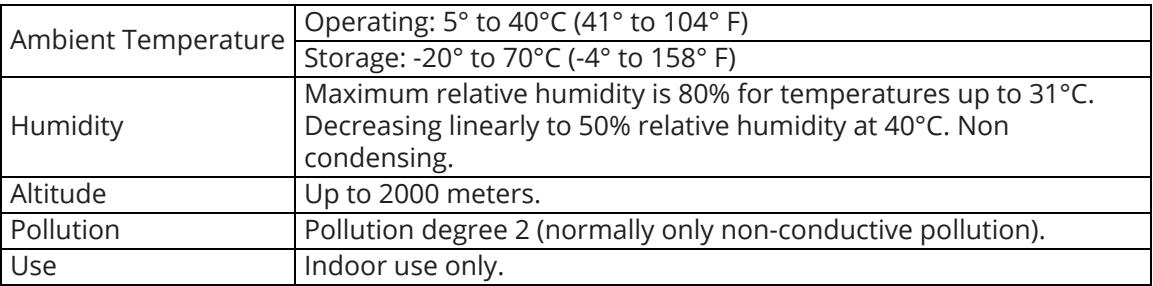

## <span id="page-16-0"></span>**Chapter 2: Installation and Configuration**

### <span id="page-16-1"></span>**2.1. MPG Connections**

Each MPG adapter cable is labeled to identify the receiving connector on the drive.

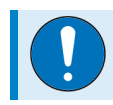

**IMPORTANT:** The 7th axis position of the axis select switch is not supported.

#### **DC Power Connections**

The MPG requires 24 VDC at 500 mA. Power can be supplied through the BRAKE24-2 option [\(Figure](#page-16-2) [2-1\)](#page-16-2) or a user-provided power supply. Refer to the drive sub-sections for specific wire colors.

<span id="page-16-2"></span>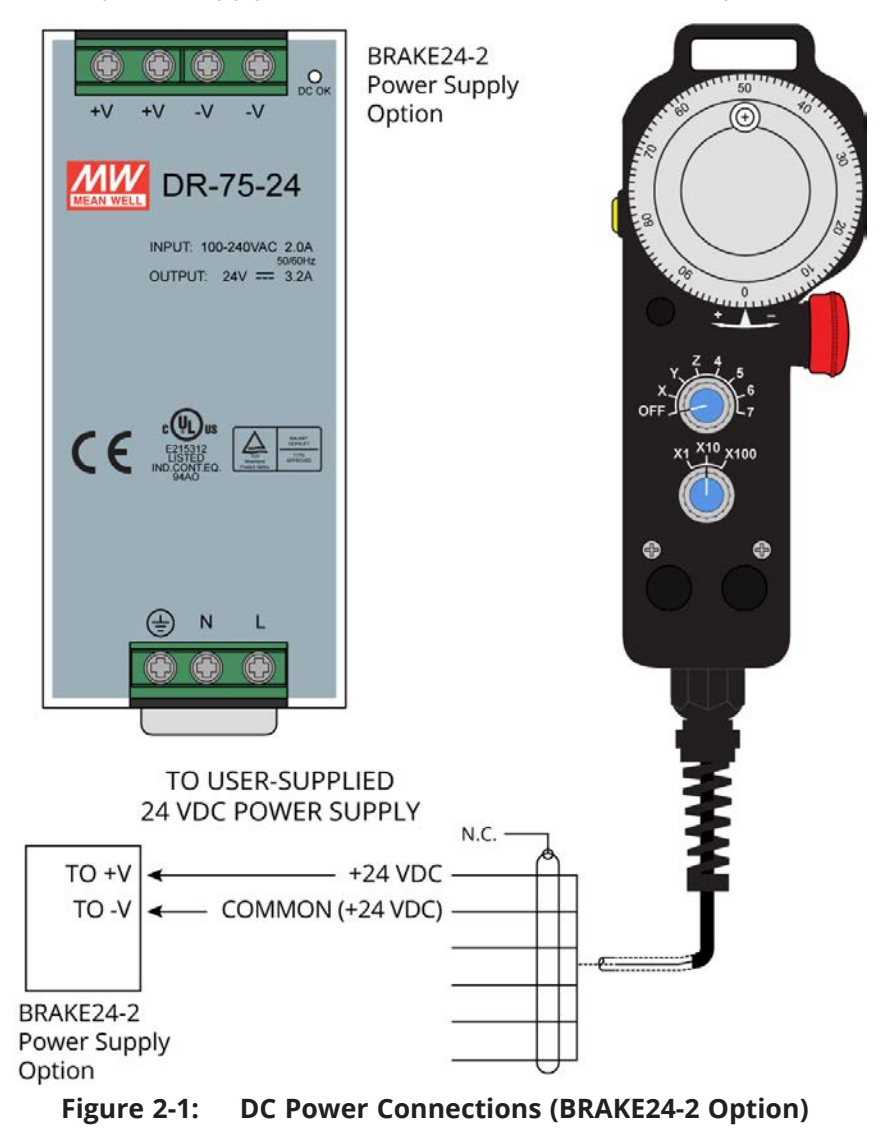

#### **Emergency Stop Connections**

The emergency stop (ESTOP) switch on the MPG can be connected in series with the user-supplied ESTOP and Safe Torque Off (STO) circuit. There are two normally-closed switch contacts: ESTOP NC1 and ESTOP NC2. Refer to drive hardware manual for ESTOP switch connection information. Refer to the drive sub-sections for specific wire colors.

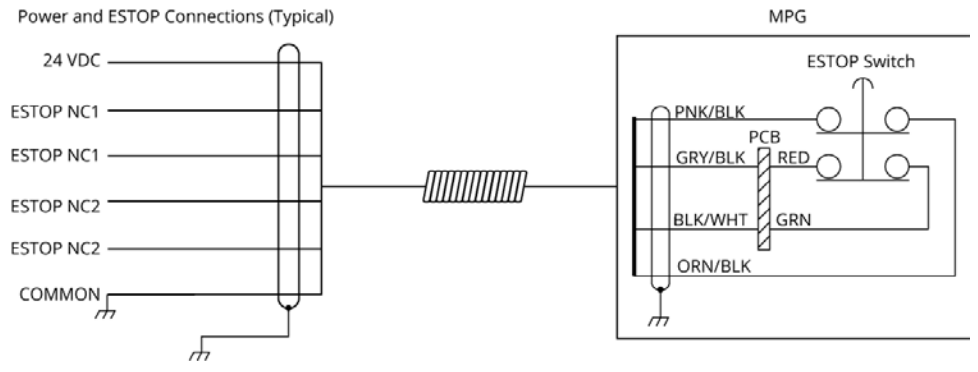

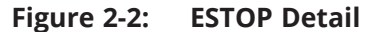

<span id="page-17-0"></span>Aerotech provides an ESTOP bypass connector that you can connect to the adapter cable. The bypass plug will close the user's ESTOP circuit and allow the machine to operate without the MPG.

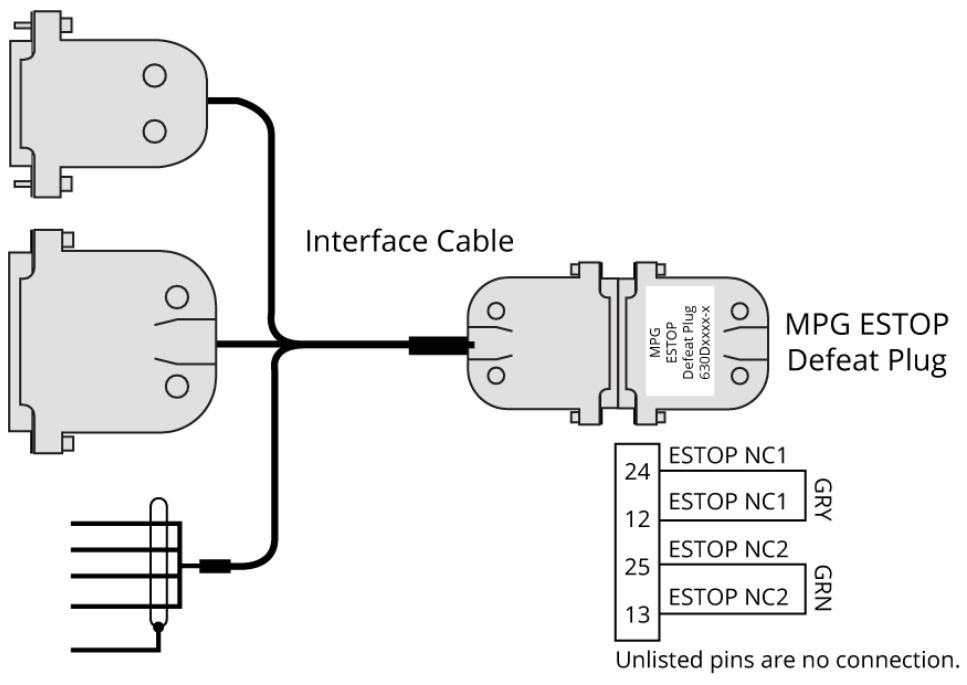

<span id="page-17-1"></span>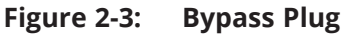

#### <span id="page-18-0"></span>**2.1.1. Connect the MPG to the Automation1 XC4/XC4e**

The drive (iXC4, XC4, iXC4e, or XC4e) must be equipped with the -IO option. Connect to the AUX I/O and DIGITAL IN 1 connectors and use digital input bits 0 through 8. The handwheel uses the auxiliary encoder input channel.

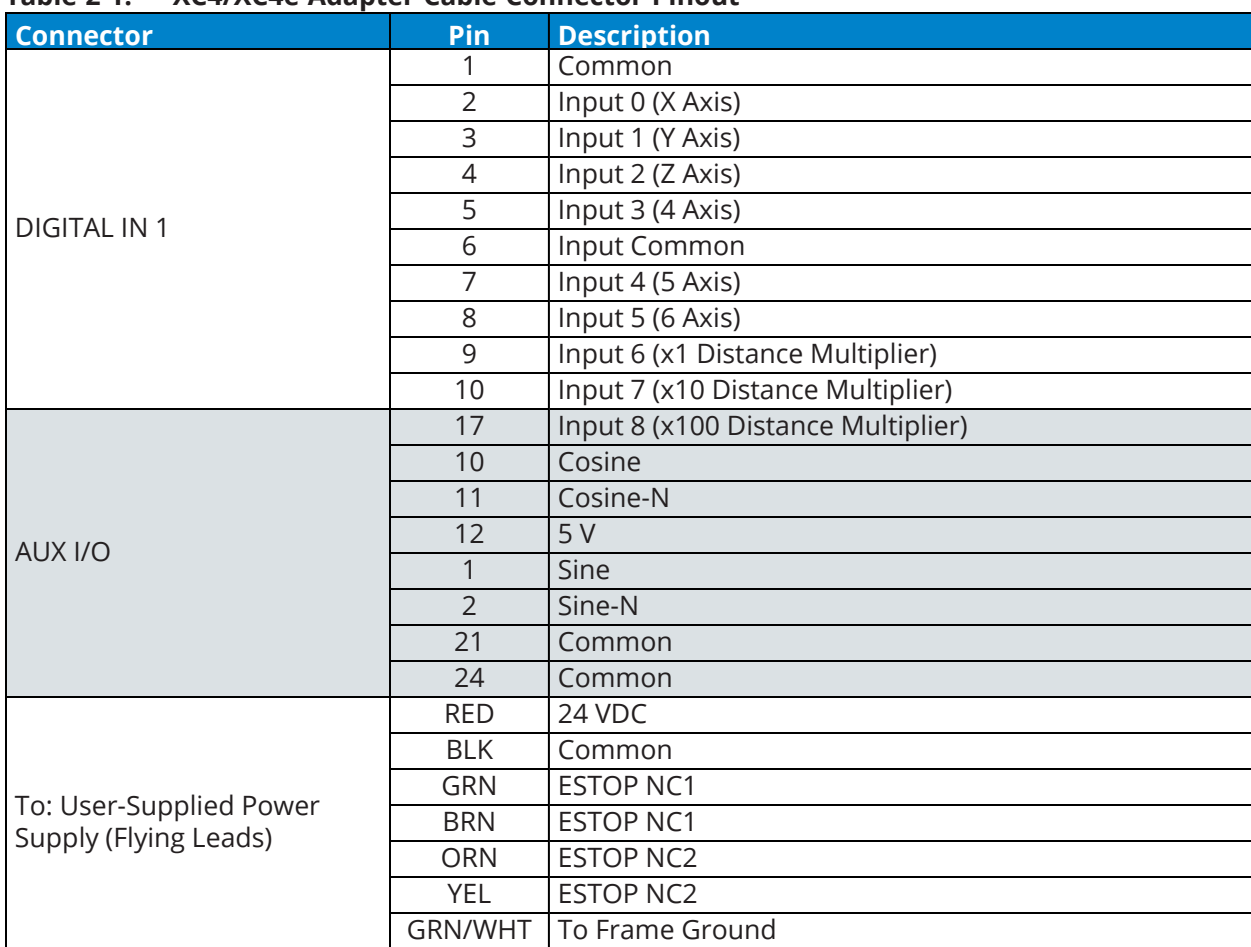

#### <span id="page-18-1"></span>**Table 2-1: XC4/XC4e Adapter Cable Connector Pinout**

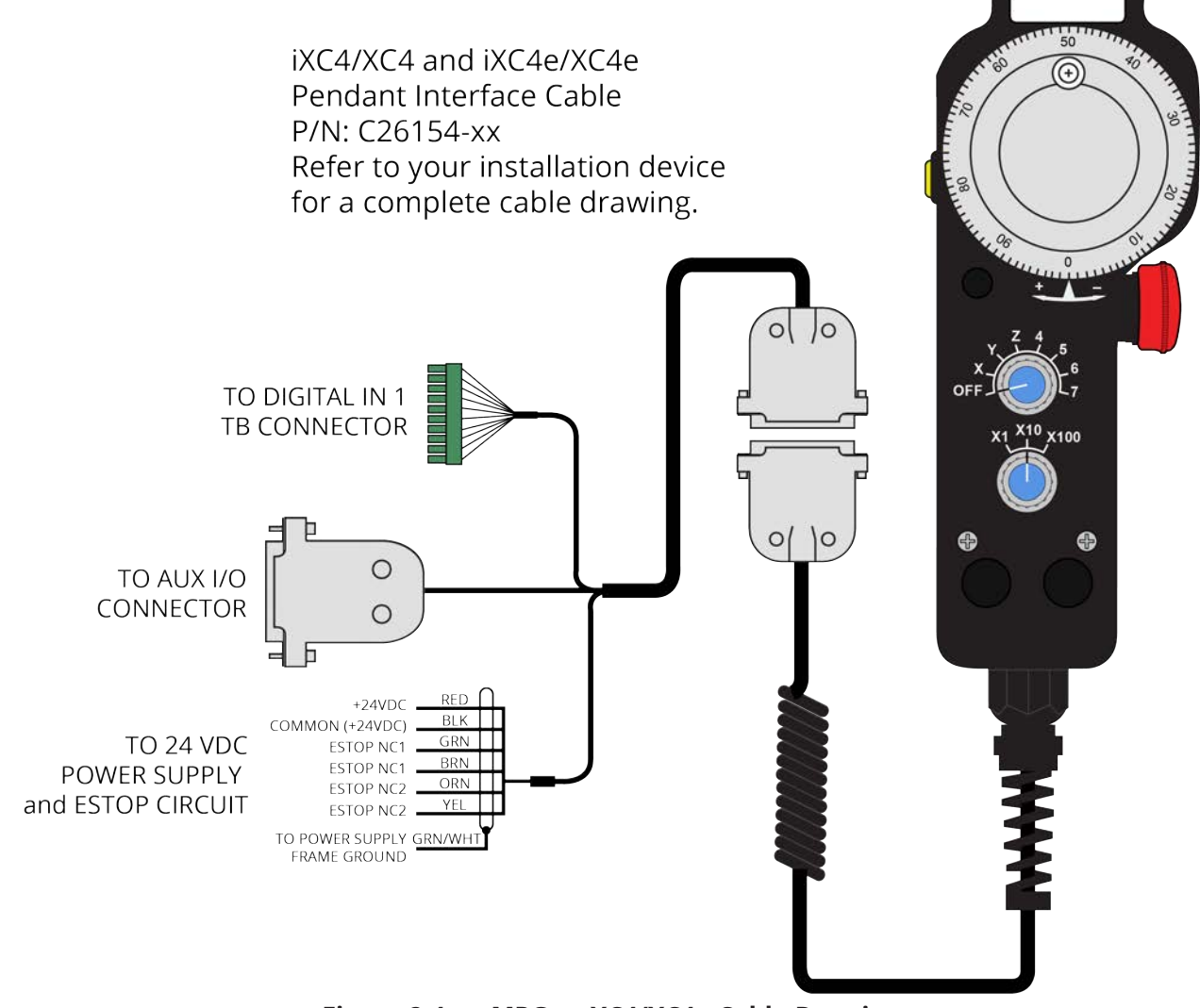

<span id="page-19-0"></span>**Figure 2-4: MPG to XC4/XC4e Cable Drawing**

The adapter cable that is supplied by Aerotech has wires (ESTOP NC1 and ESTOP NC2) that can be connected to a user-supplied safety device. To bypass the user-supplied safety device, connect the ESTOP NC1 and ESTOP NC2 labeled wires directly to the 24 V. Refer to [Figure 2-5.](#page-20-0)

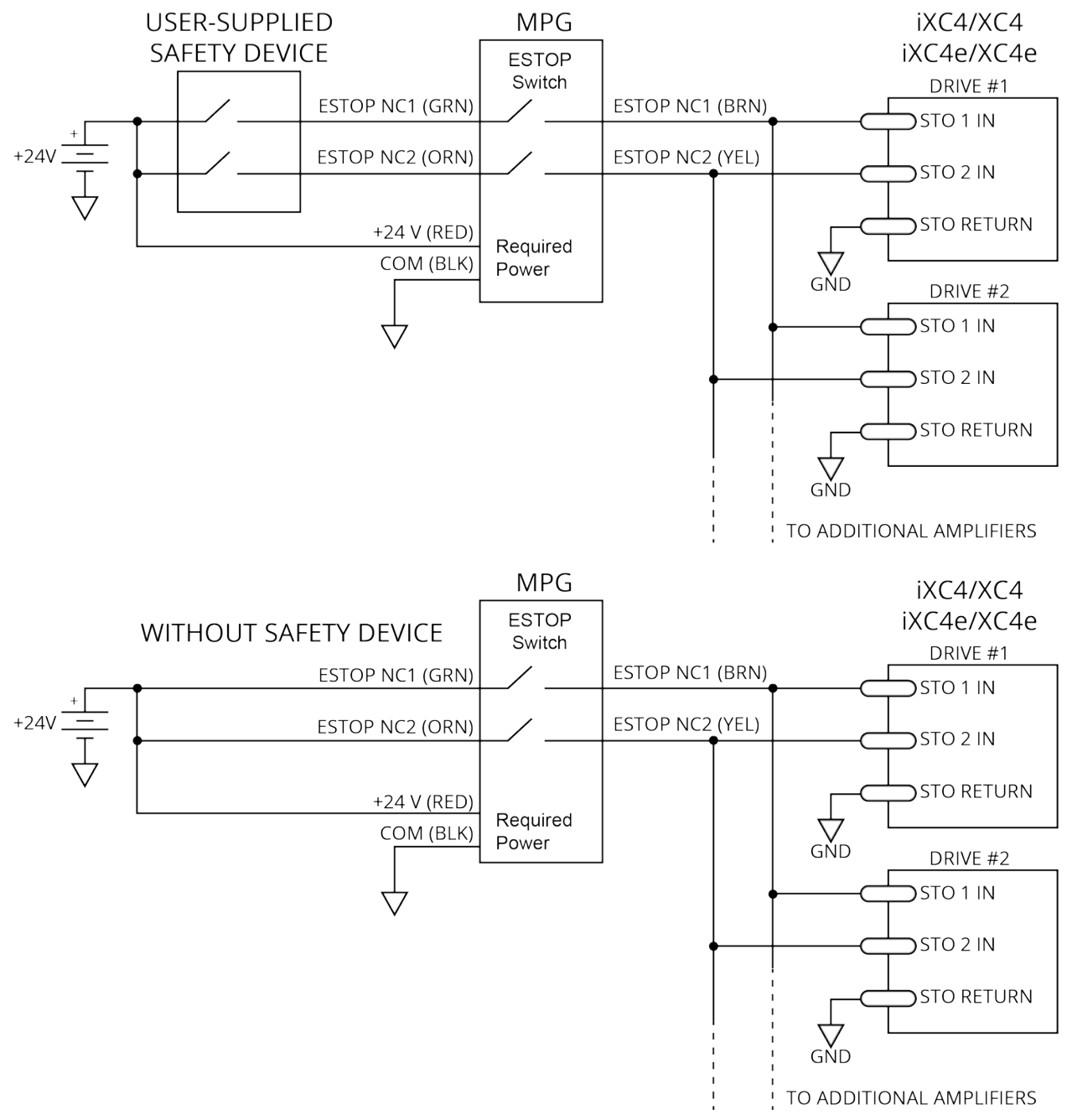

<span id="page-20-0"></span>**Figure 2-5: XC4/XC4e Safety Device Connection Detail**

#### <span id="page-21-0"></span>**2.1.2. Connect the MPG to the Automation1 XI4**

The XI4 must be equipped with the -IO option. Connect to the AUX I/O and DIGITAL IN 1 connectors and use digital input bits 0 through 8. The handwheel uses the auxiliary encoder input channel.

| <b>Connector</b>                                 | Pin            | <b>Description</b>                   |
|--------------------------------------------------|----------------|--------------------------------------|
| <b>DIGITAL I/O</b>                               | 19             | Input Common                         |
|                                                  | 6              | Input 0 (X Axis)                     |
|                                                  | 20             | Input 1 (Y Axis)                     |
|                                                  | $\overline{7}$ | Input 2 (Z Axis)                     |
|                                                  | 21             | Input $3(4 \text{ Axis})$            |
|                                                  | 8              | Input Common                         |
|                                                  | 22             | Input 4 (5 Axis)                     |
|                                                  | 9              | Input $5(6 \text{ Axis})$            |
|                                                  | 23             | Input 6 (x1 Multiplier)              |
|                                                  | 10             | Input 7 (x10 Multiplier)             |
|                                                  | 11             | High Speed Input + (x100 Multiplier) |
|                                                  | 24             | High-Speed Input -                   |
| <b>AXIS</b>                                      | 6              | <b>Auxiliary Cosine</b>              |
|                                                  | 19             | <b>Auxiliary Cosine-N</b>            |
|                                                  | 8              | 5V                                   |
|                                                  | 5              | <b>Auxiliary Sine</b>                |
|                                                  | 18             | <b>Auxiliary Sine-N</b>              |
|                                                  | 21             | Common                               |
| To: User-Supplied Power<br>Supply (Flying Leads) | <b>RED</b>     | 24 VDC                               |
|                                                  | <b>BLK</b>     | Common                               |
|                                                  | <b>GRN</b>     | <b>ESTOP NC1</b>                     |
|                                                  | <b>BRN</b>     | <b>ESTOP NC1</b>                     |
|                                                  | <b>ORN</b>     | ESTOP NC2                            |
|                                                  | YEL            | <b>ESTOP NC2</b>                     |
|                                                  | GRN/WHT        | To Frame Ground                      |

<span id="page-21-1"></span>**Table 2-2: XI4 Adapter Cable Connector Pinout**

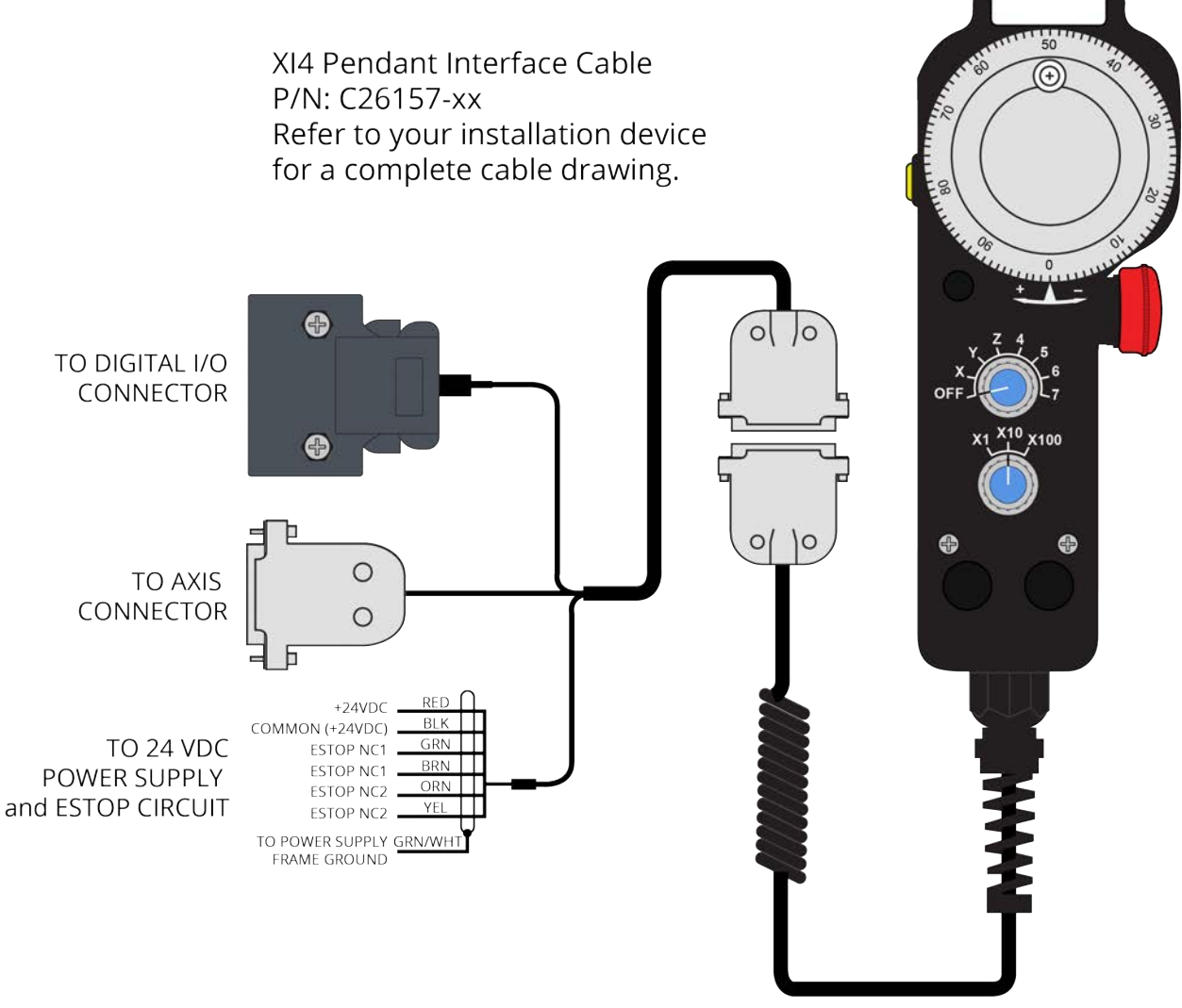

<span id="page-22-0"></span>**Figure 2-6: MPG to XI4 Cable Drawing**

The adapter cable that is supplied by Aerotech has wires (ESTOP NC1 and ESTOP NC2) that can be connected to a user-supplied safety device. To bypass the user-supplied safety device, connect the ESTOP NC1 and ESTOP NC2 labeled wires directly to the 24 V. Refer to [Figure 2-5.](#page-20-0)

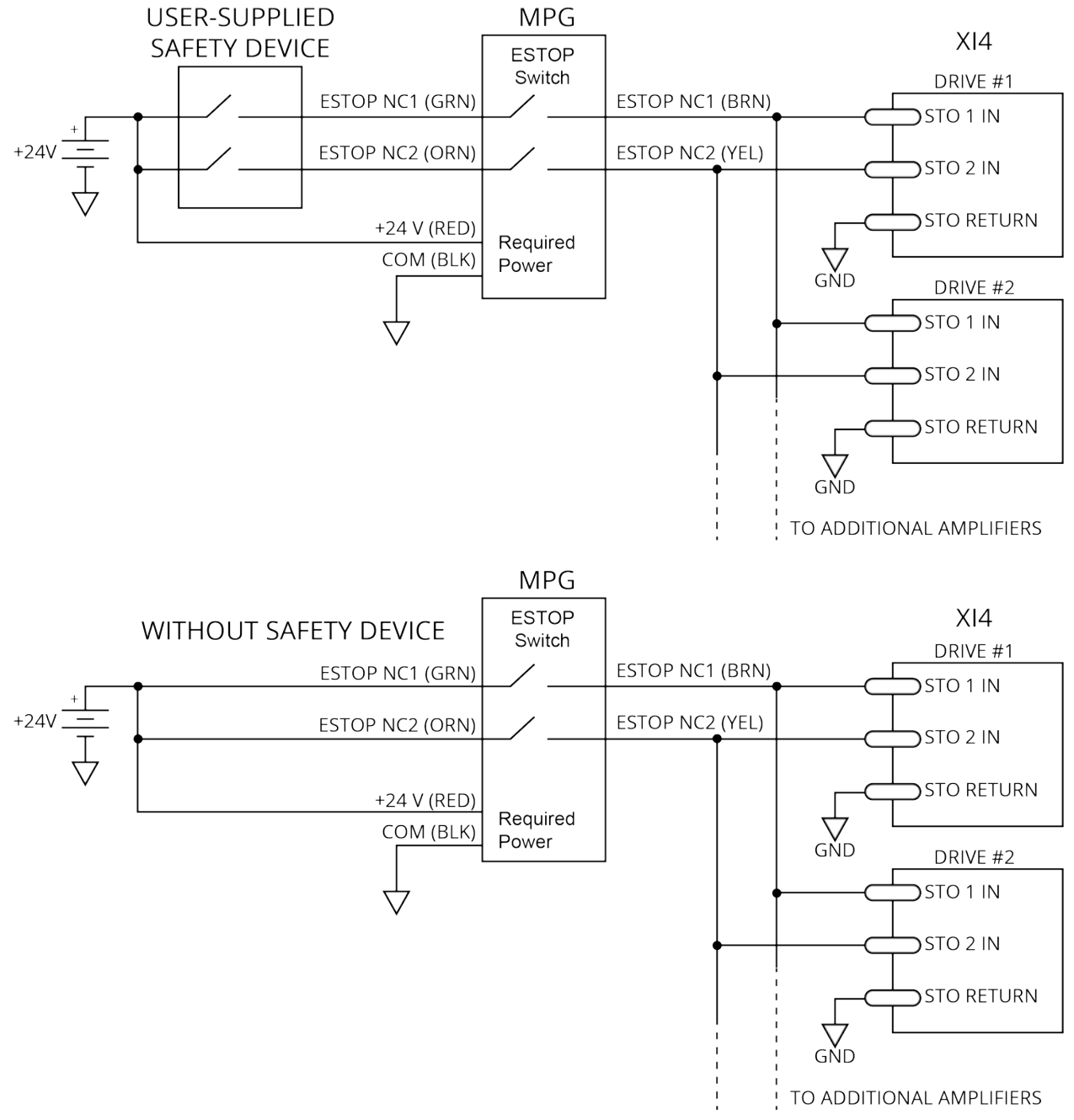

<span id="page-23-0"></span>**Figure 2-7: Automation1 XI4 Safety Device Connection Detail**

#### <span id="page-24-0"></span>**2.1.3. Connect the MPG to the Automation1 XR3**

Connect to the Aux Encoder, DIN , and STO connectors and use digital input bits 0 through 8. The handwheel uses the second auxiliary encoder input channel.

<span id="page-24-1"></span>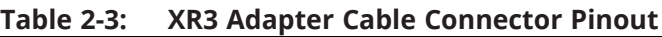

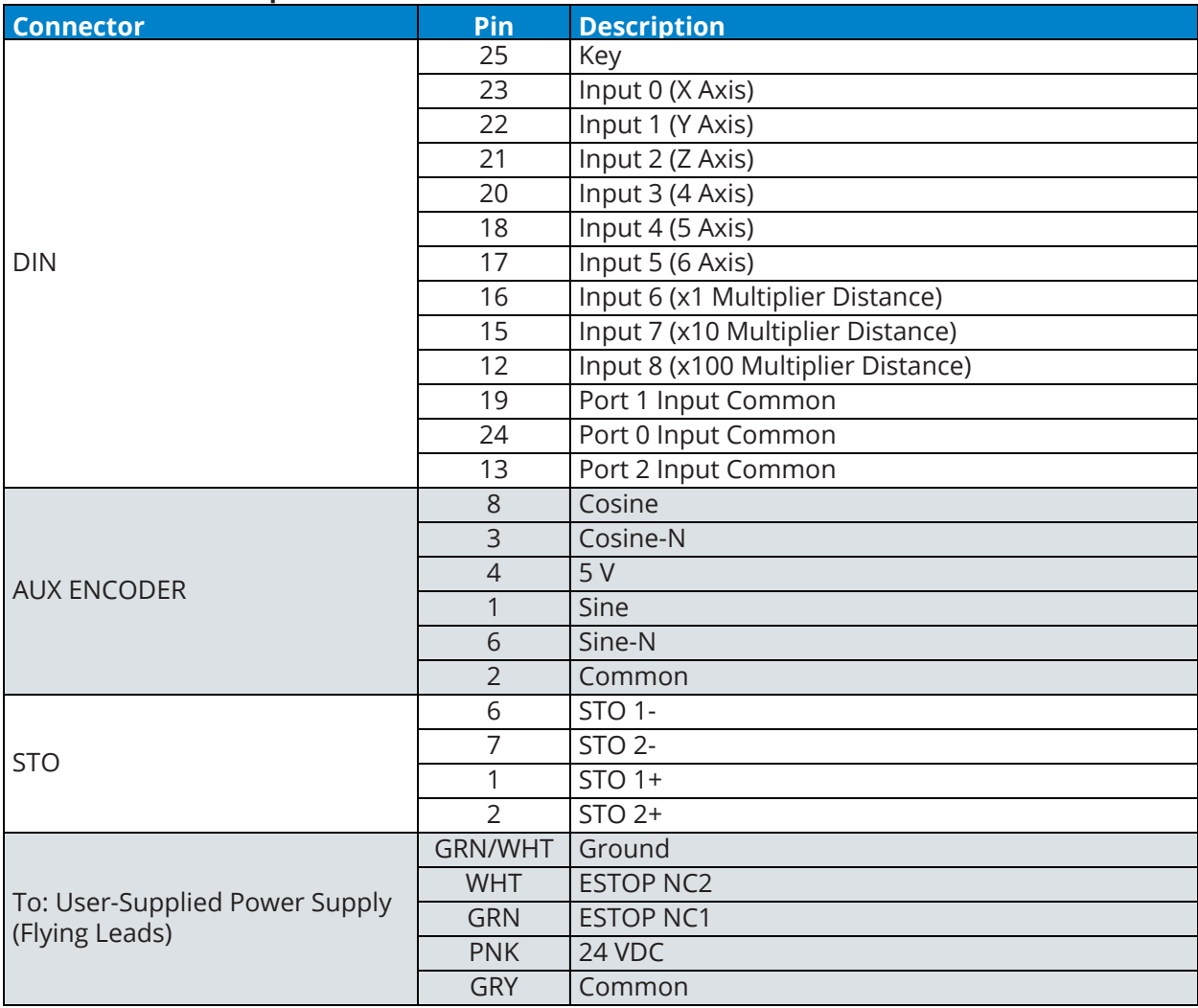

<span id="page-25-0"></span>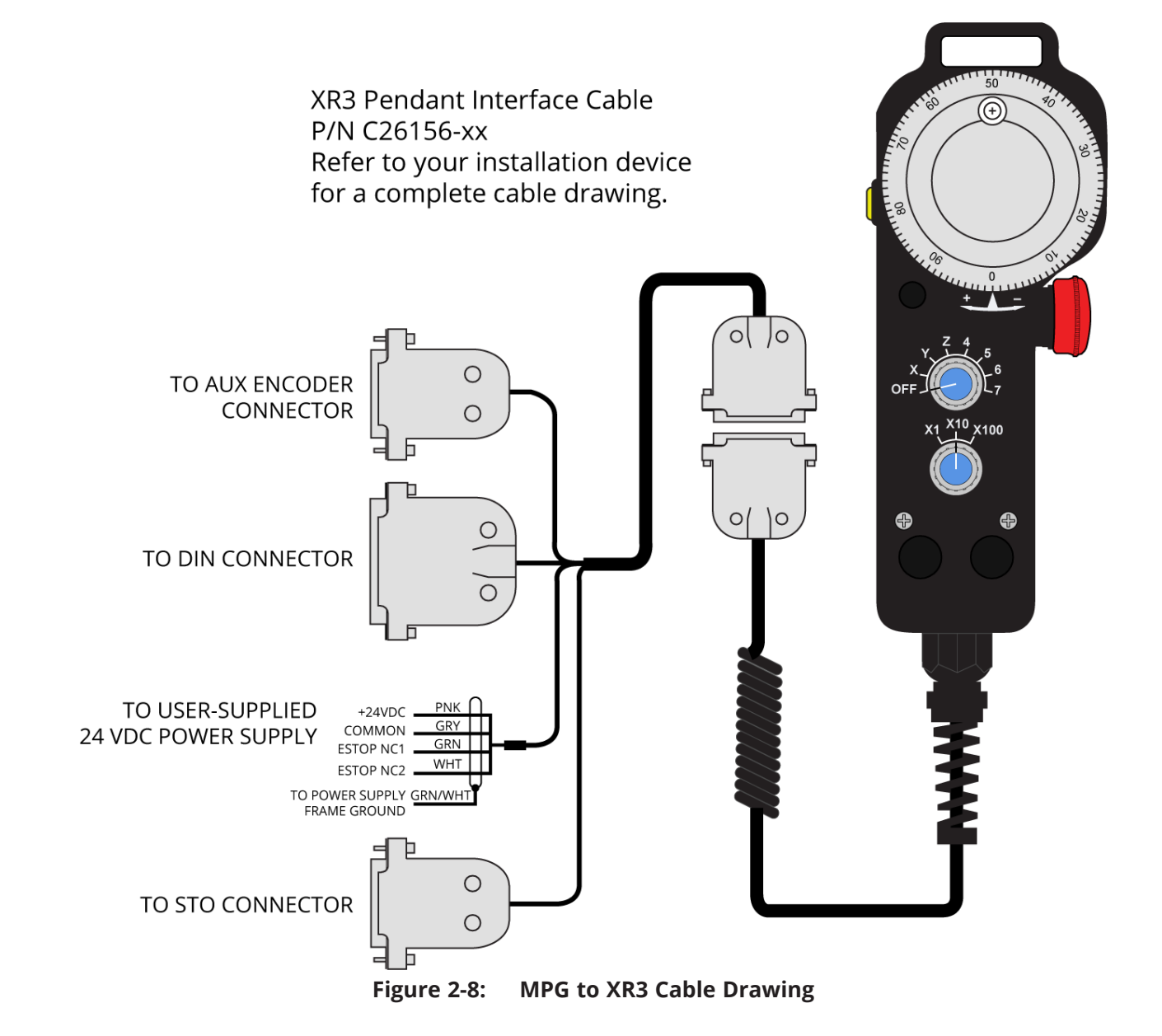

The adapter cable that is supplied by Aerotech has wires (ESTOP NC1 and ESTOP NC2) that can be connected to a user-supplied safety device. To bypass the user-supplied safety device, connect the ESTOP NC1- and ESTOP NC2-labeled wires directly to the 24 V. Refer to [Figure 2-9.](#page-26-0)

<span id="page-26-0"></span>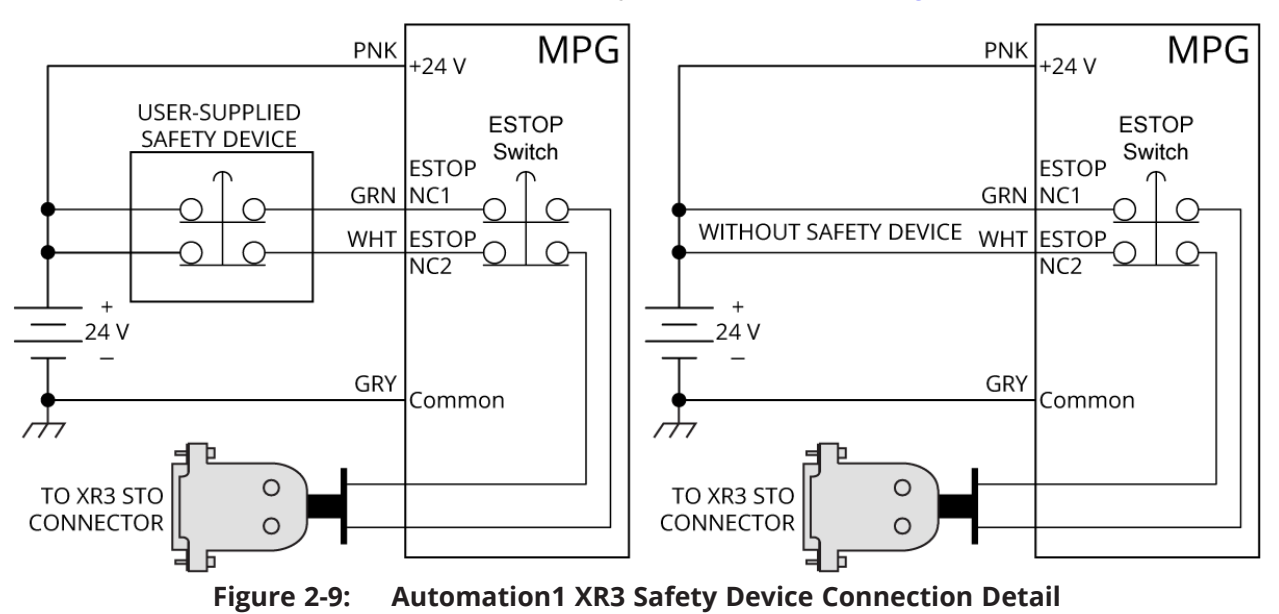

## <span id="page-28-0"></span>**Chapter 3: Operation Information**

After configuring the controller for the MPG and enabling the MPG (for example, running the sample program) the MPG will be active.

With the MPG active:

- 1. Select an axis [**Axis Select** knob]
- 2. Set the distance increment [**Distance Multiplier** knob]
- 3. Depress the enable button [**ENABLE** button]

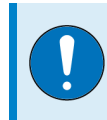

**IMPORTANT:** The ENABLE button acts as a "dead man switch" and must be depressed for the MPG to operate.

4. Rotate the Manual Pulse Generator [**Handwheel**] to manually fine tune position an axis.

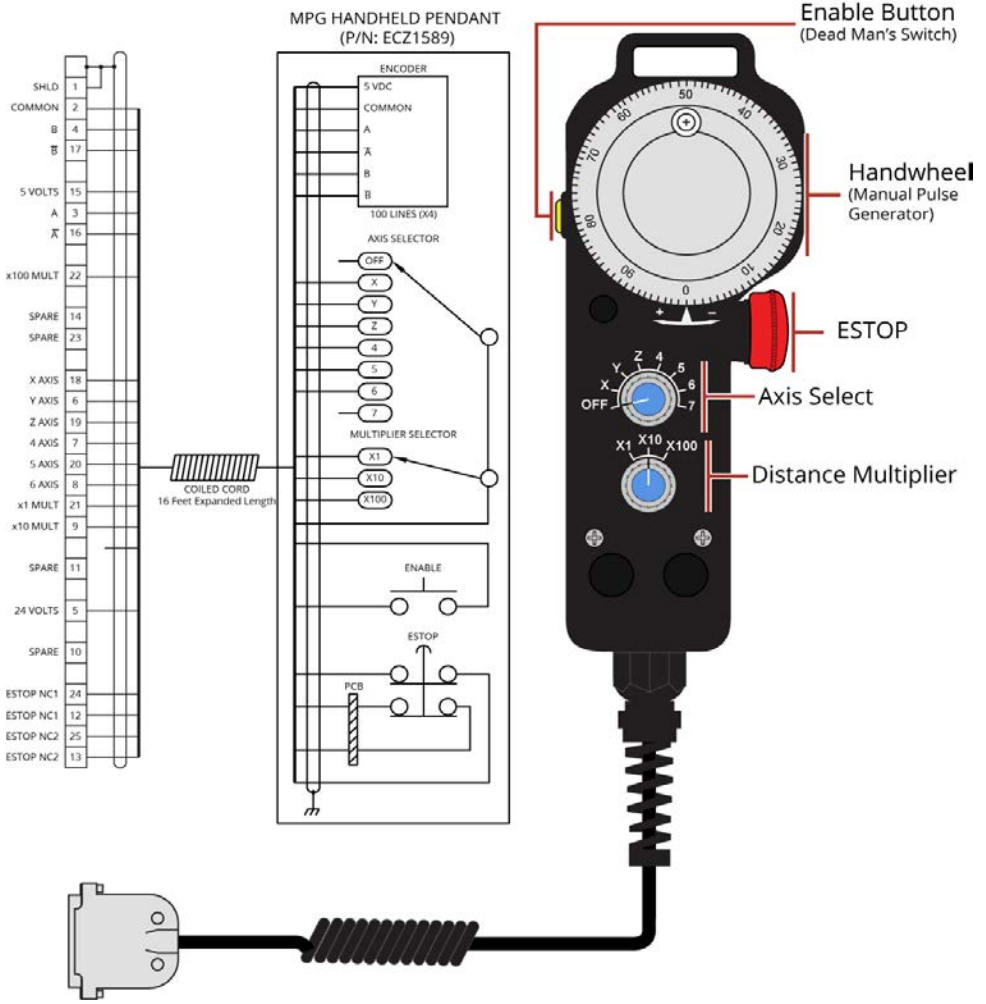

<span id="page-28-1"></span>**Figure 3-1: Using the MPG**

## <span id="page-30-0"></span>**Chapter 4: Troubleshooting**

This section covers symptoms, probable causes, and solutions related to MPG operation.

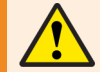

**WARNING**: There are no user-serviceable parts inside of the MPG.

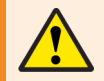

**WARNING**: Disconnect power before you do service to the MPG.

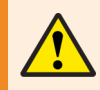

**WARNING**: Voltages must be mechanically secured before you apply power to the MPG.

<span id="page-30-1"></span>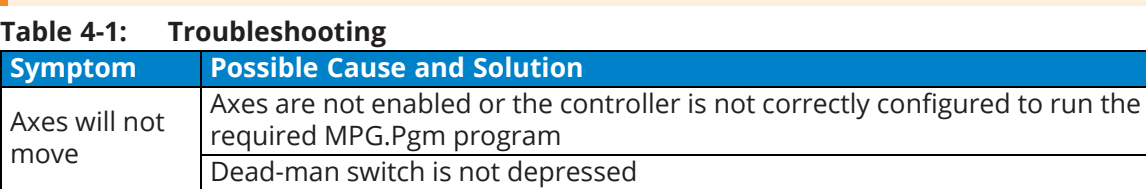

### <span id="page-31-0"></span>**4.1. Preventative Maintenance**

The MPG and external wiring should be inspected monthly. Inspections may be required at more frequent intervals depending on the environment and use of the system.

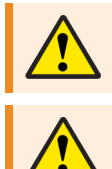

**WARNING**: All service and maintenance must be performed by qualified personnel.

**WARNING**: Do not use of this product in a manner other than its intended use.

<span id="page-31-1"></span>**Table 4-2: Preventative Maintenance**

| <b>Check</b>                                                             | <b>Action to be Taken</b>                                                                                   |  |  |
|--------------------------------------------------------------------------|----------------------------------------------------------------------------------------------------|--|--|
| Visually inspect MPG enclosure for loose or<br>damaged parts / hardware. | Parts should be repaired as required. If internal<br>damage is suspected, these parts should be             |  |  |
| Note: Internal inspection is not required.                               | checked and repairs made if necessary.                                                                      |  |  |
| Check for fluids or electrically conductive<br>material exposure.        | Any fluids or electrically conductive material must<br>not be permitted to enter the MPG.                   |  |  |
| Visually inspect all cables and connections.                             | Tighten or re-secure any loose connections.<br>Replace worn or frayed cables. Replace broken<br>connectors. |  |  |

### **Cleaning**

The MPG enclosure can be wiped with a clean, dry, soft cloth. The cloth may be slightly moistened if required with water or isopropyl alcohol to aid in cleaning if necessary. In this case, be careful not to allow moisture to enter the MPG or onto exposed connectors / components. Fluids and sprays are not recommended because of the chance for internal contamination, which may result in electrical shorts and/or corrosion. The electrical power must be disconnected from the MPG while cleaning. Do not allow cleaning substances or other fluids to enter the MPG or to get on to any of the connectors. Cleaning labels should be avoided to prevent removing label information.

## <span id="page-32-0"></span>**Appendix A: Warranty and Field Service**

Aerotech, Inc. warrants its products to be free from harmful defects caused by faulty materials or poor workmanship for a minimum period of one year from date of shipment from Aerotech. Aerotech's liability is limited to replacing, repairing or issuing credit, at its option, for any products that are returned by the original purchaser during the warranty period. Aerotech makes no warranty that its products are fit for the use or purpose to which they may be put by the buyer, whether or not such use or purpose has been disclosed to Aerotech in specifications or drawings previously or subsequently provided, or whether or not Aerotech's products are specifically designed and/or manufactured for buyer's use or purpose. Aerotech's liability on any claim for loss or damage arising out of the sale, resale, or use of any of its products shall in no event exceed the selling price of the unit.

THE EXPRESS WARRANTY SET FORTH HEREIN IS IN LIEU OF AND EXCLUDES ALL OTHER WARRANTIES, EXPRESSED OR IMPLIED, BY OPERATION OF LAW OR OTHERWISE. IN NO EVENT SHALL AEROTECH BE LIABLE FOR CONSEQUENTIAL OR SPECIAL DAMAGES.

#### **Return Products Procedure**

Claims for shipment damage (evident or concealed) must be filed with the carrier by the buyer. Aerotech must be notified within thirty (30) days of shipment of incorrect material. No product may be returned, whether in warranty or out of warranty, without first obtaining approval from Aerotech. No credit will be given nor repairs made for products returned without such approval. A "Return Materials Authorization (RMA)" number must accompany any returned product(s). The RMA number may be obtained by calling an Aerotech service center or by submitting the appropriate request available on our website [\(www.aerotech.com\)](http://www.aerotech.com/). Products must be returned, prepaid, to an Aerotech service center (no C.O.D. or Collect Freight accepted). The status of any product returned later than thirty (30) days after the issuance of a return authorization number will be subject to review.

Visit [Global Technical Support Portal](https://support.aerotech.com/servicedesk/customer/portal/1/user/login?destination=portal%2F1) for the location of your nearest Aerotech Service center.

#### **Returned Product Warranty Determination**

After Aerotech's examination, warranty or out-of-warranty status will be determined. If upon Aerotech's examination a warranted defect exists, then the product(s) will be repaired at no charge and shipped, prepaid, back to the buyer. If the buyer desires an expedited method of return, the product(s) will be shipped collect. Warranty repairs do not extend the original warranty period.

**Fixed Fee Repairs** - Products having fixed-fee pricing will require a valid purchase order or credit card particulars before any service work can begin.

**All Other Repairs** - After Aerotech's evaluation, the buyer shall be notified of the repair cost. At such time the buyer must issue a valid purchase order to cover the cost of the repair and freight, or authorize the product(s) to be shipped back as is, at the buyer's expense. Failure to obtain a purchase order number or approval within thirty (30) days of notification will result in the product(s) being returned as is, at the buyer's expense.

Repair work is warranted for ninety (90) days from date of shipment. Replacement components are warranted for one year from date of shipment.

#### **Rush Service**

At times, the buyer may desire to expedite a repair. Regardless of warranty or out-of-warranty status, the buyer must issue a valid purchase order to cover the added rush service cost. Rush service is subject to Aerotech's approval.

#### **On-site Warranty Repair**

If an Aerotech product cannot be made functional by telephone assistance or by sending and having the customer install replacement parts, and cannot be returned to the Aerotech service center for repair, and if Aerotech determines the problem could be warranty-related, then the following policy applies:

Aerotech will provide an on-site Field Service Representative in a reasonable amount of time, provided that the customer issues a valid purchase order to Aerotech covering all transportation and subsistence costs. For warranty field repairs, the customer will not be charged for the cost of labor and material. If service is rendered at times other than normal work periods, then special rates apply.

If during the on-site repair it is determined the problem is not warranty related, then the terms and conditions stated in the following "On-Site Non-Warranty Repair" section apply.

#### **On-site Non-Warranty Repair**

If any Aerotech product cannot be made functional by telephone assistance or purchased replacement parts, and cannot be returned to the Aerotech service center for repair, then the following field service policy applies:

Aerotech will provide an on-site Field Service Representative in a reasonable amount of time, provided that the customer issues a valid purchase order to Aerotech covering all transportation and subsistence costs and the prevailing labor cost, including travel time, necessary to complete the repair.

#### **Service Locations**

http://www.aerotech.com/contact-sales.aspx?mapState=showMap

**USA, CANADA, MEXICO** Aerotech, Inc. Global Headquarters

**TAIWAN** Aerotech Taiwan Full-Service Subsidiary

**CHINA** Aerotech China Full-Service Subsidiary

**UNITED KINGDOM** Aerotech United Kingdom Full-Service Subsidiary

**GERMANY** Aerotech Germany Full-Service Subsidiary

## <span id="page-34-1"></span><span id="page-34-0"></span>**Appendix B: Legacy Devices**

### **B.1. Connecting the MPG**

#### <span id="page-34-2"></span>**B.1.1. Connect the MPG to the HPe/HLe**

The HPe or HLe must be equipped with the -IO option. Connect to the J205 (Auxiliary I/O) and TB305 (I/O) connectors and use digital input bits 0 through 8. The handwheel uses the auxiliary encoder input channel.

<span id="page-34-3"></span>**Table B-1: HPe/HLe Adapter Cable Connector Pinout**

| <b>Connector</b>                                 | Pin             | <b>Description</b>                                  |
|--------------------------------------------------|-----------------|-----------------------------------------------------|
| TB305 [DIGITAL IN]                               | 1               | Common                                              |
|                                                  | $\overline{2}$  | Input 0 (X Axis)                                    |
|                                                  | 3               | Input 1 (Y Axis)                                    |
|                                                  | $\overline{4}$  | Input 2 (Z Axis)                                    |
|                                                  | 5               | Input 3 (4 Axis)                                    |
|                                                  | 6               | Input $4(5 \text{ Axis})$                           |
|                                                  | 7               | Input 5 (6 Axis)                                    |
|                                                  | 8               | <b>NDRIVE:</b> Input 6 (x1 Distance Multiplier)     |
|                                                  |                 | <b>ENSEMBLE:</b> Input 6 (x10 Distance Multiplier)  |
|                                                  | 9               | <b>NDRIVE:</b> Input 7 (x10 Distance Multiplier)    |
|                                                  |                 | <b>ENSEMBLE:</b> Input 7 (x100 Distance Multiplier) |
|                                                  | 10              | Ground                                              |
|                                                  | 17              | <b>NDRIVE:</b> Input 8 (x100 Distance Multiplier)   |
| J205 [AUX I/O]                                   |                 | <b>ENSEMBLE: N/C</b>                                |
|                                                  | 10              | Cosine                                              |
|                                                  | 11              | Cosine-N                                            |
|                                                  | 12              | 5V                                                  |
|                                                  | 1               | Sine                                                |
|                                                  | $\overline{2}$  | Sine-N                                              |
|                                                  | $\overline{21}$ | Common                                              |
|                                                  | 24              | Common                                              |
| To: User-Supplied Power<br>Supply (Flying Leads) | <b>RED</b>      | 24 VDC                                              |
|                                                  | <b>BLK</b>      | Common                                              |
|                                                  | <b>GRN</b>      | <b>ESTOP NC1</b>                                    |
|                                                  | <b>BRN</b>      | <b>ESTOP NC1</b>                                    |
|                                                  | <b>ORN</b>      | <b>ESTOP NC2</b>                                    |
|                                                  | <b>YEL</b>      | <b>ESTOP NC2</b>                                    |
|                                                  | <b>GRN/YEL</b>  | To Frame Ground                                     |

<span id="page-35-0"></span>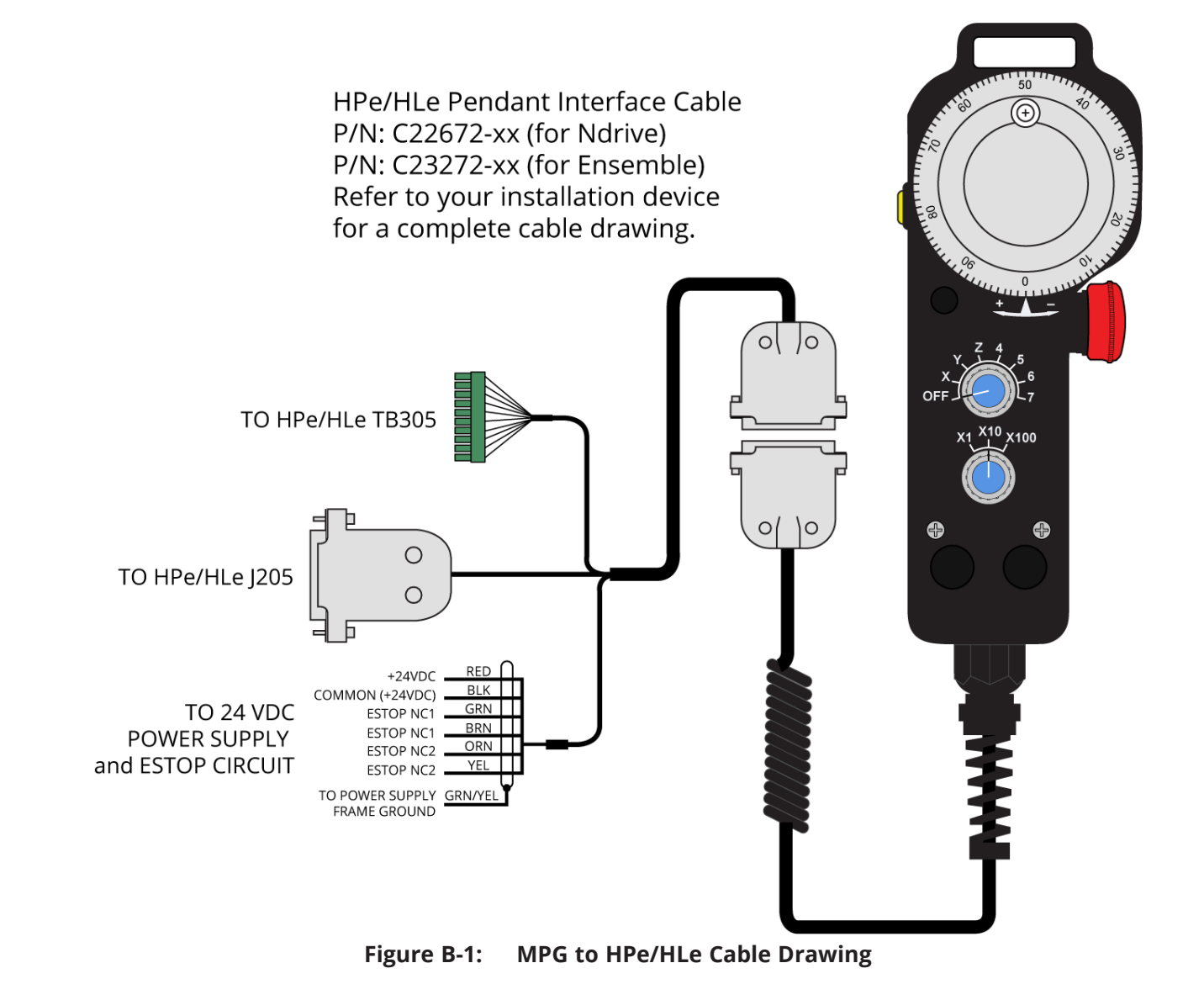
## **B.1.2. Connect the MPG to the CP/CL**

The CP or CL must be equipped with the -IO option. Connect to the Auxiliary I/O (CP: J104; CL: J105) and TB204 (I/O) connectors and use digital input bits 0 through 8. The handwheel uses the auxiliary encoder input channel.

| <b>Connector</b>                                 | Pin            | <b>Description</b>                                  |  |  |  |  |
|--------------------------------------------------|----------------|-----------------------------------------------------|--|--|--|--|
|                                                  | 1              | Common                                              |  |  |  |  |
|                                                  | $\overline{2}$ | Input 0 (X Axis)                                    |  |  |  |  |
|                                                  | 3              | Input 1 (Y Axis)                                    |  |  |  |  |
|                                                  | $\overline{4}$ | Input $2$ ( $Z$ Axis)                               |  |  |  |  |
|                                                  | 5              | Input 3 (4 Axis)                                    |  |  |  |  |
| TB204 [DIGITAL IN]                               | 6              | Input 4 (5 Axis)                                    |  |  |  |  |
|                                                  | $\overline{7}$ | Input $5(6 \text{ A}x)$                             |  |  |  |  |
|                                                  | 8              | <b>NDRIVE:</b> Input 6 (x1 Distance Multiplier)     |  |  |  |  |
|                                                  |                | <b>ENSEMBLE:</b> Input 6 (x10 Distance Multiplier)  |  |  |  |  |
|                                                  | 9              | <b>NDRIVE:</b> Input 7 (x10 Distance Multiplier)    |  |  |  |  |
|                                                  |                | <b>ENSEMBLE:</b> Input 7 (x100 Distance Multiplier) |  |  |  |  |
|                                                  | 10             | Ground                                              |  |  |  |  |
|                                                  | 17             | <b>NDRIVE:</b> Input 8 (x100 Distance Multiplier)   |  |  |  |  |
|                                                  |                | <b>ENSEMBLE: N/C</b>                                |  |  |  |  |
|                                                  | 10             | Cosine                                              |  |  |  |  |
| CL: J105 [AUX I/O]                               | 11             | Cosine-N                                            |  |  |  |  |
|                                                  | 12             | 5V                                                  |  |  |  |  |
| CP: J104 [AUX I/O]                               | $\mathbf{1}$   | Sine                                                |  |  |  |  |
|                                                  | $\overline{2}$ | Sine-N                                              |  |  |  |  |
|                                                  | 21             | Common                                              |  |  |  |  |
|                                                  | 24             | Common                                              |  |  |  |  |
|                                                  | <b>RED</b>     | 24 VDC                                              |  |  |  |  |
|                                                  | <b>BLK</b>     | Common                                              |  |  |  |  |
|                                                  | <b>GRN</b>     | <b>ESTOP NC1</b>                                    |  |  |  |  |
| To: User-Supplied Power<br>Supply (Flying Leads) | <b>BRN</b>     | <b>ESTOP NC1</b>                                    |  |  |  |  |
|                                                  | <b>ORN</b>     | <b>ESTOP NC2</b>                                    |  |  |  |  |
|                                                  | <b>YEL</b>     | <b>ESTOP NC2</b>                                    |  |  |  |  |
|                                                  | <b>GRN/YEL</b> | To Frame Ground                                     |  |  |  |  |

**Table B-2: CP/CL Adapter Cable Connector Pinout**

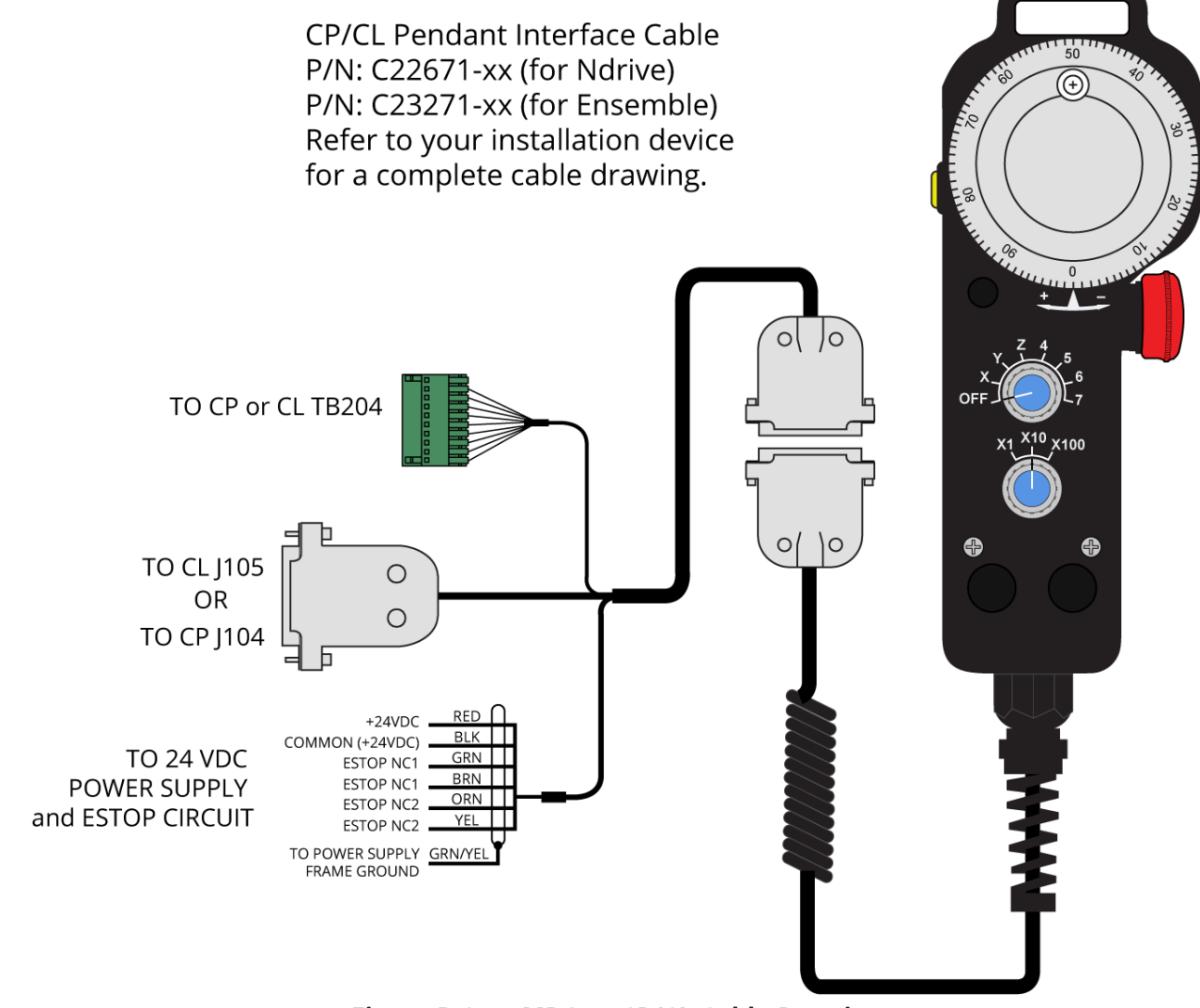

**Figure B-2: MPG to CP/CL Cable Drawing**

## **B.1.3. Connect the MPG to the MP/ML**

The MP or ML must be equipped with the -IO option. Connect to the J201 (Auxiliary I/O) and TB203 (I/O) connectors and use digital input bits 0 through 7. The handwheel uses the auxiliary encoder input channel.

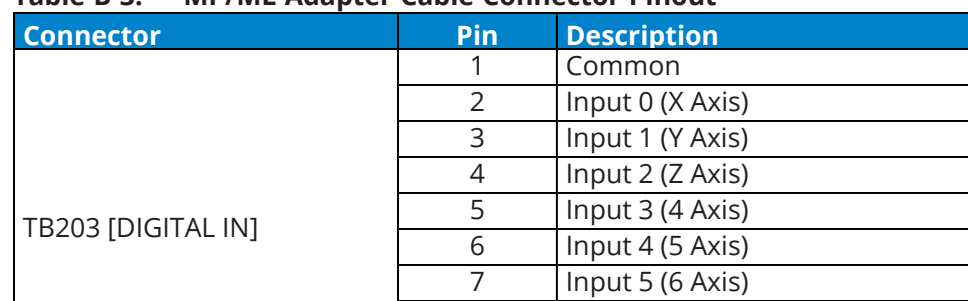

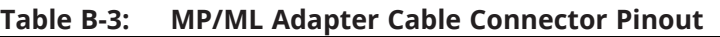

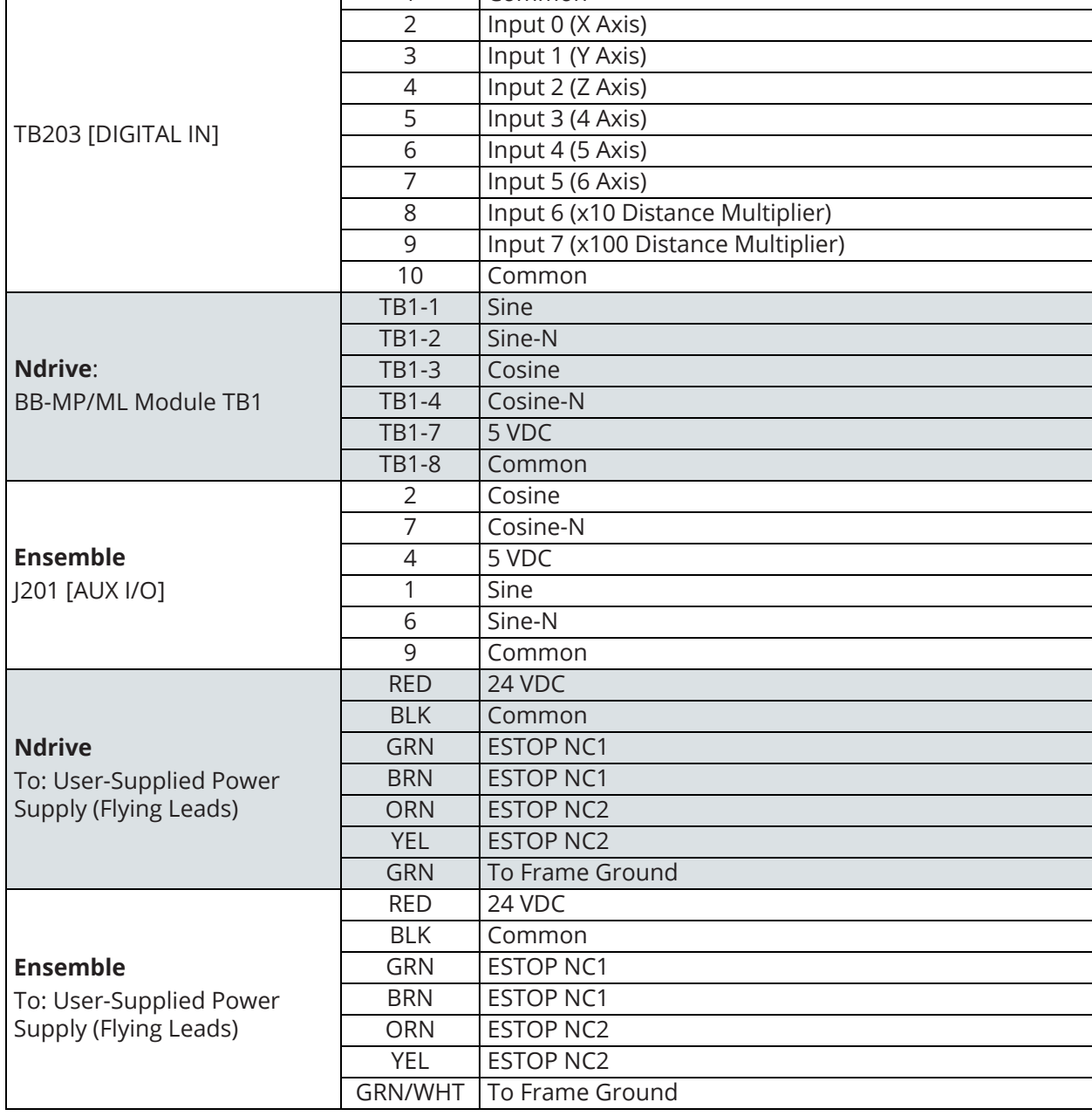

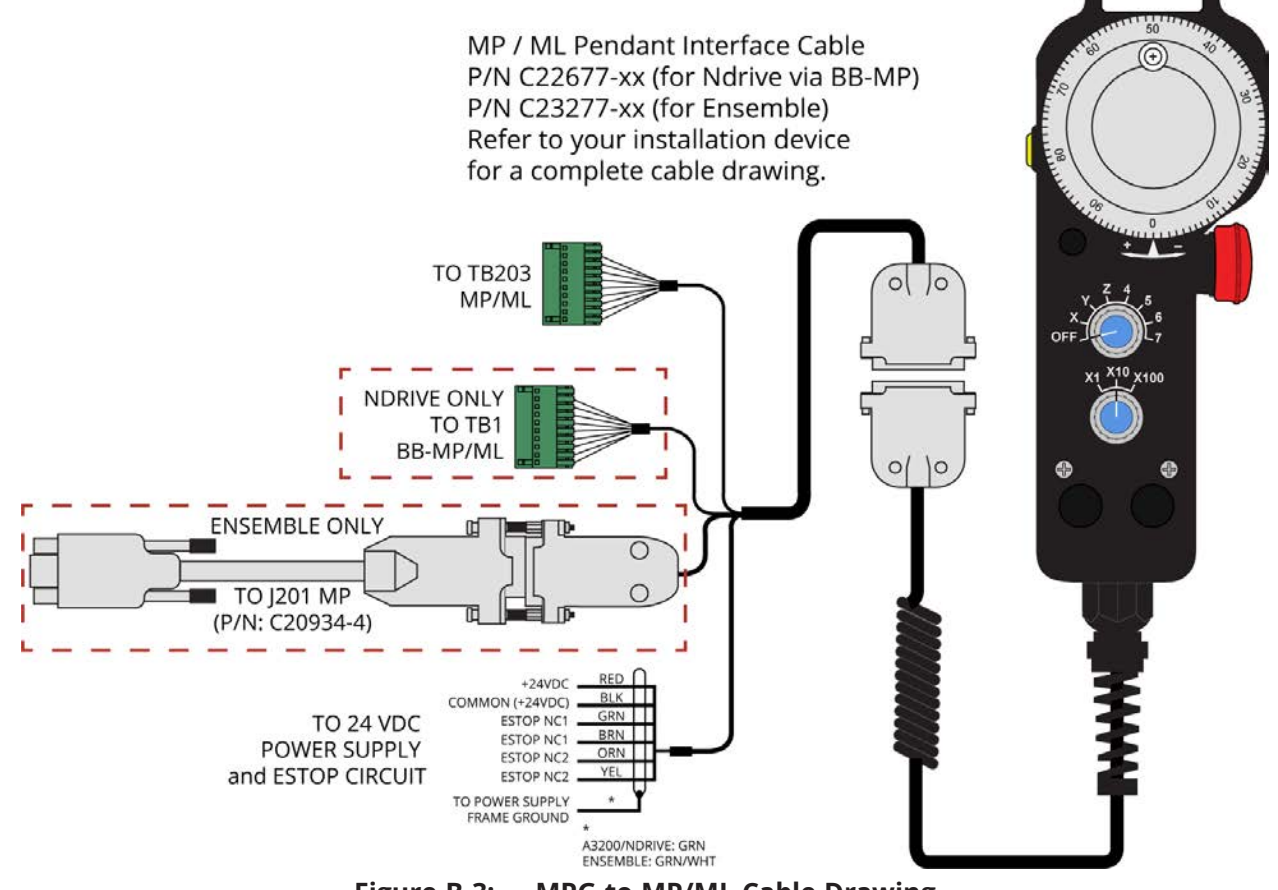

**Figure B-3: MPG to MP/ML Cable Drawing**

## **B.1.4. Connect the MPG to the Nservo**

Connect to the J107 (Auxiliary Encoder), J108 (Digital Outputs), J109 (Digital Inputs) and J110 (PSO/Brake) connectors and use digital input bits 0 through 7 and 12. The handwheel uses the auxiliary encoder input channel on J107.

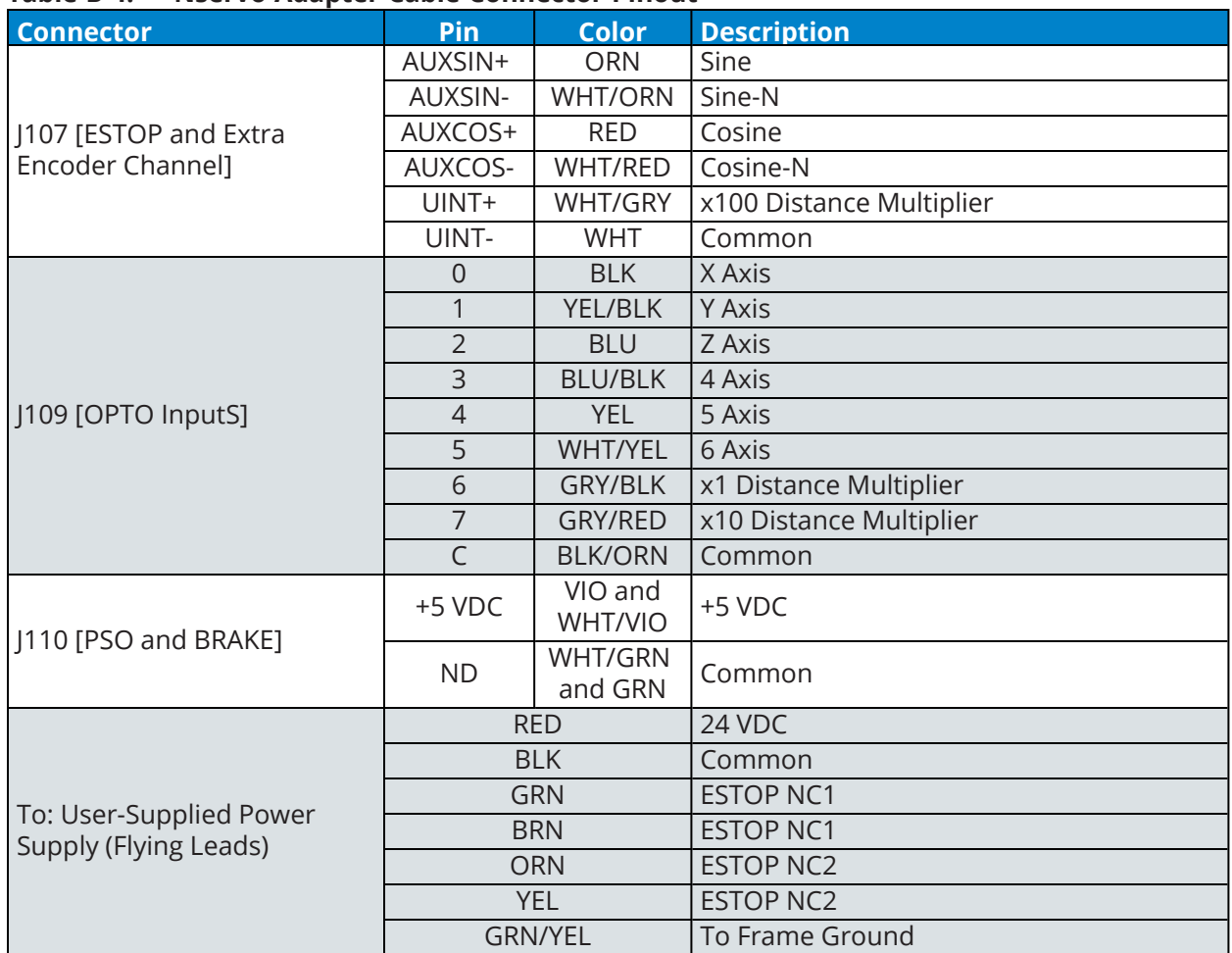

### **Table B-4: Nservo Adapter Cable Connector Pinout**

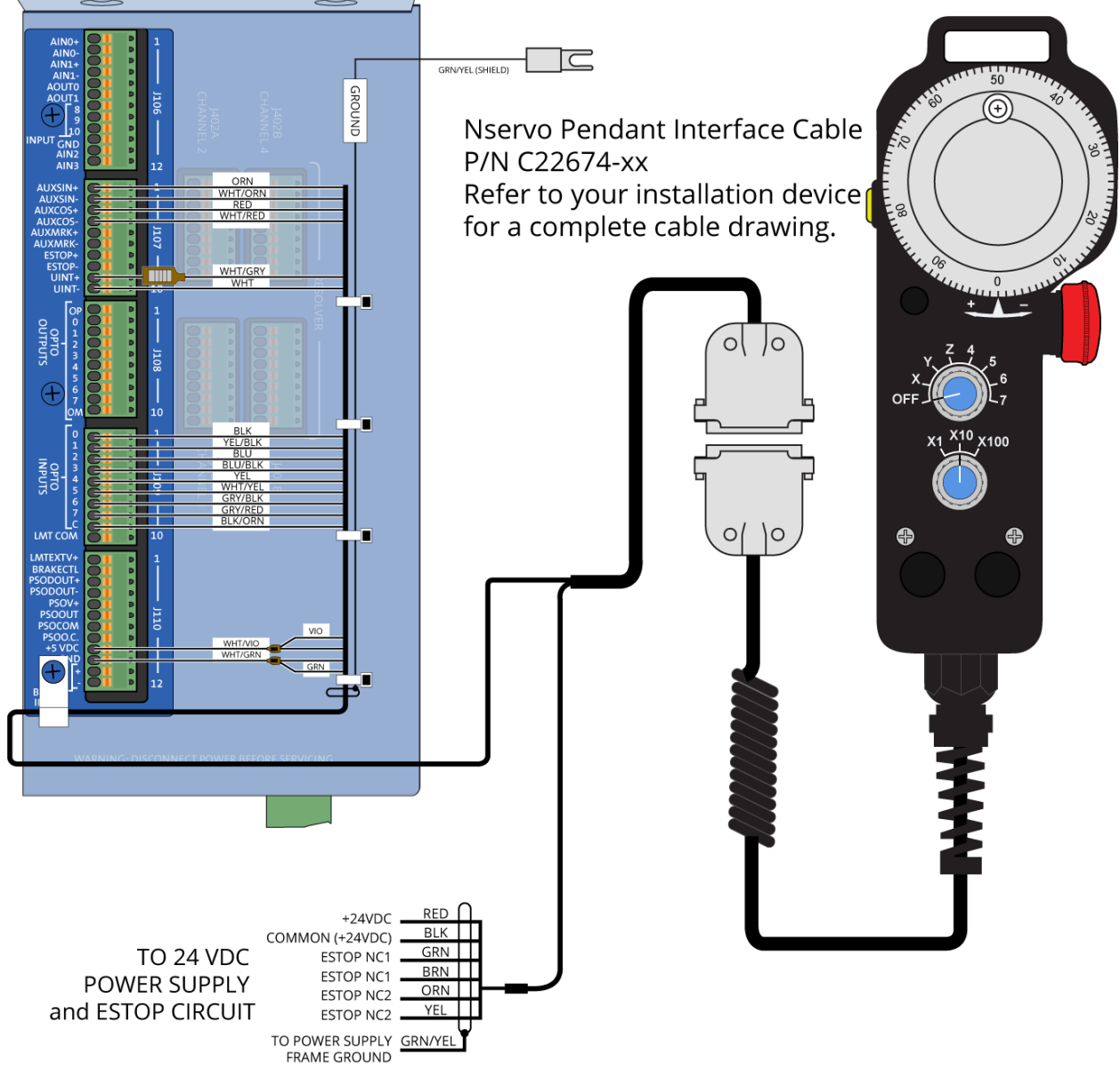

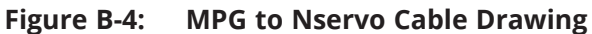

## **B.1.5. Connect the MPG to the Npaq**

Connect to the J8 (High Speed I/O), J9 (I/O) and J12 (Misc. I/O) connectors and use digital input bits 0 through 7 and 12. The handwheel uses the second auxiliary encoder input channel.

**Table B-5: Npaq Adapter Cable Connector Pinout**

| Connector                                        | Pin            | <b>Description</b>                 |  |  |  |
|--------------------------------------------------|----------------|------------------------------------|--|--|--|
|                                                  | 15             | Input 0 (X Axis)                   |  |  |  |
|                                                  | 16             | Input 1 (Y Axis)                   |  |  |  |
|                                                  | 17             | Input 2 (Z Axis)                   |  |  |  |
|                                                  | 18             | Input 3 (4 Axis)                   |  |  |  |
| J9 [I/O]                                         | 19             | Input 4 (5 Axis)                   |  |  |  |
|                                                  | 20             | Input 5 (6 Axis)                   |  |  |  |
|                                                  | 21             | Input 6 (x1 Multiplier Distance)   |  |  |  |
|                                                  | 22             | Input 7 (x10 Multiplier Distance)  |  |  |  |
|                                                  | 14             | Common                             |  |  |  |
| [12 [Misc. I/O]                                  | $12+$          | Input 8 (x100 Multiplier Distance) |  |  |  |
|                                                  | $12 -$         | Common                             |  |  |  |
|                                                  | 15             | Cosine                             |  |  |  |
|                                                  | 16             | Cosine-N                           |  |  |  |
| J8 [High Speed I/O]                              | 25             | 5 VDC                              |  |  |  |
|                                                  | 13             | Sine                               |  |  |  |
|                                                  | 14             | Sine-N                             |  |  |  |
|                                                  | 24             | Common                             |  |  |  |
|                                                  | <b>RED</b>     | 24 VDC                             |  |  |  |
|                                                  | <b>BLK</b>     | Common                             |  |  |  |
|                                                  | <b>GRN</b>     | <b>ESTOP NC1</b>                   |  |  |  |
| To: User-Supplied Power<br>Supply (Flying Leads) | <b>BRN</b>     | <b>ESTOP NC1</b>                   |  |  |  |
|                                                  | <b>ORN</b>     | <b>ESTOP NC2</b>                   |  |  |  |
|                                                  | <b>YEL</b>     | <b>ESTOP NC2</b>                   |  |  |  |
|                                                  | <b>GRN/YEL</b> | To Frame Ground                    |  |  |  |

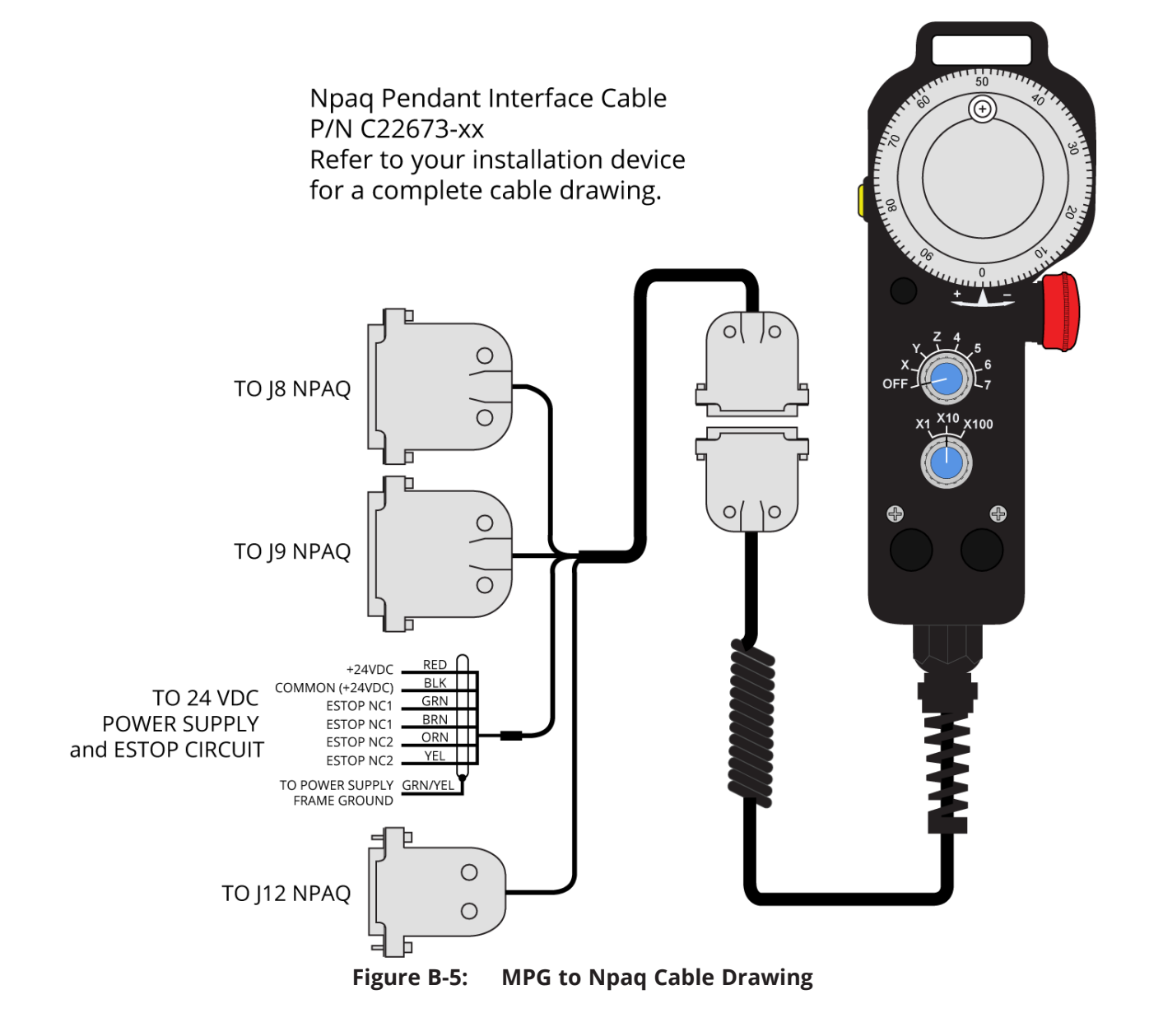

## **B.1.6. Connect the MPG to the Epaq**

Connect to the Opto-In, and the Auxiliary Encoder connectors and use digital input bits 0 through 7. The handwheel uses an auxiliary encoder input channel.

| <b>Connector</b>                               | Pin            | <b>Description</b>                 |  |  |  |
|------------------------------------------------|----------------|------------------------------------|--|--|--|
|                                                |                | Common                             |  |  |  |
|                                                | $\overline{2}$ | Input 0 (X Axis)                   |  |  |  |
|                                                | 3              | Input 1 (Y Axis)                   |  |  |  |
|                                                | 4              | Input 2 (Z Axis)                   |  |  |  |
|                                                | 5              | Input 3 (4 Axis)                   |  |  |  |
| Digital Inputs                                 | 6              | Input 4 (5 Axis)                   |  |  |  |
|                                                | 7              | Input 5 (6 Axis)                   |  |  |  |
|                                                | 8              | Input 6 (x10 Distance Multiplier)  |  |  |  |
|                                                | 9              | Input 7 (x100 Distance Multiplier) |  |  |  |
|                                                | 10             | Common                             |  |  |  |
|                                                | $\overline{2}$ | Cosine                             |  |  |  |
|                                                | $\overline{7}$ | Cosine-N                           |  |  |  |
| Aux Encoder                                    | $\overline{4}$ | 5 VDC                              |  |  |  |
|                                                |                | Sine                               |  |  |  |
|                                                | 6              | Sine-N                             |  |  |  |
|                                                | 9              | Common                             |  |  |  |
|                                                | <b>RED</b>     | 24 VDC                             |  |  |  |
|                                                | <b>BLK</b>     | Common                             |  |  |  |
|                                                | <b>GRN</b>     | <b>ESTOP NC1</b>                   |  |  |  |
| To: User-Supplied Power<br>Supply Flying Leads | <b>BRN</b>     | <b>ESTOP NC1</b>                   |  |  |  |
|                                                | <b>ORN</b>     | ESTOP NC2                          |  |  |  |
|                                                | <b>YEL</b>     | ESTOP NC2                          |  |  |  |
|                                                | <b>GRN/YEL</b> | To Frame Ground                    |  |  |  |

**Table B-6: Epaq Adapter Cable Connector Pinout**

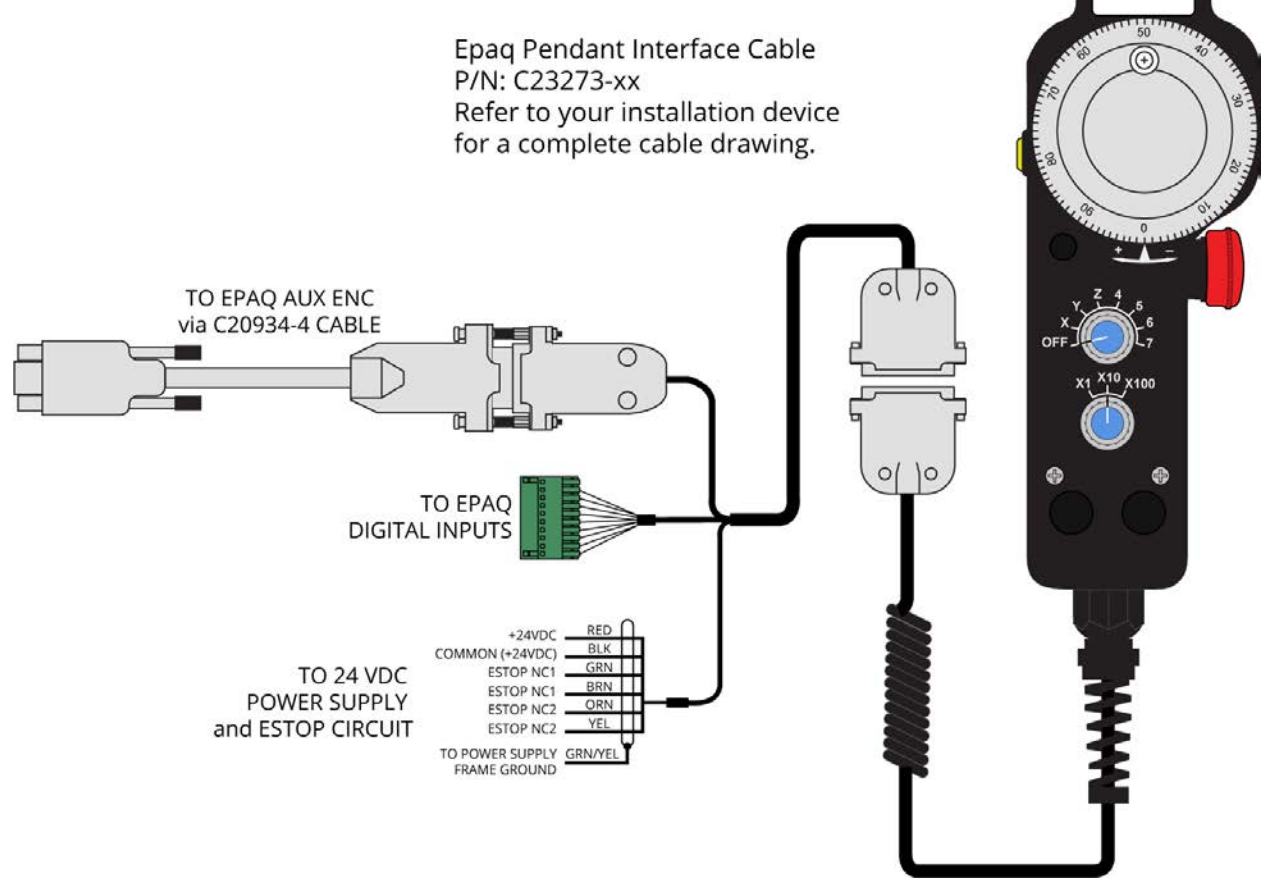

**Figure B-6: MPG to Epaq Cable Drawing**

## **B.1.7. Connect the MPG to the Epaq MR/Npaq MR**

Connect to the Digital/Analog I/O, and the Auxiliary Encoder connectors and use digital input bits 0 through 7. The handwheel uses an auxiliary encoder input channel.

**Table B-7: MR Adapter Cable Connector Pinout**

| <b>Connector</b>                                 | Pin            | <b>Description</b>                 |  |  |  |
|--------------------------------------------------|----------------|------------------------------------|--|--|--|
|                                                  | 4              | Common                             |  |  |  |
|                                                  | 16             | Common                             |  |  |  |
|                                                  | 5              | Input 0 (X Axis)                   |  |  |  |
|                                                  | 6              | Input 1 (Y Axis)                   |  |  |  |
| DIGITAL/ANALOG I/O                               | 7              | Input 2 (Z Axis)                   |  |  |  |
|                                                  | 8              | Input 3 (4 Axis)                   |  |  |  |
|                                                  | 17             | Input 4 (5 Axis)                   |  |  |  |
|                                                  | 18             | Input 5 (6 Axis)                   |  |  |  |
|                                                  | 19             | Input 6 (x10 Distance Multiplier)  |  |  |  |
|                                                  | 20             | Input 7 (x100 Distance Multiplier) |  |  |  |
|                                                  | 2              | Cosine                             |  |  |  |
|                                                  | $\overline{7}$ | Cosine-N                           |  |  |  |
|                                                  | $\overline{4}$ | 5 VDC                              |  |  |  |
| <b>AUX ENCODER</b>                               |                | Sine                               |  |  |  |
|                                                  | 6              | Sine-N                             |  |  |  |
|                                                  | 9              | Common                             |  |  |  |
|                                                  | 5              | Common                             |  |  |  |
|                                                  | <b>RED</b>     | 24 VDC                             |  |  |  |
|                                                  | <b>BLK</b>     | Common                             |  |  |  |
|                                                  | <b>GRN</b>     | <b>ESTOP NC1</b>                   |  |  |  |
| To: User-Supplied Power<br>Supply (Flying Leads) | <b>BRN</b>     | <b>ESTOP NC1</b>                   |  |  |  |
|                                                  | <b>ORN</b>     | <b>ESTOP NC2</b>                   |  |  |  |
|                                                  | <b>YEL</b>     | <b>ESTOP NC2</b>                   |  |  |  |
|                                                  | <b>GRN/YEL</b> | To Frame Ground                    |  |  |  |

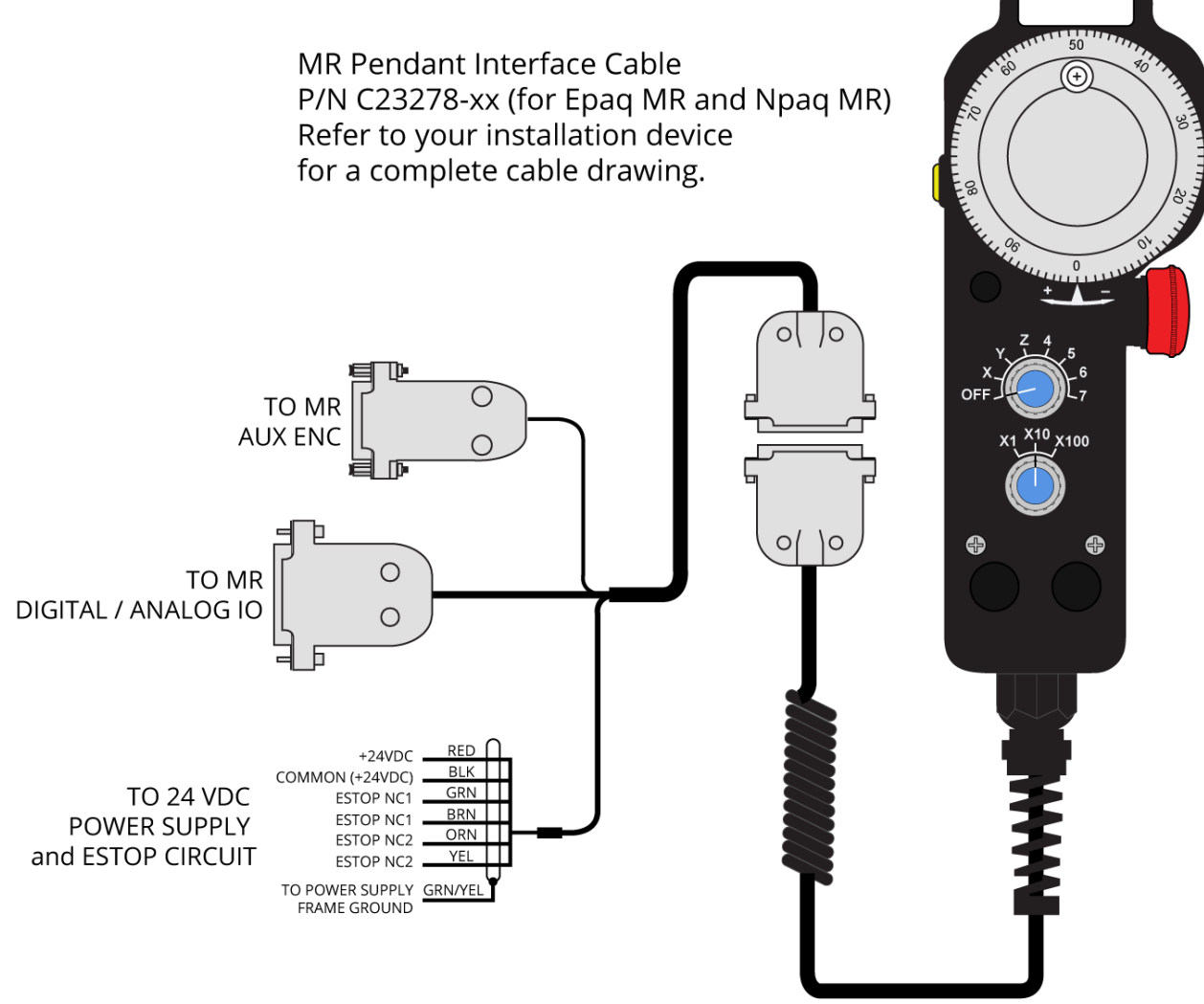

**Figure B-7: MPG to Epaq MR/Npaq MR Cable Drawing**

# **B.2. A3200 Configuration Information**

The MPG configuration details for the A3200 controller vary based upon the version of software which your controller is running.

## <span id="page-48-0"></span>**B.2.1. Software Version 3.00.000 and Above**

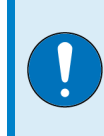

**IMPORTANT:** This configuration is applicable for customers that have installed software version 3.00.000 or higher. Refer to [Section B.2.2.](#page-60-0) if you have a software version lower than 3.00.000.

The MPG requires an AeroBasic program running on a secondary task to monitor the MPG switches and command the axes to move when the user rotates the manual pulse generator (MPG or handwheel). This program and other required files are distributed with the Automation 3200 software. They can be found in the \Program Files\A3200\Samples\AeroBasic\MPG folder.

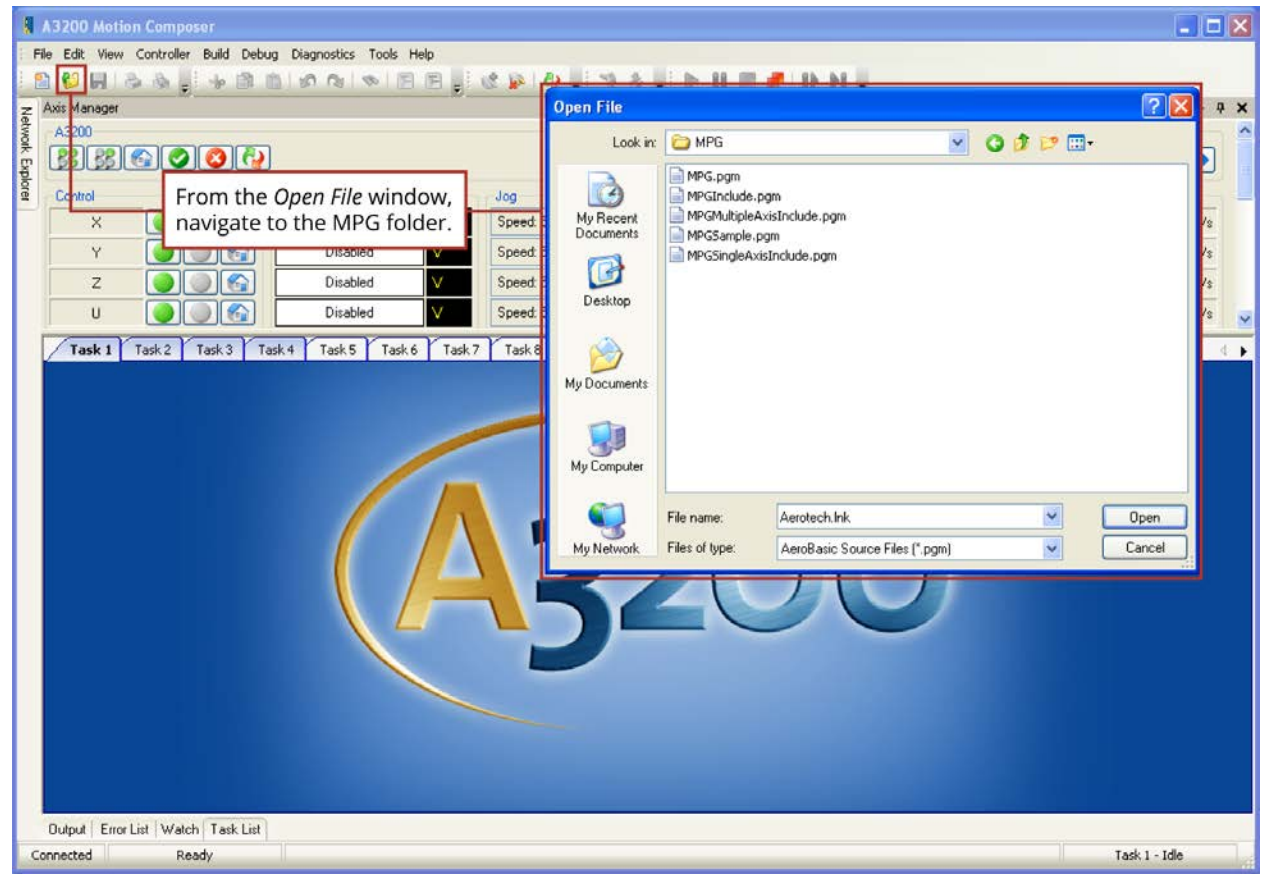

**Figure B-8: Opening the MPG Folder**

The MPG.pgm program controls the MPG and includes either the MPGMultipleAxisInclude.pgm or the MPGSingleAxisInclude.pgm file. MPGMultipleAxisInclude.pgm and MPGSingleAxisInclude.pgm define the parameters by which the MPG operates. The MPGInclude.pgm file sets global variables to allow the system to recognize the MPG. The MPGSample.pgm shows a sample of how the MPG can be used.

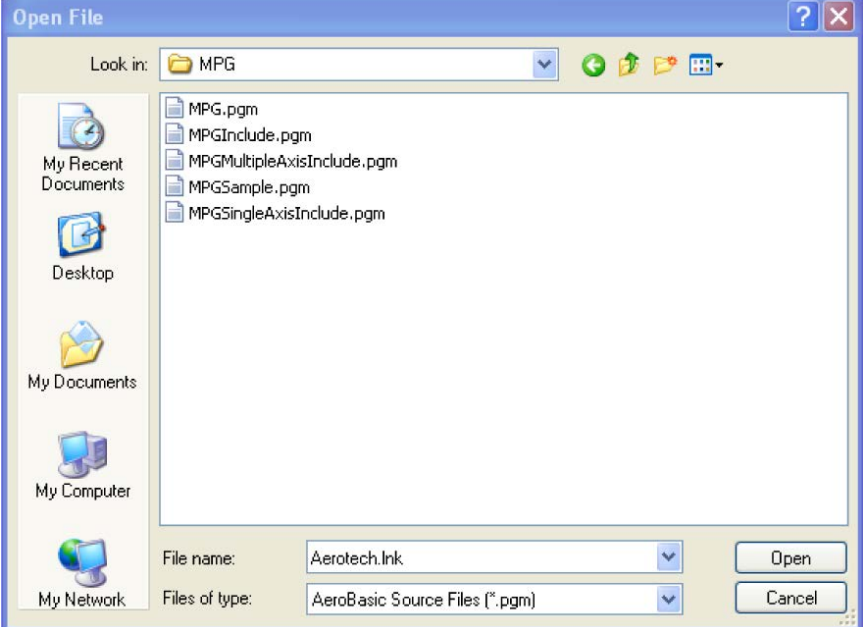

**Figure B-9: MPG Program Options**

The following steps will show how to configure the MPG.pgm, select the single or multiple axis include file, add the MPGInclude.pgm and MPG.pgm to program automation, and will also show how to open the sample program (MPGSample.pgm).

Open the MPG.Pgm and the appropriate include file. If you have the MPG connected to an Npaq or Nservo then you should open the MPGMultipleAxisInclude.pgm. If you have the MPG connected to an HLe, HPe, CP, CL, MP, or ML then open the MPGSingleAxisInclude.pgm.

Modify the MPG.pgm file to reference the appropriate include file. By default MPG.pgm includes the MPGSingleAxisInclude.pgm.

| File Edit View Controller Build Debug Diagnostics Tools Help<br>NU LEN COLORADIAN A SERIA A DEL BALLA DEL<br>Axis Manager<br>Network Explorer<br>A3200<br><b>3 3 6 0 0 4</b><br>$\vee$ $\rightarrow$<br>Command | $-1$ $\times$        |
|----------------------------------------------------------------------------------------------------|----------------------|
|                                                                                                    |                      |
|                                                                                                    |                      |
|                                                                                                    |                      |
|                                                                                                    |                      |
|                                                                                                    |                      |
| <b>Position Feedback</b><br>Velocity Feedback<br>Control<br>Status<br>Jog                                                                                                    |                      |
| Disabled<br>0.000<br>0.000<br>给<br>Speed: 50<br>$\times$<br>mm                                                                                                    | mm/s                 |
| 0.000<br>0.000<br>编<br>Disabled<br>Speed: 50<br>Y<br>V<br>mm                                                                                                    | mm/s                 |
| 0.000<br>0.000<br>Disabled<br>Speed: 50<br>$\overline{z}$<br>mm                                                                                                    | mm/s                 |
| 0.000<br>0.000<br>Disabled<br>Speed: 50<br>U<br>mm                                                                                                    | mm/s                 |
| Task 8<br>Task 9<br>Task 16<br>Task 17<br>Task 3<br>Task 4<br>Task 5<br>Task 6<br>Task 7<br>Task 10<br>Task 11<br>Task 12<br>Task 13<br>Task 14<br>Task 15<br>Task <sub>1</sub><br>Task 2                       | $\rightarrow$        |
| MPGMultipleAxisInclude.pam<br>MPG.pgm                                                                                                    | $\mathbf{x}$<br>$-1$ |
| #INCLUDE "MPGInclude.pcm"<br>15                                                                                                    |                      |
| 16                                                                                                    |                      |
| 17<br>' Select the SingleAxisMPGInclude.pgm if you are using                                                                                                    |                      |
| an HPe, HLe, CP, or CL. There is no MPG support provided<br>18<br>' for the MP and ML. Select the MultipleAxisMPGInclude.pgm<br>19                                                                              |                      |
| ' if you are using an Npaq or Nservo. Check the axis names<br>20                                                                                                    |                      |
| ' in each include file to be sure they are<br>correct for your<br>21                                                                                                    |                      |
| The MPG.pgm should include the<br>22<br>' system                                                                                                    |                      |
| #INCLUDE "MPGSingleAxisInclude.pgm"<br>23                                                                                                    |                      |
| MPG*AxisInclude.pgm appropriate<br>'#INCLUDE "HPGMultipleAxisInclude.pgm"<br>24                                                                                                    |                      |
| for your system.<br>25                                                                                                    |                      |
| #DEFINE SetHandOn<br>EXECCANNEDFUNCTION 7,<br>26                                                                                                    |                      |
| 27<br>#DEFINE SetHandOff EXECCANNEDFUNCTION 8, 1                                                                                                    |                      |
| #DEFINE HandleFault EXECCANNEDFUNCTION 9, 1<br>28                                                                                                    |                      |
| 2n                                                                                                    |                      |
| Error List Watch Task List<br><b>Output</b>                                                                                                    |                      |
| Connected<br>Ready<br>Task 1 - Idle                                                                                                    |                      |

**Figure B-10: Set the Correct Include File**

#### **Step 1:**

Modify the first six lines of the program beginning with "#define", changing the second column of axis names to match the names of the axes in your system.

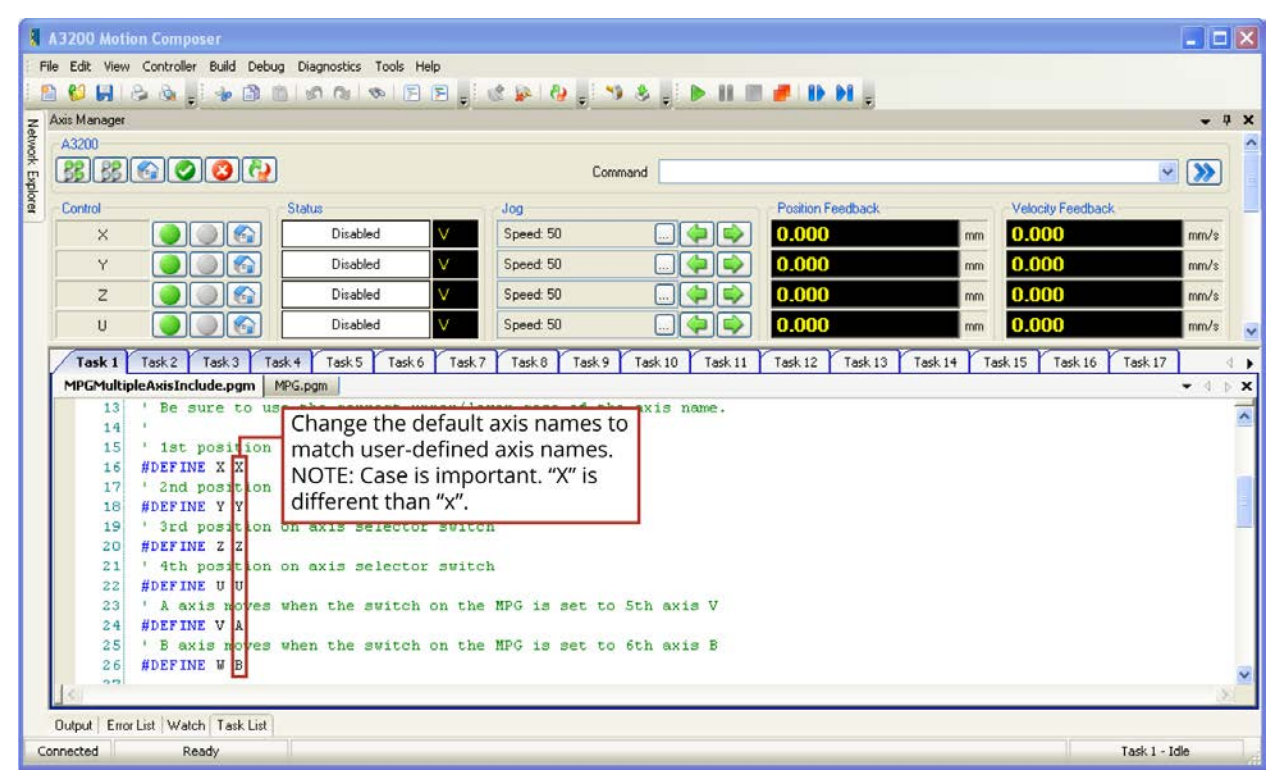

**Figure B-11: Assigning Axis Names**

#### **Step 2:**

Define the distance (metric) of an axis move equal to one tick of the handwheel.

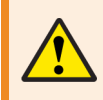

**WARNING**: If this distance is too large, Position Errors or other faults will occur as the axis motion is commanded by the MPG.

| Axis Manager<br>A3200 |                                                         |                                                    |                               |                  |                                                                     |                    |         |                            |                         |
|-----------------------|---------------------------------------------------------|----------------------------------------------------|-------------------------------|------------------|---------------------------------------------------------------------|--------------------|---------|----------------------------|-------------------------|
|                       |                                                         |                                                    |                               |                  |                                                                     |                    |         |                            | $-9 X$                  |
|                       |                                                         |                                                    |                               |                  |                                                                     |                    |         |                            |                         |
|                       | <b>BBBCOOR</b>                                          |                                                    |                               | Command          |                                                                     |                    |         |                            | $\vee$ $\rightarrow$    |
| Control               |                                                         | <b>Status</b>                                      | Jog                           |                  |                                                                     | Position Feedback  |         | Velocity Feedback          |                         |
| $\times$              | $\mathbb{R}$                                            | Disabled                                           | V                             | Speed: 50        |                                                                     | 0.000              | mm      | 0.000                      | mm/s                    |
| Y                     |                                                         | Disabled                                           |                               | Speed: 50        |                                                                     | 0.000              | mm      | 0.000                      | mm/s                    |
| $\overline{z}$        |                                                         | Disabled                                           | v                             | Speed: 50        |                                                                     | 0.000              |         | 0.000                      |                         |
|                       |                                                         |                                                    |                               |                  |                                                                     |                    | mm      |                            | mm/s                    |
| $\cup$                |                                                         | Disabled                                           |                               | Speed: 50        |                                                                     | 0.000              | mm      | 0.000                      | mm/s                    |
| Task <sub>1</sub>     | Task 4<br>Task 2<br>Task 3                              | Task 5                                             | Task 6<br>Task 7              | Task 8<br>Task 9 | Task 10<br>Task 11                                                  | Task 12<br>Task 13 | Task 14 | Task 16 Task 17<br>Task 15 |                         |
|                       | MPGMultipleAxisInclude.pgm                              | MPG.pgm                                            |                               |                  |                                                                     |                    |         |                            | $\blacktriangleright$ d |
|                       |                                                         |                                                    |                               |                  |                                                                     |                    |         |                            |                         |
| 27                    |                                                         |                                                    |                               |                  |                                                                     |                    |         |                            |                         |
| 28                    |                                                         |                                                    |                               |                  |                                                                     |                    |         |                            |                         |
|                       | ' define the distance for                               |                                                    |                               |                  |                                                                     |                    |         |                            |                         |
| 29                    | ' distance is in primary                                |                                                    |                               |                  | Define the smallest increment of an                                 |                    |         |                            |                         |
| 30                    | #DEFINE BaseIncr                                        | .005                                               |                               |                  | axis move. This distance will be equal                              |                    |         |                            |                         |
| 31                    |                                                         |                                                    | to one tick of the handwheel. |                  |                                                                     |                    |         |                            |                         |
| 32                    | ' Define which axis's enco                              |                                                    |                               |                  |                                                                     |                    |         |                            |                         |
| 33                    | #DEFINE EncCh                                           | Y                                                  |                               |                  |                                                                     |                    |         |                            |                         |
| 34                    |                                                         |                                                    |                               |                  |                                                                     |                    |         |                            |                         |
| 35                    | ' !!!!!!!!! DIFFERENCE BETWEEN NPAQ and NSERVO !!!!!!!! |                                                    |                               |                  |                                                                     |                    |         |                            |                         |
| 36                    |                                                         |                                                    |                               |                  |                                                                     |                    |         |                            |                         |
| 37                    |                                                         |                                                    |                               |                  |                                                                     |                    |         |                            |                         |
|                       | ' Change the axis defined for IOAxis as follows:        |                                                    |                               |                  |                                                                     |                    |         |                            |                         |
| 38                    |                                                         | For Npaq this should be the name of the first axis |                               |                  |                                                                     |                    |         |                            |                         |
| 39                    |                                                         |                                                    |                               |                  | For Nservo this should be the name of the axis connected to the MPG |                    |         |                            |                         |
| 40                    | #DEFINE IOAxis                                          | $\mathbf{x}$                                       |                               |                  |                                                                     |                    |         |                            |                         |
| 41                    |                                                         |                                                    |                               |                  |                                                                     |                    |         |                            |                         |
| 42                    | ' Define inputs/state for the 6 axis switches           |                                                    |                               |                  |                                                                     |                    |         |                            |                         |
| 43                    | #DEFINE Xin                                             | SDI[0]. IOAxis EQ 1                                |                               |                  |                                                                     |                    |         |                            |                         |
| 44                    | #DEFINE Yin                                             | \$DI[1]. IOAxis EQ 1                               |                               |                  |                                                                     |                    |         |                            |                         |
| 45<br>46              | #DEFINE Zin<br>#DEFINE Uin                              | SDI[2]. IOAxis EQ 1<br>SDI[3]. IOAxis EQ 1         |                               |                  |                                                                     |                    |         |                            |                         |

**Figure B-12: Defining Incremental Distance**

#### **Step 3:**

Define the name of the axis that the MPG handwheel is connected to.

**IMPORTANT:** If connecting an MPG to an Npaq, the A3200 controller will expect the encoder channel of the MPG to be connected to the second auxiliary encoder channel of the Npaq (typically designated as the Y axis).

| A3200                            |                                                                                                    |                                                    |           |                                                                                                    |                               |                   |    |                   | $-9 X$                 |
|----------------------------------|----------------------------------------------------------------------------------------------------|----------------------------------------------------|-----------|----------------------------------------------------------------------------------------------------|-------------------------------|-------------------|----|-------------------|------------------------|
|                                  |                                                                                                    |                                                    |           |                                                                                                    |                               |                   |    |                   |                        |
|                                  | 我我のののみ                                                                                                    |                                                    |           | Command                                                                                                    |                               |                   |    |                   | $\vee$ $\rightarrow$   |
| Control                          |                                                                                                    | <b>Status</b>                                      | Jog       |                                                                                                    |                               | Position Feedback |    | Velocity Feedback |                        |
| ×                                | $\mathbb{R}$                                                                                                    | Disabled                                           | Speed: 50 |                                                                                                    | 0.000                         |                   | mm | 0.000             | mm/s                   |
| Y                                |                                                                                                    | Disabled                                           | Speed: 50 |                                                                                                    | 0.000                         |                   | mm | 0.000             | mm/s                   |
|                                  |                                                                                                    |                                                    |           |                                                                                                    |                               |                   |    |                   |                        |
| Z                                |                                                                                                    | Disabled                                           | Speed: 50 |                                                                                                    | 0.000                         |                   | mm | 0.000             | mm/s                   |
| $\cup$                           |                                                                                                    | Disabled                                           | Speed: 50 |                                                                                                    | 0.000                         |                   | mm | 0.000             | mm/s                   |
| 27<br>28                         | MPGMultipleAxisInclude.pgm                                                                                             | MPG.pam                                            |           | ' define the distance for one tick (or change) of the MPG handWheel                                                                                         | Task <sub>12</sub><br>Task 11 |                   |    |                   | $\blacktriangledown$ 4 |
| 29<br>30<br>31<br>32<br>33<br>34 | ' distance is in primary units which defaults to mm<br>#DEFINE BaseIncr .004<br>' Define which axis's<br>#DEFINE EncCh | $\mathbb{F}$                                       |           | If you are connecting to an Npaq, the A3200 system<br>will expect the EncCh (encoder channel) of the MPG<br>to be connected to the second Auxiliary Encoder |                               |                   |    |                   |                        |
| 35                               | ' HIIIIIII DIFFERENC                                                                                                   |                                                    |           | Channel on the Npaq (typically the Y axis).                                                                                                    |                               |                   |    |                   |                        |
| 36<br>37                         | ' Change the axis defined for IOAxis as follows:                                                                       |                                                    |           |                                                                                                    |                               |                   |    |                   |                        |
| 38                               |                                                                                                    | For Npaq this should be the name of the first axis |           |                                                                                                    |                               |                   |    |                   |                        |
| 39<br>40<br>41                   | <b>#DEFINE IOAxis</b>                                                                                                  | $\mathbf{x}$                                       |           | For Nservo this should be the name of the axis connected to the MPG                                                                                         |                               |                   |    |                   |                        |
| 42                               | ' Define inputs/state for the 6 axis switches                                                                          |                                                    |           |                                                                                                    |                               |                   |    |                   |                        |
| 43                               | #DEFINE Xin                                                                                                    | SDI[0]. IOAxis EQ 1                                |           |                                                                                                    |                               |                   |    |                   |                        |
| 44<br>45                         | #DEFINE Yin<br>#DEFINE Zin                                                                                             | \$DI[1]. IOAxis EQ 1<br>\$DI[2]. IOAxis EQ 1       |           |                                                                                                    |                               |                   |    |                   |                        |

**Figure B-13: Defining the MPG Handwheel Connection (Npaq example shown)**

#### **Step 4:**

Define the name of the axis that the MPG I/O is connected to.

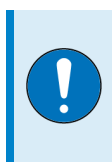

**IMPORTANT**: If connecting an MPG to an Npaq, the A3200 controller will expect the I/O of the MPG to be connected to the first axis of the Npaq (typically designated as the X axis).

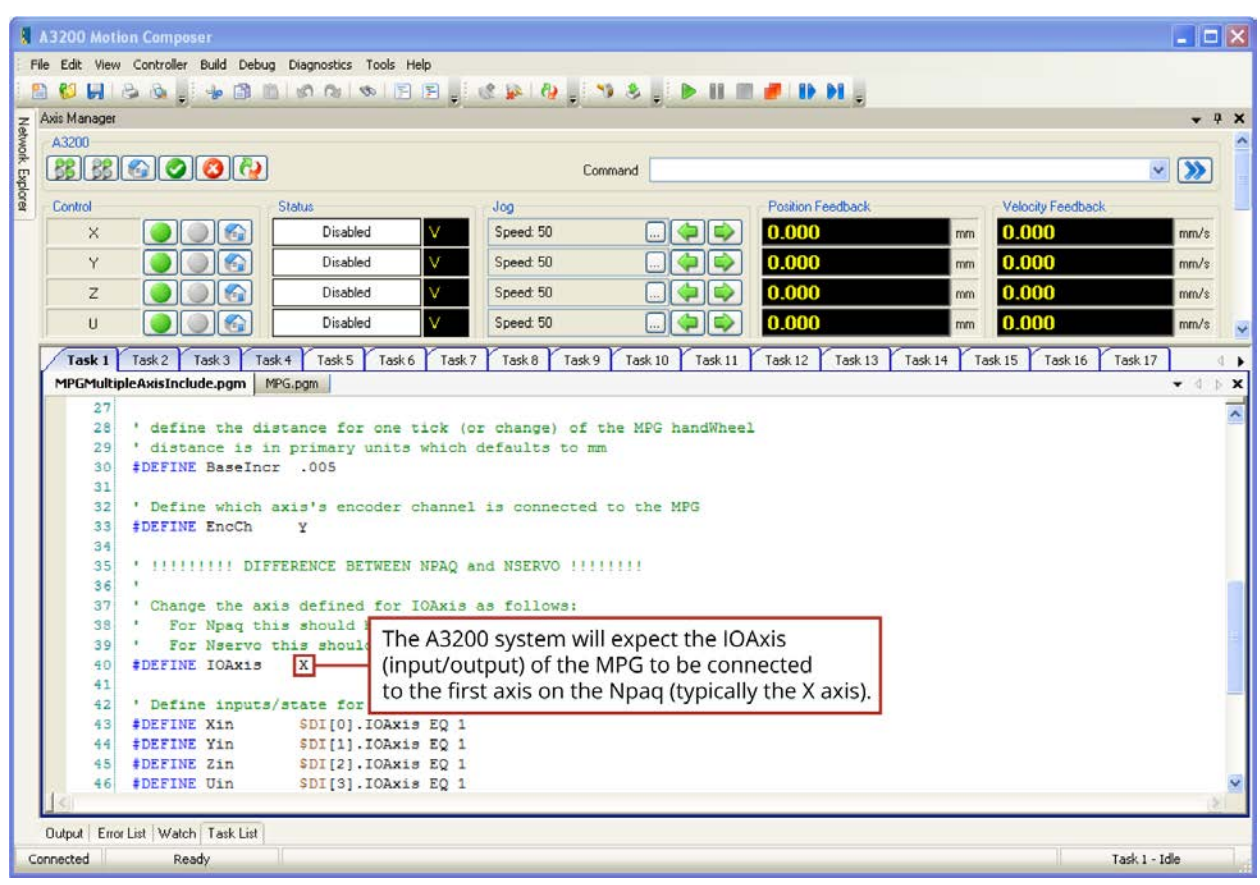

**Figure B-14: Defining the MPG I/O Connection (Npaq example shown)**

#### **Step 5:**

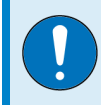

**IMPORTANT**: This step is only for users running software version 4.05.000 and have the MPG connected to an Ndrive MP or Ndrive ML.

Define the inputs for the three multiplier switches in the MPGSingleAxisInclude.pgm.

```
Task 1 Task 2 Task 3 Task 4 Task 5 Task 6 Task 7 Task 8 Task 9 Task 10 Task 11 Task 12 Task 13 Task 14 T
   MPG.pgm MPGSingleAxisInclude.pgm
       28#DEFINE W B
       29' Define the distance for one tick (or change) of the MPG handWheel.
       30<sup>1</sup>' The distance is in primary units which defaults to mm.
       3132 #DEFINE BaseIncr .005
       3334' This is the name of the axis that is connected to the auxiliary
           ' encoder channel of the MPG Master axis.
       35
       36 #DEFINE EncCh
                              x
       37' This is the name of the axis that is connected to the MPG.
       38
       39
          #DEFINE IOAxis X
       40' Define the inputs/state for the 6 axis switches.
       41SDI[0].IOAxis EQ 1
           #DEFINE Xin
       42#DEFINE Yin
                              $DI[1]. IOAxis EQ 1
       43$DI[2].IOAxis EQ 1<br>$DI[3].IOAxis EQ 1<br>$DI[4].IOAxis EQ 1<br>$DI[5].IOAxis EQ 1
                              SDI[2]. IOAxis EQ 1
           #DEFINE Zin
       44#DEFINE Uin
       4546#DEFINE Vin
       47#DEFINE Win
       48
           ' Define the inputs/state for the 3 mult. switches.
       49
           505152
           '#DEFINE MultX100 $DI[8]. IOAxis EQ 1
       53' The following defines are only valid for an Ndrive MP or ML.
       5455 | #DEFINE MultX1 (($DI[6]. IOAxis EQ 0) && ($DI[7]. IOAxis EQ 0)) <br>56 | #DEFINE MultX10 $DI[6]. IOAxis EQ 1
           #DEFINE MultX100 $DI[7].IOAxis EQ 1
       575859 #DEFINE LedOutput $DO[10], IOAxis
  Output Error List Watch Task List Axis I/O
Connected A Ready
```
**Figure B-15: Define Multiplier Switch Inputs (4.05.000 and MP/ML only)**

#### **Step 6:**

Save any changes made to each file by selecting the file and clicking the save button on the toolbar. The Save All option (located in the File menu) can also be used. After saving, these files can be closed.

|                         | IЫ                                                                                                 | <b>A 2200 Motion Composer</b>                            | Save Button oller Build Debug Diagnostics Tools Help                                                                                                    | <b>BO FUNDIO O DE SERVICE DE LA CONTRACTION.</b>                                                                                                    |                               |                    |                    | $   D  X$                          |
|-------------------------|----------------------------------------------------------------------------------------------------|----------------------------------------------------------|----------------------------------------------------------------------------------------------------|----------------------------------------------------------------------------------------------------|-------------------------------|--------------------|--------------------|------------------------------------|
|                         | Axis Manager                                                                                       |                                                          |                                                                                                    |                                                                                                    |                               |                    |                    | $-9x$                              |
|                         | A3200                                                                                              |                                                          |                                                                                                    |                                                                                                    |                               |                    |                    |                                    |
| <b>Network Explorer</b> |                                                                                                    | <b>BBCOCC</b>                                            |                                                                                                    | Command                                                                                                    |                               |                    |                    | $\vee$ $\rightarrow$               |
|                         | Control                                                                                            |                                                          | Status                                                                                                    | Jog:                                                                                                    |                               | Position Feedback  | Velocity Feedback  |                                    |
|                         | $\times$                                                                                           | G                                                        | Disabled<br>v                                                                                                    | Speed 50                                                                                                    | 0.000                         | mm                 | 0.000              | m m/s                              |
|                         | Y                                                                                                  | <b>Sep</b>                                               | Disabled                                                                                                    | Speed: 50                                                                                                    | 0.000                         | mm                 | 0.000              | mm/s                               |
|                         | $\overline{z}$                                                                                     |                                                          | v<br>Disabled                                                                                                    | Speed: 50                                                                                                    | 0.000                         | mm                 | 0.000              | mm/s                               |
|                         | $\cup$                                                                                             |                                                          | Disabled<br>v                                                                                                    | Speed: 50                                                                                                    | 0.000                         |                    | 0.000              |                                    |
|                         |                                                                                                    |                                                          |                                                                                                    |                                                                                                    |                               | mm                 |                    | mm/s                               |
|                         | Task 1                                                                                             | Task 2<br>Task 3<br>Task 4<br>MPGMultipleAxisInclude.pgm | Task 5<br>Task 6<br>MPG.pgm                                                                                                    | Task 8<br>Task 7<br>Task 9                                                                                                    | Task 10<br>Task 12<br>Task 11 | Task 13<br>Task 14 | Task 15<br>Task 16 | Task 17<br><b>N</b><br>$\bullet$ d |
|                         | 29<br>30<br>31<br>32<br>33<br>34<br>35<br>36<br>37<br>38<br>39<br>40<br>41<br>42<br>43<br>44<br>45 | #DEFINE BaseIncr .005<br>#DEFINE EncCh<br>#DEFINE IOAxis | ' distance is in primary units which defaults to mm<br>' Change the axis defined for EncCh as follows:<br>' Master axis's auxiliary encoder channel<br>Y<br>' Change the axis defined for IOAxis as follows:<br>For Npaq this should be the name of the first axis<br>x | !!!!!!!!!! DIFFERENCE BETWEEN NPAQ and NSERVO !!!!!!!!<br>For Npaq this should be the name of the second axis<br>For Nservo this should be the name of the axis connected to the MPG<br><b>A ILLILLIL DIFFERENCE BETWEEN NPAQ and NSERVO ILLILLILLI</b><br>For Nservo this should be the name of the axis connected to the MPG |                               |                    |                    |                                    |
|                         | 46                                                                                                 |                                                          |                                                                                                    |                                                                                                    |                               |                    |                    |                                    |
|                         |                                                                                                    | Output Error List   Watch   Task List                    |                                                                                                    |                                                                                                    |                               |                    |                    |                                    |

**Figure B-16: Save Program Changes**

#### **Step 7:**

Open the Program Automation folder under the controller node in the Network Explorer. The Network Explorer can be pinned to the page to see the changes being made to Program Automation. Right click on the Program Automation folder and select Add… to bring up the Program Automation dialog.

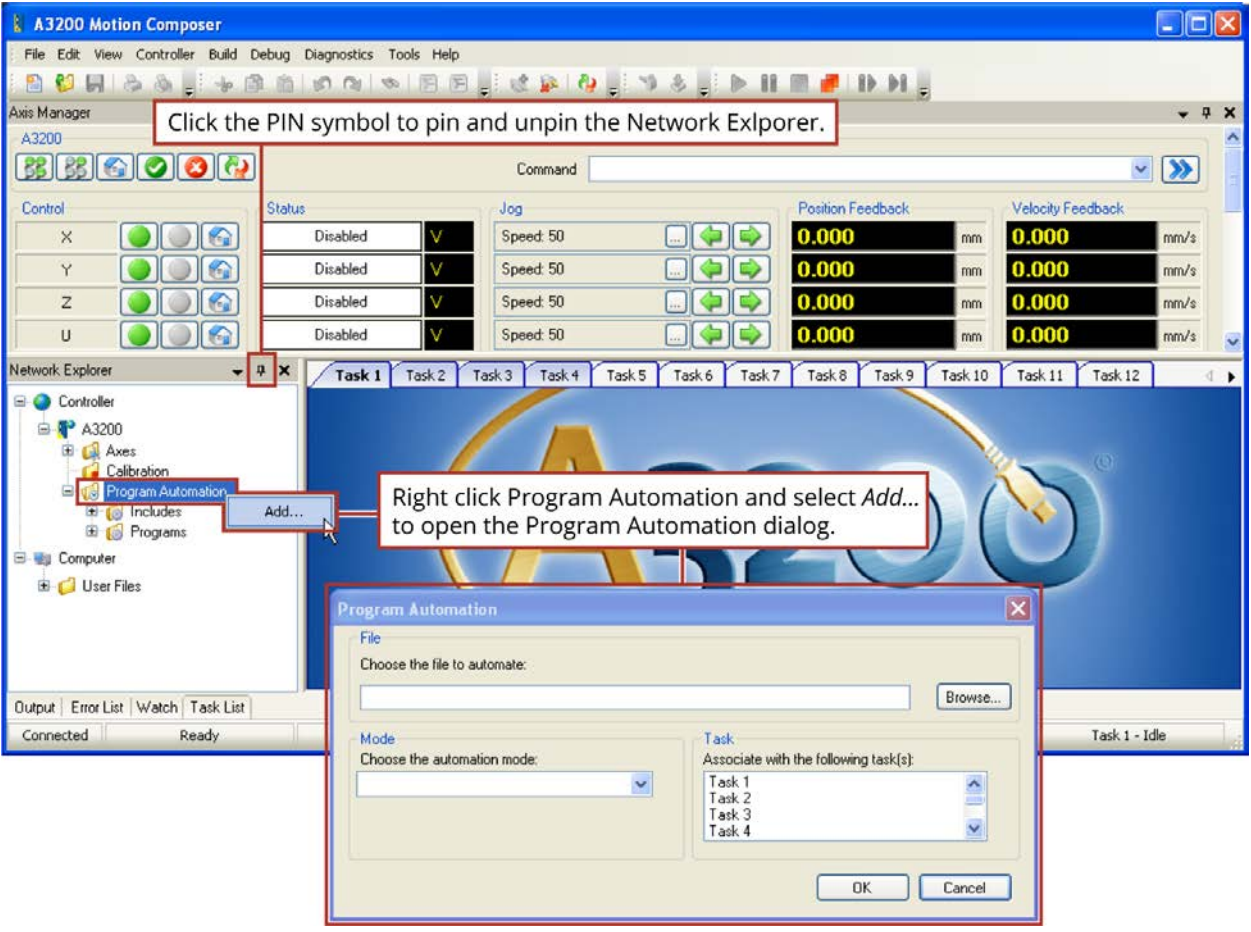

**Figure B-17: Opening the Program Automation Page**

#### **Step 8:**

Add the MPG.pgm to the Program Automation Page by clicking the Browse… button. The MPG folder should be selected, but if not, navigate to it and select/open the MPG.pgm file.

Set the Mode to RunSilent and set the Task to "Task 2". This will start the MPG.pgm program running in Task 2 after initializing the A3200. Click OK when complete.

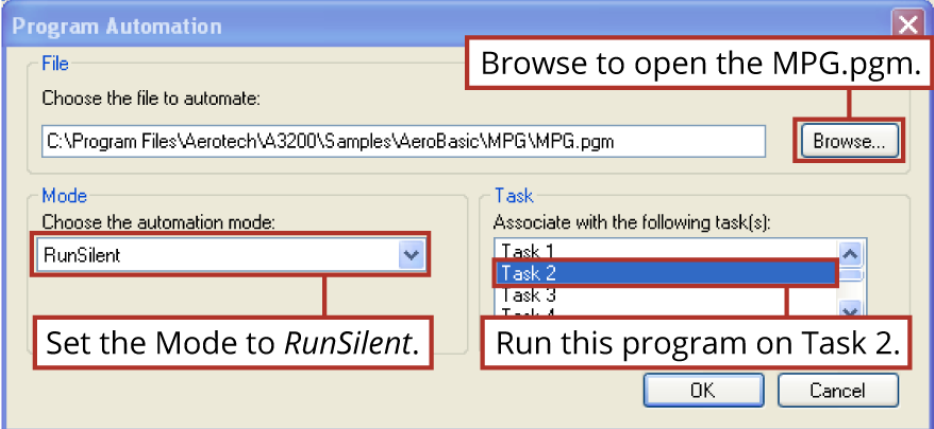

**Figure B-18: Configure Program Automation (MPG.Pgm)**

You will now see this file listed under the Programs folder in the Network Explorer.

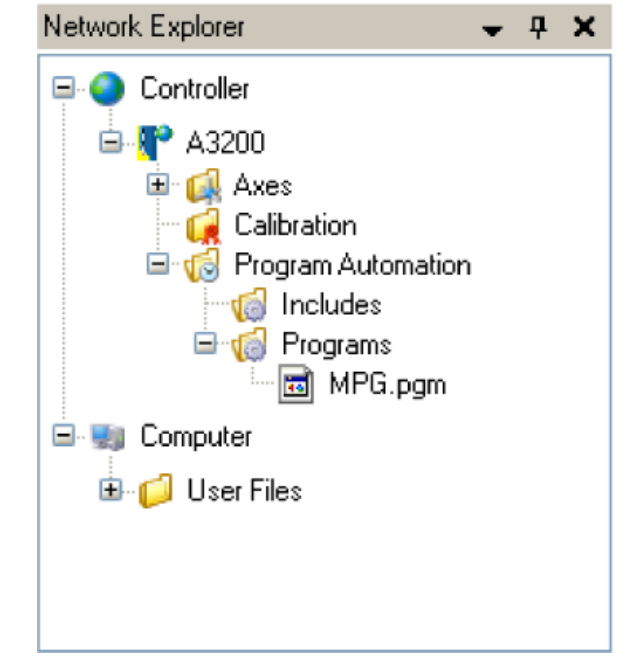

**Figure B-19: Completed Program Automation Configuration**

#### **Step 9:**

Reset the SMC by clicking the Reset button in the Axis Manager (pictured below) or by selecting Reset from the Controller menu.

After the Reset routine has completed, run the MPGSample.pgm by opening it in Task 1 and then clicking the run button. The code within MPGSample.pgm can be used as an example of how to interface with the MPG from your own program.

If you switch to Task 2, notice that the MPG program is already running in that task.

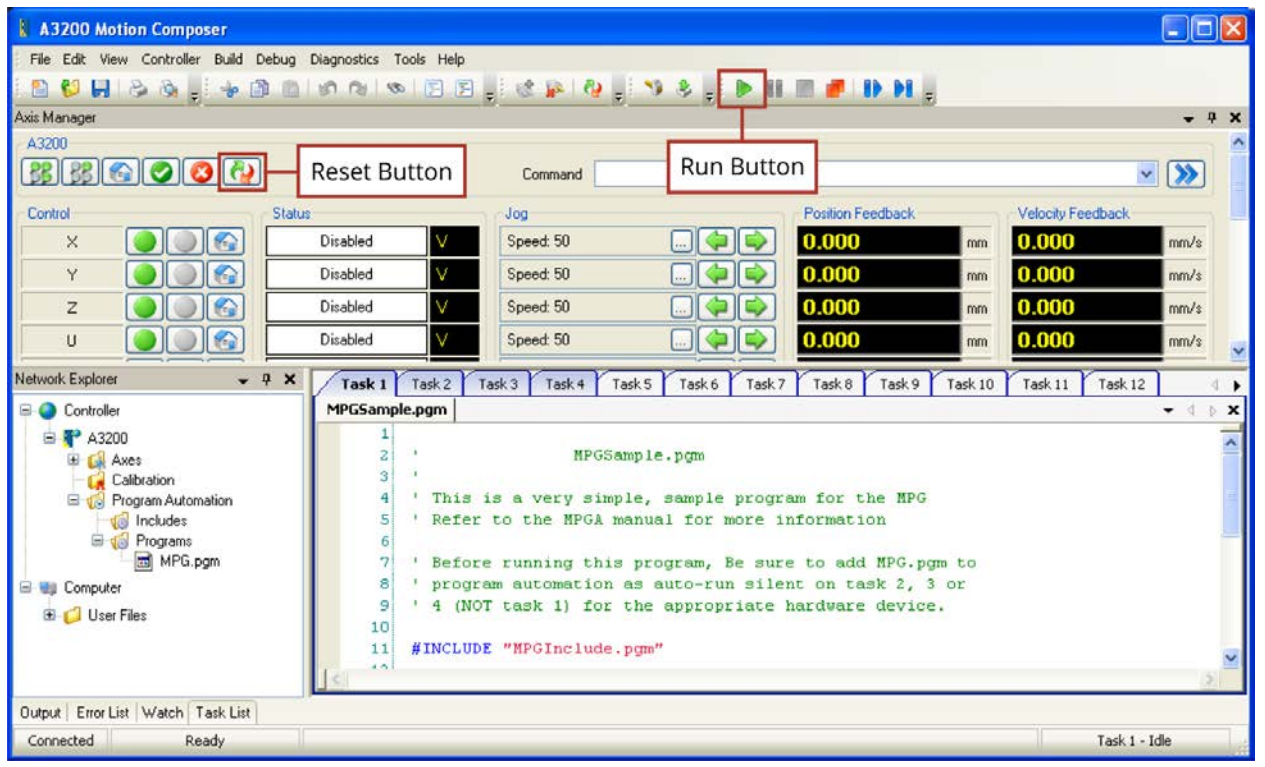

**Figure B-20: Opening the Sample Program (MPGSample.pgm)**

## <span id="page-60-0"></span>**B.2.2. Software Version 2.55 or Lower**

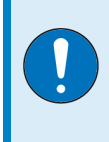

**IMPORTANT:** This configuration is applicable for customers that have installed software version 2.55 or lower. Refer to [Section B.2.1.](#page-48-0) if you have a software version 3.00.000 or higher.

The MPG requires a CNC G-Code program running on a secondary task to monitor the MPG switches and command the axes to move when the user rotates the manual pulse generator (MPG or handwheel). This program and other required files are distributed with the A3200 software. They can be found in the \A3200\Samples\Gcode\MPG folder.

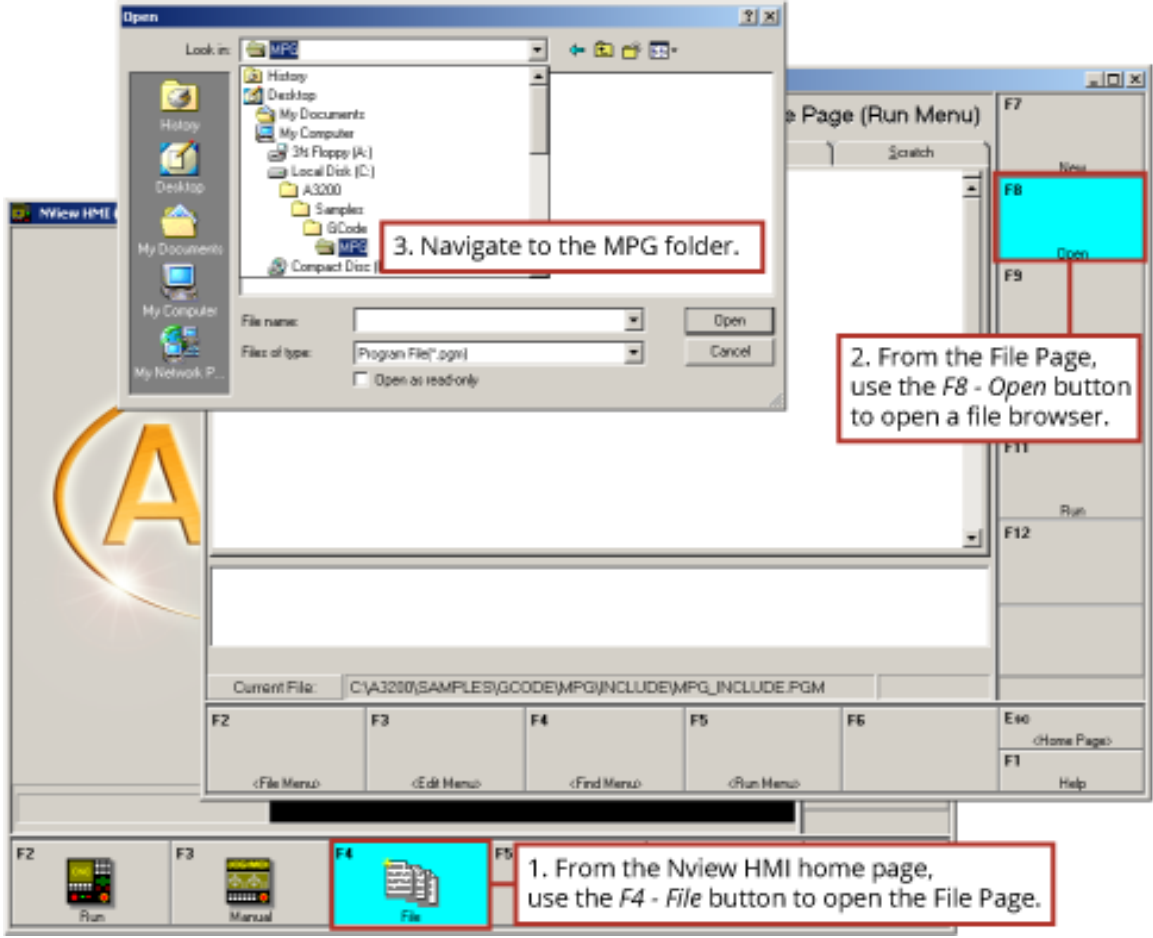

**Figure B-21: Opening the MPG Folder**

There are six sub-folders within the MPG folder. Four sub-folders contain variations of the MPG.Pgm program required for the four models of the MPG. The MPG.Pgm defines the parameters by which the handwheel operates. The Include sub-folder contains MPG\_INCLUDE.Pgm. The MPG\_ INCLUDE.Pgm sets global variables to allow the system to recognize the MPG.

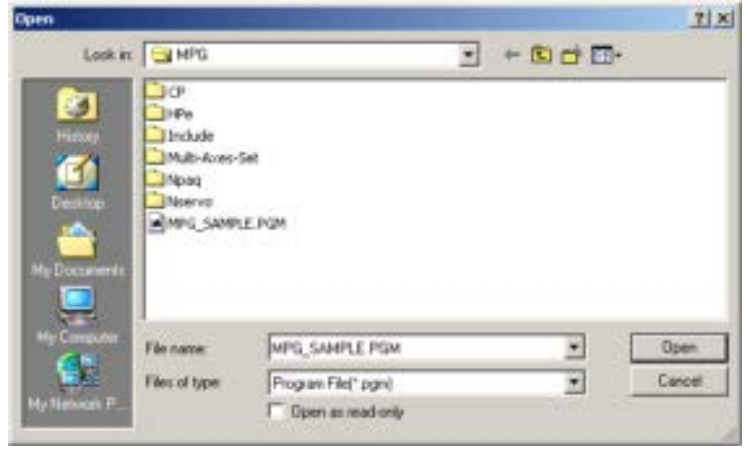

**Figure B-22: MPG Program Options**

The following steps will show how to configure the MPG.Pgm, add the MPG\_Include.Pgm and MPG.Pgm into program automation, and will also show how to open the sample program (MPG\_ SAMPLE.Pgm).

#### **Step 1:**

Open the MPG.Pgm for the model of your MPG (Npaq, Nservo, HPe, HLe, or CP/CL), from the appropriate sub-folder.

Modify the first six lines of the program beginning with "#define", changing the second column of axis names to match the names of the axes in your system.

| <b>NView HMI</b>                                                                                          |                                                                                                    |                                                                                                    |               |                          | $=$ $E$ $x$                  |  |  |  |
|----------------------------------------------------------------------------------------------------|----------------------------------------------------------------------------------------------------|----------------------------------------------------------------------------------------------------|---------------|--------------------------|------------------------------|--|--|--|
|                                                                                                    |                                                                                                    |                                                                                                    |               | File Page (Run Menu)     | $\overline{12}$              |  |  |  |
| Task 1                                                                                                    | Task 2                                                                                                    | Tack 3                                                                                                    | Task &        | Scustch.                 | New                          |  |  |  |
|                                                                                                    | : Refer to the MPG manual for more information<br>Be sure to add MPG\Include\MPG_INCLUDE.PGM to program extomation<br>as auto-include on all tasks                                                                                        |                                                                                                    |               |                          |                              |  |  |  |
| Medine XX                                                                                                 | r define the names of the axes present in your system by<br>changing the second letter in each of the next six program lines.<br>Be surgedo use the consect upper/lower case of the axis name /<br>r ist position on axis selector switch |                                                                                                    |               |                          |                              |  |  |  |
| <b>BANFINA V</b><br>W.<br>Mdefine 2<br>l z l<br>Herine Ulu<br><b>Medine</b> V<br>LB.<br><b>Herine W</b> E |                                                                                                    | a 2nd position on exis selector switch<br>a Sad position on axis selector switch<br>r 4th position on axis selector switch<br>: A axis moves when the switch on the MPGA12 is set to Sth<br>a B axis moves when the switch on the MPGB32 is set to 6th |               |                          | Slaven<br>mo                 |  |  |  |
| r Vession #41, fi                                                                                         | r Butawetian 3200 Program                                                                                                    |                                                                                                    |               |                          | Eiror Dheck<br>F11           |  |  |  |
| <i>r</i> Intenface proon<br>$1/8/2000$ $-$ adds                                                           |                                                                                                    | Change these axis names to                                                                                                    |               |                          | <b>Bun</b>                   |  |  |  |
| z zev need to inc                                                                                         |                                                                                                    | match user-defined axis names.                                                                                                    |               | $\vert \mathbf{w} \vert$ | F12                          |  |  |  |
|                                                                                                    |                                                                                                    | NOTE: Case is important. "X" is<br>different than "x".                                                                                                    |               |                          |                              |  |  |  |
| <b>Qurrent File:</b>                                                                                      | CA43200/SAMPLES\GCCCE\MPG\NPAG\MPG PGM                                                                                                    |                                                                                                    |               |                          |                              |  |  |  |
| F2.                                                                                                    | <b>FSI</b>                                                                                                    | E4.                                                                                                    | <b>PS</b>     | FG                       | Fan.<br>drivers Pages<br>FIL |  |  |  |
| cliffe Merade                                                                                             | di di Merat-                                                                                                    | d Find Menus                                                                                                    | dillan Manubi |                          | Help                         |  |  |  |

**Figure B-23: Assigning Axis Names**

#### **Step 2:**

Define the distance (metric) of an axis move equal to one tick of the handwheel.

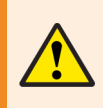

**WARNING**: If this distance is too large, Position Errors or other faults will occur as the axis motion is commanded by the MPG.

| <b>NNine HMI</b>                                                                                                    |                      | $\Box$ Dix   |
|----------------------------------------------------------------------------------------------------|----------------------|--------------|
|                                                                                                    | File Page (Run Menu) | $\Gamma T$   |
|                                                                                                    |                      |              |
| Task 1<br>Task 2<br>Define the smallest increment of an                                                                  |                      | New          |
| a define the distance f                                                                                                  | à.                   | <b>DB</b>    |
| axis move. This distance will be equal<br>$-005$<br><b>Westing Days Inco</b>                                             |                      |              |
| to one tick of the handwheel.<br>Chance the Y below to the                                                               |                      |              |
| AND CORRECTED UNIVERSITY WAS DESCRIPTION OF A REPORT OF A REAL PROPERTY.<br>Re sure to use                               |                      | <b>Down</b>  |
| : Master axis's suxiliary encoder chann<br><b>Mending Englh</b><br>$\mathbb{R}$                                          |                      | 同期           |
|                                                                                                    |                      |              |
| r Chance the X below to the name of the first axis in the Mosq                                                           |                      |              |
| Be suge to use the coggeof upper/loweg case of the aris name )                                                           |                      | Saver        |
| <b>Mendiana</b> TOAxian<br>10                                                                                            |                      | FID          |
| <b>Mending Xin</b><br>\$200.00Amim #0 1 / define inputs/state for the 6 amis sw                                          |                      |              |
| <b>Menilme</b> Yin<br>SBILLION:im 200 1                                                                                  |                      |              |
| SBIR, DOAmim HO 1<br>$-27.4$ ms<br>in de antiga antiga                                                                   |                      | Erro Dreck   |
| \$513, IOAnim 20 1<br>Medisma Uin                                                                                        |                      | F11          |
| \$514.000min 20 1<br>kafime Vin                                                                                          |                      |              |
| nfime Vin<br>50 T.S., DOAmster, 1980.<br>define NultX1<br><b>各番目標: 10 km im -</b><br><b>BOB</b> 1                        |                      |              |
| r define inputs/state for the 3 mult. s<br><b>Mentine NultX10</b><br>\$917,10kmim 20 1                                   |                      | <b>Bun</b>   |
| SBI19.10Aris E0 1<br><b>Median NultX100</b>                                                                              | m.                   | F12          |
|                                                                                                    |                      |              |
|                                                                                                    |                      |              |
|                                                                                                    |                      |              |
|                                                                                                    |                      |              |
|                                                                                                    |                      |              |
|                                                                                                    |                      |              |
| <b>Durant File:</b><br>CA43200SAMPLES\GOODE\MPG\NPA0\MPGPGM                                                              |                      |              |
| F2<br>Pik<br>F.A.<br>pg.                                                                                                 | F®                   | Far-         |
|                                                                                                    |                      | d-Jame Pages |
|                                                                                                    |                      | Fil          |
| <bun memor<br=""><file menuo<br="">dE di Memori<br/><findimenso< td=""><td></td><td>Help</td></findimenso<></file></bun> |                      | Help         |

**Figure B-24: Defining Incremental Distance**

#### **Step 3:**

Define the name of the axis that the MPG handwheel is connected to.

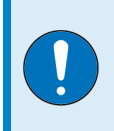

**IMPORTANT:** If connecting an MPG to an Npaq, the A3200 controller will expect the encoder channel of the MPG to be connected to the second auxiliary encoder channel of the Npaq (typically designated as the Y axis).

| NNiew HMI                                                                                                    | $ \Box$ x                                       |
|----------------------------------------------------------------------------------------------------|-------------------------------------------------|
| File Page (Run Menu)                                                                                                    | EZ                                              |
| Tack 2<br>Task 3<br>Task 1<br>Tark 4<br>Seratch<br>handWheal balo<br>r define the distance for one tick (or change) of the MPG<br>: METRIC unids (see G71 below)<br><b>Heating BaseTonr</b><br>$-005$                                                                                                    | New<br>Filip                                    |
| Chance the Y below to<br>If you are connecting to an Npag, the A3200 system<br>Re euge to use the c<br>will expect the EncCh (encoder channel) of the MPG<br>$\mathbf{r}$<br>There?<br>to be connected to the second Auxiliary Encoder<br>Change the X below to<br>Channel on the Npag (typically the Y axis).<br>An use the of<br>Re sure<br>X.<br>TOAmdus<br>医骨骨细胞               |                                                 |
| r define inputa/state for the 6 axis sw<br><b>Moderfilme</b> Ein<br>海島田島山 1000mm<br><b>Holediane</b> Vinc<br><b>海陽市社、TO Umder</b><br><b>Moderfriese, Edm.</b><br>海難王武 - 王の丸元 1181<br><b>Medicine Uin</b><br><b>SBT1.</b> IOLT<br>罗卡纳<br>10 i.m<br>r define inputa/state for the 3 mult. s<br>開言1七関1<br>机曲曲 网络日本英国首<br>海島(日子、10) しゅうかい 眼鏡<br>SBIIS. TOAxis E8 1<br>Bearing NoltE100 | <b>Erro Dwele</b><br>F11<br><b>Fluor</b><br>F12 |
| <b>Durant File:</b><br>C\A3200\SAMPLES\GCCCE\MPG\NPA0\MPG.PGM                                                                                                    |                                                 |
| F2.<br>F31<br>F%<br>EA.<br>FE<br>(File Menuo)<br>dE di Menuo<br>(FindMenue<br>(Run Menuo)                                                                                                    | Illum.<br>d-lone Page<br>目前<br>Help             |

**Figure B-25: Defining the MPG Handwheel Connection (Npaq example shown)**

#### **Step 4:**

Define the name of the axis that the MPG I/O is connected to.

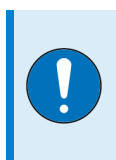

**IMPORTANT**: If connecting an MPG to an Npaq, the A3200 controller will expect the I/O of the MPG to be connected to the first axis of the Npaq (typically designated as the X axis).

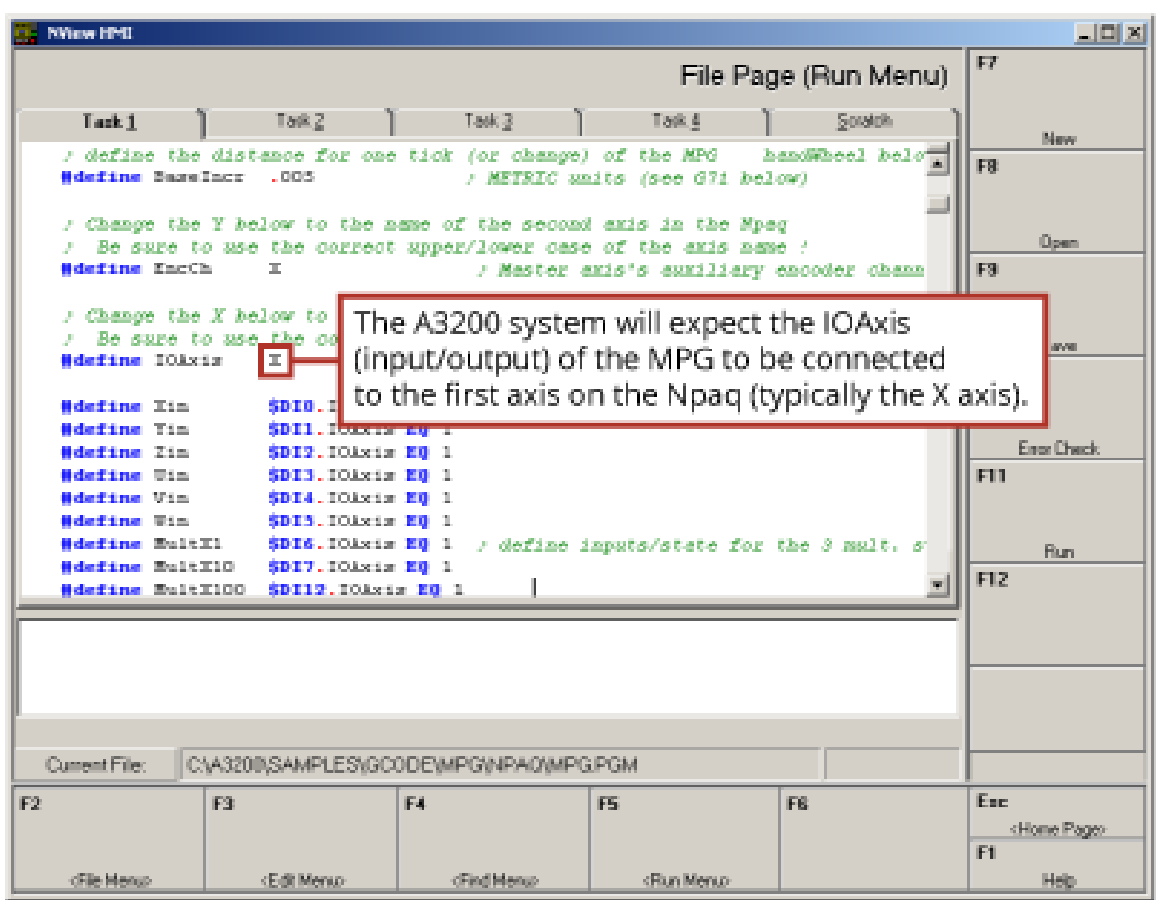

**Figure B-26: Defining the MPG I/O Connection (Npaq example shown)**

## **Step 5:**

Save any program changes before continuing and then return to the Nview HMI home page.

| <b>Nythen HME</b>                                                                                                    |                                       |                  |                                                           |                      | LEIX              |
|----------------------------------------------------------------------------------------------------|---------------------------------------|------------------|-----------------------------------------------------------|----------------------|-------------------|
|                                                                                                    |                                       |                  |                                                           | File Page (Run Menu) | 旧学                |
| Tack 1                                                                                                    | Task 2                                | Task 3           | Task 4                                                    | Scratch              |                   |
|                                                                                                    |                                       |                  |                                                           |                      | News              |
| / define the distance for one tick (or change) of the MFGAS2 handWheel belo<br><b>Mdefine</b> BaseTacc                          | 一、日日茶                                 |                  | / METRIC amits (see G72 below)                            |                      |                   |
|                                                                                                    |                                       |                  |                                                           |                      |                   |
| Chance the T below to the name of the second axis in the Hoac<br>Be sure to mae the correct momer/lower case of the axis name / |                                       |                  |                                                           |                      | <b>Close</b>      |
| <b>Bdsfine EngCh.</b><br>x                                                                                                    |                                       |                  |                                                           |                      | FB                |
|                                                                                                    |                                       |                  | Use the F9 - Save button to save                          |                      |                   |
| Chance the X below to the nam<br>Se sure to use the correct                                                                     |                                       | program changes. |                                                           |                      |                   |
| <b>Edefine</b> IOAxis<br>X.                                                                                                    |                                       |                  |                                                           |                      | S seem            |
|                                                                                                    |                                       |                  |                                                           |                      | FIF               |
| <b>Bdefine</b> Xin                                                                                                    |                                       |                  | SDIO.IOAxis EQ 1 / define insuta/state for the 6 axis swl |                      |                   |
| <b>Mdsfine</b> Yin<br><b>Bdefine</b> Zin                                                                                        | SDIL.IOAxis ED 1<br>SDIS.IOAxim ED 1  |                  |                                                           |                      | <b>Enor Check</b> |
| <b>Mdefine</b> Uin                                                                                                    | SDIE, IOAxim ED 1                     |                  |                                                           |                      | FIB               |
| <b>Bdefine Vin</b>                                                                                                    | <b>SDIA.IOAxim ED</b>                 |                  |                                                           |                      |                   |
| <b>Bdefine</b> Win                                                                                                    | SDIS.IOAxim ED                        |                  |                                                           |                      |                   |
| <b>Bdefine</b> Nult31                                                                                                    | SDIS.IOAxis EQ 1                      |                  | / define inputs/state for the 3 mult, a                   |                      | <b>Burs</b>       |
| <b>Bdsfine</b> MultX10<br><b>Bdsfine HultZiOD</b>                                                                               | SDIV.IOAxim ED 1<br>SDI19.IOAxis ED 1 |                  |                                                           | 副                    | F12               |
|                                                                                                    |                                       |                  |                                                           |                      |                   |
|                                                                                                    |                                       |                  |                                                           |                      |                   |
|                                                                                                    |                                       |                  |                                                           |                      |                   |
|                                                                                                    |                                       |                  |                                                           |                      |                   |
|                                                                                                    |                                       |                  |                                                           |                      |                   |
| Current File:                                                                                                    | C:yA3200\SAMPLES\GCOD                 |                  |                                                           |                      |                   |
|                                                                                                    | p.                                    |                  | Use the Esc - <home page=""> button</home>                |                      | <b>There</b>      |
| 02<br>it 31                                                                                                    |                                       |                  | to return to the Nview HMI.                               |                      | (Home Place)      |
|                                                                                                    |                                       |                  |                                                           |                      | 1                 |
| dFile Menuo                                                                                                    | (Edit Menux                           | dFind Menuo      | (Run Menux                                                |                      | Help              |

**Figure B-27: Save Program Changes**

#### **Step 6:**

Open the Program Automation page. From the main screen of the Nview HMI, select F7-Setup page, then select F8-Program Automation.

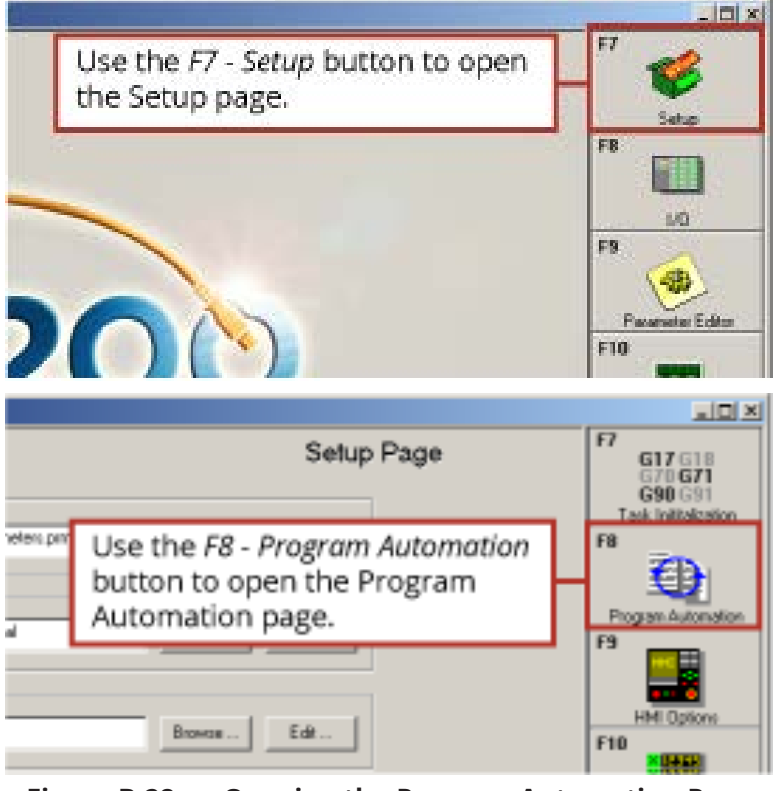

**Figure B-28: Opening the Program Automation Page**

#### **Step 7:**

Add the MPG\_INCLUDE.Pgm to the Program Automation Page file list by pressing the F7-Add button (Figure 2-30). The Add button will open the **Auto Program Setup** dialog box (Figure 2-31).

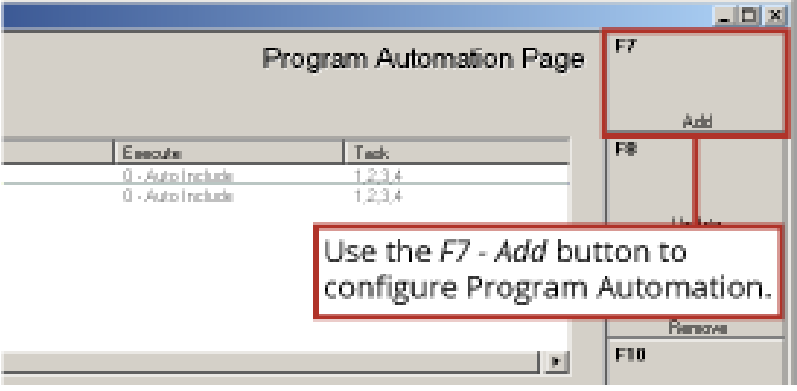

**Figure B-29: Configuring Program Automation**

Navigate to the "C:\A3200\Samples\Gcode\MPG\Include" folder and select/open the MPG\_ Include.Pgm file.

Set the Execute Type field to "Auto Include" and set the Task of Execution to all tasks (check all task boxes). Click F3-Ok, when complete.

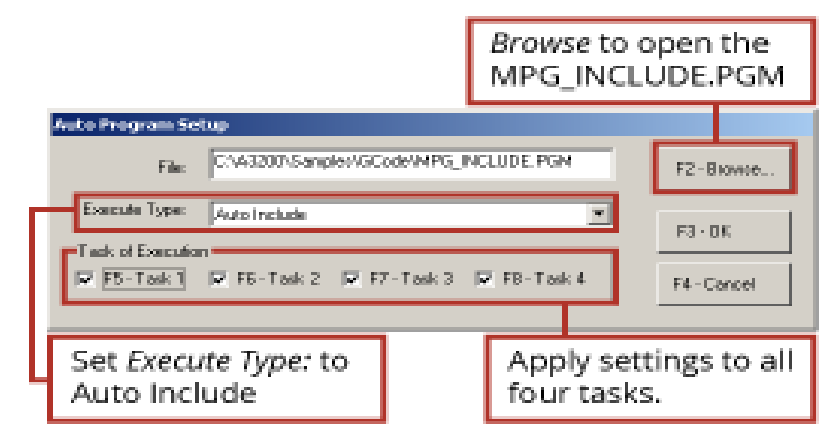

**Figure B-30: Configure Program Automation (MPG\_INCLUDE.Pgm)**

#### **Step 8:**

Add the MPG.Pgm to the Program Automation Page.

Open the **Auto Program Setup** dialog box [\(Figure B-31\)](#page-69-0).

Navigate to the "C:\A3200\Samples\Gcode\MPG" folder and select the MPG.Pgm based on the model of the MPG (choose from Ndrive HPe/HLe, Npaq, Nservo, and Ndrive CP/CL).

Set the Execute Type field to "Auto Run - Silent" and set the Task of Execution to "Task 2" (add a check mark to Task 2). Click F3-Ok, when complete.

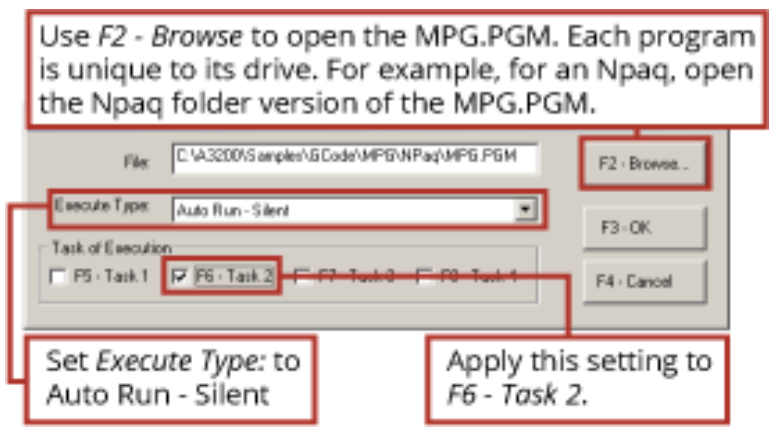

#### **Figure B-31: Configure Program Automation (MPG.Pgm)**

<span id="page-69-0"></span>When complete, the Program Automation should have two new entries similar to those highlighted in [Figure B-32.](#page-69-1)

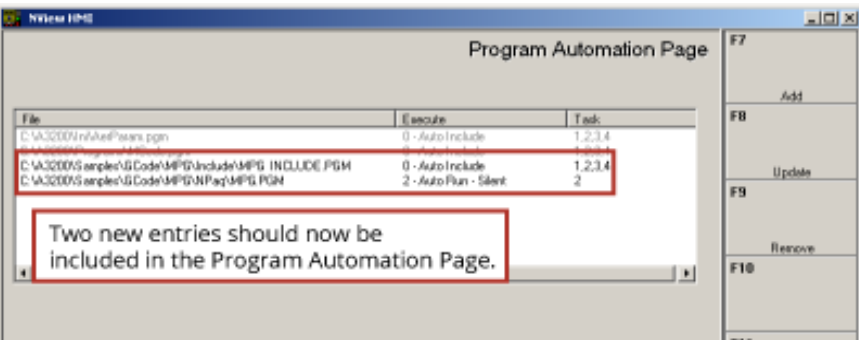

<span id="page-69-1"></span>**Figure B-32: Completed Program Automation Configuration**

#### **Step 9:**

Press the "ESC" button to return to the main page of the Nview HMI. When prompted to Reset, select Yes.

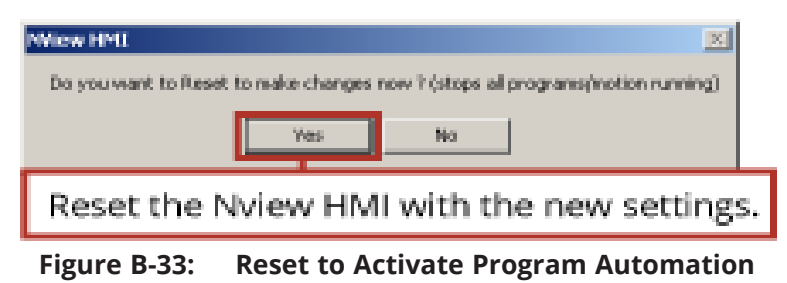

#### **Step 10:**

After the Reset routine has completed, run the MPG\_SAMPLE.Pgm.

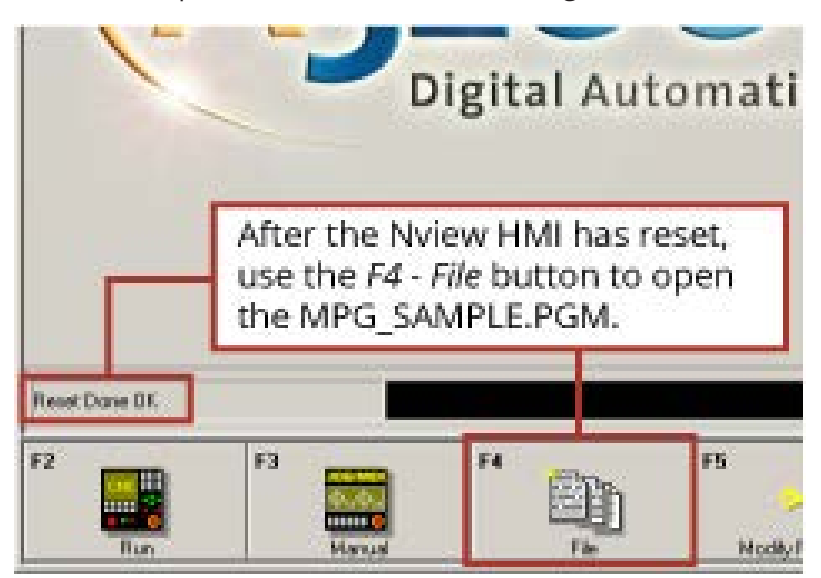

**Figure B-34: Confirm Reset Results**

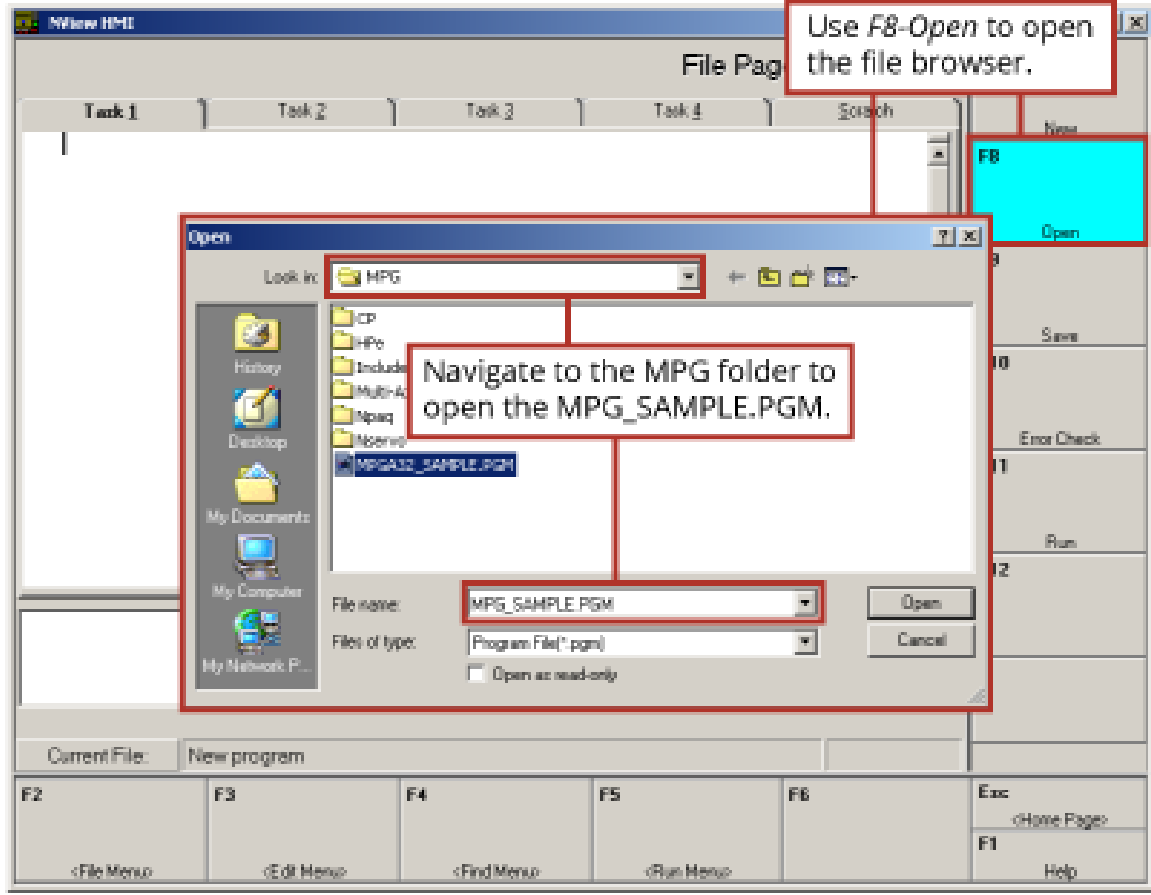

**Figure B-35: Opening the Sample Program (MPG\_Sample.Pgm)**
## <span id="page-72-0"></span>**B.3. Ensemble Configuration Information**

The MPG requires two AeroBasic programs running on secondary tasks to monitor the MPG switches and activate gearing to move the axes when the user rotates the manual pulse generator (MPG or handwheel). These two programs and other required files are distributed with the Ensemble software. They can be found in the \Program Files\Ensemble\Samples\AeroBasic\MPG folder.

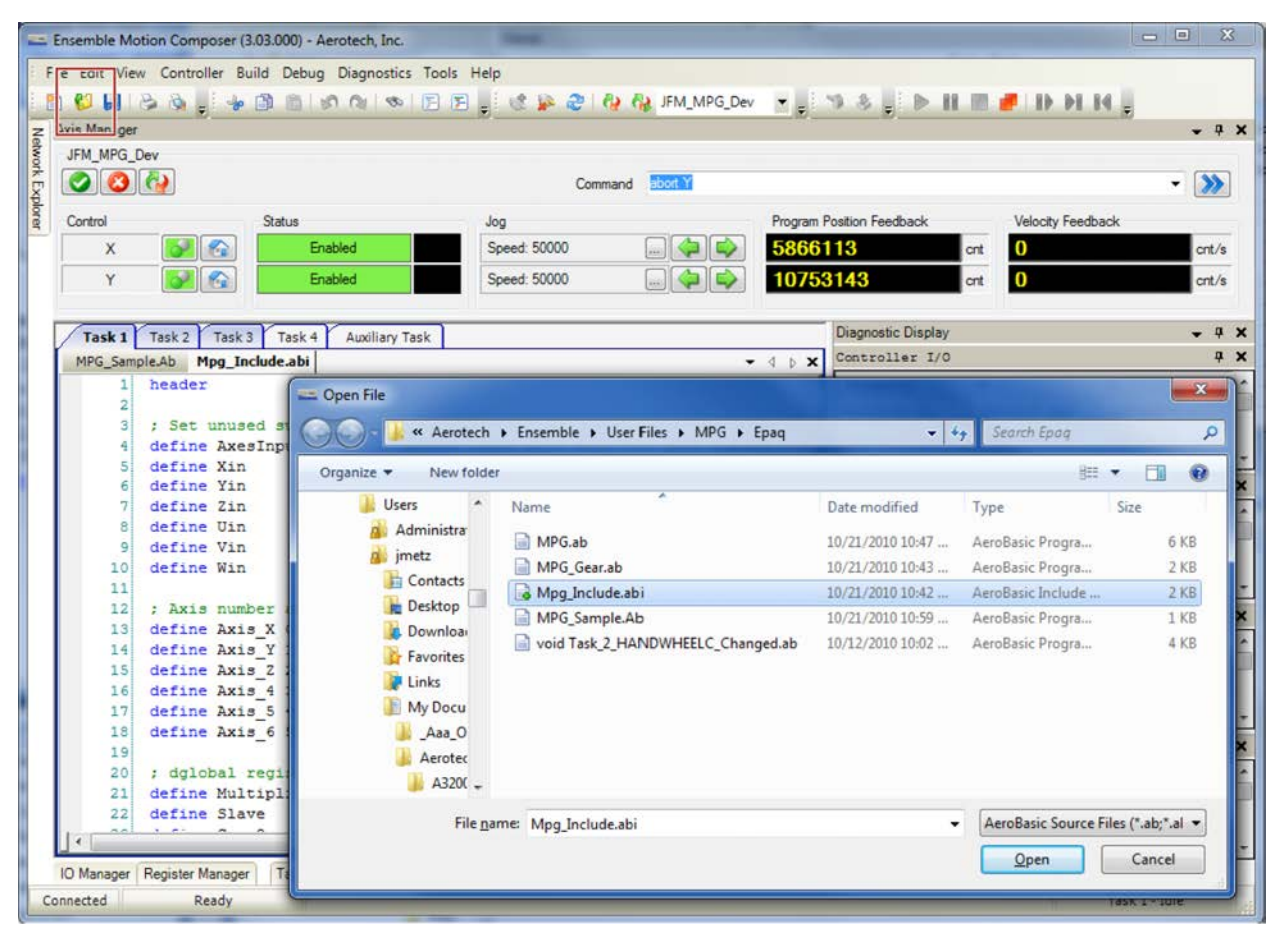

**Figure B-36: Opening the MPG Folder**

The MPG.ab program monitors the MPG and includes the MPG\_Include.ab file. MPG\_Include.ab defines the parameters by which the MPG operates. The MPG\_Include.ab file defines global variables that allow the user program to activate the MPG. The MPG\_Sample.ab program illustrates a sample of how the MPG can be used in a user's program.

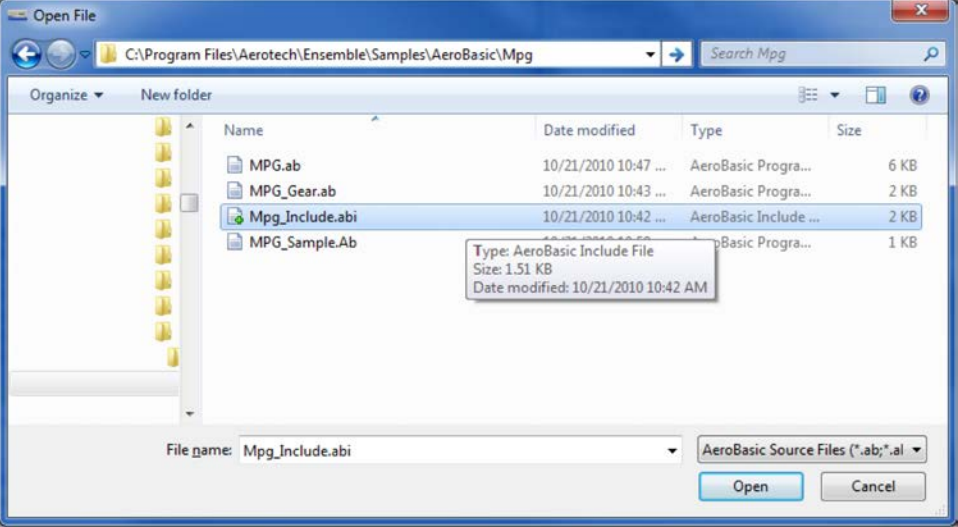

**Figure B-37: MPG Program Options**

The following steps will show how to configure the MPG\_Include.ab file and add the MPG.ab and MPG\_Gear.ab programs to automatically run on the controller, as well as how to open the sample program (MPG\_Sample.ab).

## **Step 1:**

Open the MPG\_Include.abi include file.

| Axis Manager<br>JFM_MPG_Dev<br>$  \bullet   \bullet  $<br>Control<br>$\epsilon$<br>X<br>Ÿ<br>$\sim$                                                                                                    | <b>Status</b><br>Enabled                                                                                                    | O HIS G I DO DIO O I O DE IS C DI CHA PIA MARGDO - T I S S I D II II II II II II II II<br>abort Y<br>Command<br>Jog                                       |                                                                                                    |                                                                                                    | $-4x$<br>۰                                                                         |
|----------------------------------------------------------------------------------------------------|----------------------------------------------------------------------------------------------------|----------------------------------------------------------------------------------------------------|----------------------------------------------------------------------------------------------------|----------------------------------------------------------------------------------------------------|------------------------------------------------------------------------------------|
|                                                                                                    |                                                                                                    |                                                                                                    |                                                                                                    |                                                                                                    |                                                                                    |
|                                                                                                    |                                                                                                    |                                                                                                    |                                                                                                    |                                                                                                    | $\rightarrow$                                                                      |
|                                                                                                    | Enabled                                                                                                    | Speed: 50000<br>Speed: 50000<br>$\Box$ $\Box$                                                                                                    | Program Position Feedback<br>5866113<br>10753143                                                                           | Velocity Feedback<br>0<br>crit<br>$\bf{0}$<br>cnt                                                                                | crit/s<br>cnt/s                                                                    |
| Task <sub>1</sub><br>Task 2<br>MPG_Sample.Ab Mpg_Include.abi                                                                                                    | Task 3<br>Auxiliary Task<br>Task 4                                                                                                    | $-$ 4 $\uparrow$ x                                                                                                    | <b>Diagnostic Display</b><br>Controller I/O                                                                                |                                                                                                    | $-4x$<br>4 ×                                                                       |
| ; Set unused s<br>define AxesInp<br>define Xin<br>define Yin<br>define Zin<br>define Uin<br>define Vin<br>٥<br>define Win<br>10<br>11<br>12<br>: Axis number<br>define Axis X<br>13<br>define Axis Y<br>14<br>define Axis Z<br>15<br>define Axis 4<br>16<br>define Axis 5<br>17<br>define Axis 6<br>18<br>19<br>; dglobal regi<br>20<br>define Multipl<br>21 | Open File<br>Organize -<br>New folder<br><b>Users</b><br>Administra<br>imetz<br><b>Contacts</b><br>Desktop<br><b>p.</b> Download<br>Favorites<br>Links<br><b>My Docu</b><br>Aaa O<br>Aerotec<br>$A320C -$ | « Aerotech > Ensemble > User Files > MPG > Epaq<br>Name<br>MPG.ab<br>MPG_Gear.ab<br>Mpg_Include.abi<br>MPG_Sample.Ab<br>void Task 2 HANDWHEELC Changed.ab | $-14$<br>Date modified<br>10/21/2010 10:47<br>10/21/2010 10:43<br>10/21/2010 10:42<br>10/21/2010 10:59<br>10/12/2010 10:02 | Search Epag<br>11 -<br>Type<br>AeroBasic Progra<br>AeroBasic Progra<br>AeroBasic Include<br>AeroBasic Progra<br>AeroBasic Progra | R<br>$\widehat{\bullet}$<br>FR<br>Size<br>6 KB<br>$2$ KB<br>$2$ KB<br>1 KB<br>4 KB |
| $22^{1}$<br>define Slave<br>IO Manager<br>Register Manager                                                                                                    |                                                                                                    | File name: Mpg Include.abi                                                                                                    |                                                                                                    | AeroBasic Source Files (".ab;".al -<br>Qpen                                                                                      | Cancel                                                                             |

**Figure B-38: Open the MPG\_Include.abi Include File**

### **Step 2:**

Modify lines 5-10 of the program beginning with "#define", changing the 0-5 numbers in the last column to -1, for any switch position of the MPG which will not command an axis to move.

|                       | File Edit View Controller Build Debug Diagnostics Tools Help |                |                                     |                                                              | BUHBG. +BBION & BB CP CP CHAIRMPGDev - 9 8 PH HB OD HH                                           |                    |                           |                   |              |
|-----------------------|--------------------------------------------------------------|----------------|-------------------------------------|--------------------------------------------------------------|--------------------------------------------------------------------------------------------------|--------------------|---------------------------|-------------------|--------------|
| Axis Manager          |                                                              |                |                                     |                                                              |                                                                                                  |                    |                           |                   | $-4x$        |
| JFM MPG Dev           |                                                              |                |                                     |                                                              |                                                                                                  |                    |                           |                   |              |
| $ O $ $ O $           |                                                              |                |                                     |                                                              | Command <b>about Y</b>                                                                           |                    |                           |                   | $ \gg$       |
| Control               |                                                              | Status         |                                     | Jog                                                          |                                                                                                  |                    | Program Position Feedback | Velocity Feedback |              |
| $\times$              | $ {\bf{v}} $ $\alpha$                                        |                | Enabled                             | Speed: 50000                                                 | $\Box$ $\Leftrightarrow$ $\Rightarrow$ $\Box$                                                    | 5866113            |                           | $\bf{o}$<br>crit  | cnt/s        |
|                       |                                                              |                |                                     |                                                              |                                                                                                  |                    |                           |                   |              |
| Y                     | <b>P</b>                                                     |                | Enabled                             | Speed: 50000                                                 | $\Box \Leftrightarrow \Leftrightarrow$                                                           | 10753143           |                           | $\bf{0}$<br>crit  | cnt/s        |
|                       | Task 1 Task 2 Task 3 Task 4                                  |                | Auxiliary Task                      |                                                              |                                                                                                  |                    | Diagnostic Display        |                   | $-1$ X       |
|                       | MPG Sample.Ab Mpg Include.abi                                |                |                                     |                                                              |                                                                                                  | $-$ 4 $\uparrow$ X | Controller I/O            |                   |              |
|                       | header                                                       |                |                                     |                                                              |                                                                                                  |                    | Property                  | $\mathbf{x}$      | Y            |
|                       |                                                              |                |                                     |                                                              |                                                                                                  |                    | Position Co               | 5866113 cnt       | 10753143.4   |
|                       |                                                              |                | : Set unused switch positions to -1 |                                                              |                                                                                                  |                    | Position Fe               | 5866113 cnt       | 10753143 cnt |
| 4                     |                                                              |                |                                     |                                                              | define AxesInputs 1 : define input port word for axes inputs                                     |                    | ProgramPosi               | 5866113 cnt       | 10753143.4.  |
|                       | define Xin<br>define Yin                                     |                |                                     |                                                              | 0 : define input bit numbers for the 6 axis switch                                               |                    | Axis I/O                  |                   |              |
|                       | define Zin                                                   | $\overline{z}$ |                                     |                                                              |                                                                                                  |                    |                           |                   |              |
|                       | define Uin                                                   | 3              |                                     |                                                              |                                                                                                  |                    | Property                  | x                 | Y            |
|                       | define Vin                                                   |                |                                     |                                                              |                                                                                                  |                    | CW Limit In Hi            |                   | Hi           |
|                       |                                                              |                |                                     |                                                              |                                                                                                  |                    | CCW Limit I Hi            |                   | Hi           |
| 10                    | define Win                                                   | 5              |                                     |                                                              |                                                                                                  |                    |                           |                   |              |
| 11                    |                                                              |                |                                     |                                                              |                                                                                                  |                    | Home Limit                | Hi                | Hi           |
| 12                    |                                                              |                |                                     | ; Axis number assignments for each of 6 MPG switch positions |                                                                                                  |                    | Axis Fault                |                   |              |
| 13                    | define Axis X 0                                              |                |                                     |                                                              | ; 1st position on axis selector switch is axis                                                   |                    |                           | $\mathbf{x}$      | Y            |
| 141                   | define Axis Y 1                                              |                |                                     |                                                              | : 2nd position on axis selector switch is axis                                                   |                    | Property                  |                   |              |
| 15 <sup>1</sup><br>16 | define Axis Z 2<br>define Axis 4 3                           |                |                                     |                                                              | ; 3rd position on axis selector switch is axis<br>: 4th position on axis selector switch is axis |                    | Position Er No            |                   | No           |
| 17 <sup>1</sup>       | define Axis 5 4                                              |                |                                     |                                                              | ; 5th position on axis selector switch is axis                                                   |                    | Over Curren No            |                   | No           |
| 18                    | define Axis 6 5                                              |                |                                     |                                                              | ; 6th position on axis selector switch is axis                                                   |                    | CW End of T               | No                | No           |
| 19                    |                                                              |                |                                     |                                                              |                                                                                                  |                    | Axis Status               |                   |              |
| 20 <sub>1</sub>       | ; dglobal register assignments                               |                |                                     |                                                              |                                                                                                  |                    | Property                  | X                 | Y            |
| 21                    | define Multiplier                                            |                | 0                                   |                                                              |                                                                                                  |                    | CWLimitActive             | No                | No           |
| 22!                   | define Slave                                                 |                | $\mathbf{1}$<br>ш                   |                                                              |                                                                                                  |                    | CCWLimitActive No         |                   | No           |

**Figure B-39: Assigning Axis Names**

Modify lines 13-18 of the program beginning with "#define", changing the 0-5 numbers in the last column to define which axis number will be commanded to move by the six switch positions. Note that axis numbers are 0-based, so the first axis (typically X) will be represented by 0, the second axis (typically Y) would be 1, etc.

#### **Step 3:**

Define the number of encoder counts to move the axis, per tick (or change) of the handwheel.

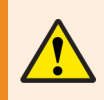

**WARNING**: If this distance is too large, Position Errors or other faults will occur as the axis motion is commanded by the MPG.

|                  |                               | Ensemble Motion Composer (3.03.000) - Aerotech, Inc. |                                                                                  |                                                                                                  |                                   |                       |                           |                   | $\begin{array}{c c c c c} \hline \multicolumn{1}{c }{\textbf{1}} & \multicolumn{1}{c }{\textbf{1}} & \multicolumn{1}{c }{\textbf{1}} & \multicolumn{1}{c }{\textbf{2}} & \multicolumn{1}{c }{\textbf{3}} & \multicolumn{1}{c }{\textbf{4}} & \multicolumn{1}{c }{\textbf{5}} & \multicolumn{1}{c }{\textbf{6}} & \multicolumn{1}{c }{\textbf{7}} & \multicolumn{1}{c }{\textbf{8}} & \multicolumn{1}{c }{\textbf{9}} & \multicolumn{1}{c }{\textbf{1$ |                     |
|------------------|-------------------------------|------------------------------------------------------|----------------------------------------------------------------------------------|--------------------------------------------------------------------------------------------------|-----------------------------------|-----------------------|---------------------------|-------------------|----------------------------------------------------------------------------------------------------|---------------------|
|                  |                               |                                                      | File Edit View Controller Build Debug Diagnostics Tools Help                     |                                                                                                  |                                   |                       |                           |                   |                                                                                                    |                     |
|                  |                               |                                                      | BUHGG BOBGOOD CEE SPONMING DE TIPS IN HEILD HE                                   |                                                                                                  |                                   |                       |                           |                   |                                                                                                    |                     |
|                  | Axis Manager                  |                                                      |                                                                                  |                                                                                                  |                                   |                       |                           |                   |                                                                                                    | $- 7 x$             |
|                  | JFM_MPG_Dev                   |                                                      |                                                                                  |                                                                                                  |                                   |                       |                           |                   |                                                                                                    |                     |
|                  | $\circ$ $\circ$               |                                                      |                                                                                  |                                                                                                  | abort Y                           |                       |                           |                   |                                                                                                    |                     |
| Network Explorer |                               |                                                      |                                                                                  | Command                                                                                          |                                   |                       |                           |                   | $\rightarrow$<br>۰                                                                                                    |                     |
|                  | Control                       | Status                                               |                                                                                  | Jog                                                                                              |                                   |                       | Program Position Feedback | Velocity Feedback |                                                                                                    |                     |
|                  | X                             | $ o $ $\alpha$                                       | Enabled                                                                          | Speed: 50000                                                                                     |                                   | 5866113               |                           | $\bf{0}$<br>crit  | cnt/s                                                                                                    |                     |
|                  | Y                             | $\sim$ 6                                             | Enabled                                                                          | Speed: 50000                                                                                     | $\Box \bullet \bullet$            | 10753143              |                           | $\Omega$<br>crit  | cnt/s                                                                                                    |                     |
|                  |                               |                                                      |                                                                                  |                                                                                                  |                                   |                       |                           |                   |                                                                                                    |                     |
|                  |                               |                                                      |                                                                                  |                                                                                                  |                                   |                       | Diagnostic Display        |                   |                                                                                                    | $-1$ $\times$       |
|                  | Task 1                        | Task 2 Task 3 Task 4                                 | Auxiliary Task                                                                   |                                                                                                  |                                   |                       | Controller I/O            |                   |                                                                                                    |                     |
|                  |                               | MPG Sample.Ab Mpg Include.abi                        |                                                                                  |                                                                                                  |                                   | $ \triangle$ $\times$ |                           |                   |                                                                                                    | $\mathbf{u} \times$ |
|                  | 14<br>151                     | define Axis Y 1<br>define Axis Z 2                   |                                                                                  | ; 2nd position on axis selector switch is axis                                                   |                                   |                       | Property                  | x                 | Y.                                                                                                    |                     |
|                  | 161                           | define Axis 4 3                                      |                                                                                  | ; 3rd position on axis selector switch is axis<br>; 4th position on axis selector switch is axis |                                   |                       | Position Co               | 5866113 cnt       | 10753143.4                                                                                                    |                     |
|                  | 17                            | define Axis 5 4                                      |                                                                                  | ; 5th position on axis selector switch is axis                                                   |                                   |                       | Position Fe               | 5866113 cnt       | 10753143 cnt                                                                                                    |                     |
|                  | 18                            | define Axis 6 5                                      |                                                                                  | : 6th position on axis selector switch is axis                                                   |                                   |                       | ProgramPosi.              | 5866113 cnt       | 10753143.4                                                                                                    |                     |
|                  | 19                            |                                                      |                                                                                  |                                                                                                  |                                   |                       | Axis I/O                  |                   |                                                                                                    | $x \times$          |
|                  | 20                            |                                                      | ; dglobal register assignments                                                   |                                                                                                  |                                   |                       | Property                  | $\mathbf{x}$      | Y.                                                                                                    |                     |
|                  | 21<br>22                      | define Multiplier<br>define Slave                    | $\circ$<br>÷                                                                     |                                                                                                  |                                   |                       | CW Limit In               | Hi                | Hi                                                                                                    |                     |
|                  | 23                            | define GearOn                                        |                                                                                  |                                                                                                  |                                   |                       | CCW Limit I Hi            |                   | Hi                                                                                                    |                     |
|                  | 24                            | define MPG On                                        | 3                                                                                |                                                                                                  |                                   |                       | Home Limit                | Hi                | Ħś                                                                                                    |                     |
|                  | 25                            |                                                      |                                                                                  |                                                                                                  |                                   |                       | Axis Fault                |                   |                                                                                                    | $4 \times$          |
|                  | 26                            |                                                      | ; define the distance for one tick (or change) of the MPG handWheel              |                                                                                                  |                                   |                       | Property                  | x                 | Y                                                                                                    |                     |
|                  | 27<br>28                      | define BaseIncr 1                                    |                                                                                  | ; counts per tick                                                                                |                                   |                       | Position Er               | N <sub>o</sub>    | No                                                                                                    |                     |
|                  | 29                            |                                                      | : Change the Y below to the name of the axis in the Epag, whichthe               |                                                                                                  |                                   |                       |                           |                   |                                                                                                    |                     |
|                  | 30                            |                                                      | : Be sure to use the correct upper/lower case of the axis name !                 |                                                                                                  |                                   |                       | Over Curren No            |                   | No                                                                                                    |                     |
|                  | 31                            | define EncCh                                         | $\mathbf{1}$                                                                     |                                                                                                  | ; Master axis's auxiliary encode: |                       | CW End of T.              | No                | No                                                                                                    |                     |
|                  | 32                            |                                                      |                                                                                  |                                                                                                  |                                   |                       | Axis Status               |                   |                                                                                                    | $4 \times$          |
|                  | 33                            |                                                      | ; Change the X below to the name of the first axis in the Epaq, whil             |                                                                                                  |                                   |                       | Property                  | x                 | Y                                                                                                    |                     |
|                  | 34<br>35                      | define IOAxis                                        | : Be sure to use the correct upper/lower case of the axis name !<br>$\mathbf{1}$ |                                                                                                  |                                   |                       | CWLimitActive             | No                | No                                                                                                    |                     |
|                  |                               |                                                      |                                                                                  |                                                                                                  |                                   |                       | CCWLimitActive No         |                   | No                                                                                                    |                     |
|                  |                               | $\mathbf{m}$                                         |                                                                                  |                                                                                                  |                                   |                       | is Enabled                | Yes               | Yes                                                                                                    |                     |
|                  | 10 Manager   Register Manager | <b>Task List</b>                                     |                                                                                  |                                                                                                  |                                   |                       |                           |                   |                                                                                                    |                     |
| Connected        |                               | Ready                                                |                                                                                  |                                                                                                  |                                   |                       |                           |                   | Task 1 - Idle                                                                                                    |                     |

**Figure B-40: Defining Handwheel scaling**

## **Step 4:**

Define the 0-based axis index of the axis that the MPG handwheel is connected to.

| Ensemble Motion Composer (3.03.000) - Aerotech, Inc.                                                         |                                                |                                          |                      | $\begin{array}{c c c c c} \hline \multicolumn{1}{c }{\textbf{I}} & \multicolumn{1}{c }{\textbf{X}} \\ \hline \multicolumn{1}{c }{\textbf{I}} & \multicolumn{1}{c }{\textbf{I}} & \multicolumn{1}{c }{\textbf{X}} \\ \hline \multicolumn{1}{c }{\textbf{I}} & \multicolumn{1}{c }{\textbf{I}} & \multicolumn{1}{c }{\textbf{I}} & \multicolumn{1}{c }{\textbf{X}} \\ \hline \multicolumn{1}{c }{\textbf{I}} & \multicolumn{1}{c }{\textbf{I}} & \multicolumn{1$ |            |
|----------------------------------------------------------------------------------------------------|------------------------------------------------|------------------------------------------|----------------------|----------------------------------------------------------------------------------------------------|------------|
| File Edit View Controller Build Debug Diagnostics Tools Help                                                 |                                                |                                          |                      |                                                                                                    |            |
| BUHBG FOR DOOR EEF CACHO GAMMODE TIJ GA IN HEFID HE                                                          |                                                |                                          |                      |                                                                                                    |            |
| Axis Manager                                                                                                 |                                                |                                          |                      |                                                                                                    | $-4x$      |
| JFM MPG Dev                                                                                                  |                                                |                                          |                      |                                                                                                    |            |
| Network Explorer<br>000                                                                                      | Command <b>Bront</b> Y                         |                                          |                      | $\rightarrow$                                                                                                    |            |
| Control<br><b>Status</b>                                                                                     | Jog                                            | Program Position Feedback                | Velocity Feedback    |                                                                                                    |            |
| $ o  $ $\odot$<br>Enabled<br>X                                                                               | $\Box$ $\Box$<br>Speed: 50000                  | 5866113                                  | $\mathbf{o}$<br>cnt  | cnt/s                                                                                                    |            |
|                                                                                                    |                                                |                                          |                      |                                                                                                    |            |
| $\bullet$ $\bullet$<br>Y<br>Enabled                                                                          | $\Box$ or $\Box$<br>Speed: 50000               | 10753143                                 | $\mathbf{0}$<br>crit | crit/s                                                                                                    |            |
| Task 1 Task 2 Task 3 Task 4<br>Auxiliary Task                                                                |                                                | Diagnostic Display                       |                      |                                                                                                    | $-4x$      |
| MPG Sample.Ab Mpg Include.abi                                                                                |                                                | Controller I/O<br>$ 0$ $\alpha$ $\alpha$ |                      |                                                                                                    | $4 \times$ |
| define Axis Y 1<br>14                                                                                        | ; 2nd position on axis selector switch is axis | Property                                 | x                    | Y                                                                                                    |            |
| define Axis Z 2<br>151                                                                                       | : 3rd position on axis selector switch is axis | Position Co                              | 5866113 cnt          | 10753143.4                                                                                                    |            |
| define Axis 4 3<br>161                                                                                       | ; 4th position on axis selector switch is axis | Position Fe                              | 5866113 cnt          | 10753143 cnt                                                                                                    |            |
| define Axis 5 4<br>17                                                                                        | ; 5th position on axis selector switch is axis | ProgramPosi.                             | 5866113 cnt          | 10753143.4                                                                                                    |            |
| define Axis 6 5<br>18<br>19                                                                                  | ; 6th position on axis selector switch is axis | Axis I/O                                 |                      |                                                                                                    | $4 \times$ |
| 201<br>; dglobal register assignments                                                                        |                                                |                                          | $\mathbf{x}$         | Y                                                                                                    |            |
| 21<br>define Multiplier<br>$\circ$                                                                           |                                                | Property                                 |                      |                                                                                                    |            |
| define Slave<br>$\mathbf{1}$<br>22                                                                           |                                                | CW Limit In                              | Hi                   | Hi                                                                                                    |            |
| define GearOn<br>$\overline{2}$<br>231                                                                       |                                                | CCW Limit I Hi                           |                      | Hi                                                                                                    |            |
| define MPG On<br>24<br>3<br>25                                                                               |                                                | Home Limit                               | Ħś                   | Ħi                                                                                                    |            |
| ; define the distance for one tick (or change) of the MPG handWheel<br>26                                    |                                                | Axis Fault                               |                      |                                                                                                    | 7 x        |
| 27<br>define BaseIncr 1                                                                                      | ; counts per tick                              | Property                                 | $\mathbf{x}$         | <b>V</b>                                                                                                    |            |
| 28                                                                                                    |                                                | Position Er No                           |                      | No                                                                                                    |            |
| ; Change the Y below to the name of the axis in the Epag, whichthe<br>29                                     |                                                | Over Curren No                           |                      | No                                                                                                    |            |
| : Be sure to use the correct upper/lower case of the axis name !<br>30<br>define EncCh<br>31<br>$\mathbf{1}$ |                                                | CW End of T.                             | No                   | No                                                                                                    |            |
| 32                                                                                                    | ; Master axis's auxiliary encode:              | Axis Status                              |                      |                                                                                                    | $4 \times$ |
| : Change the X below to the name of the first axis in the Epaq, whil<br>33                                   |                                                | Property                                 | X                    | Y                                                                                                    |            |
| : Be sure to use the correct upper/lower case of the axis name !<br>34                                       |                                                | CWLimitActive                            | No                   | No                                                                                                    |            |
| define IOAxis<br>35 <sup>1</sup><br>$\overline{1}$                                                           |                                                | CCWLimitActive No                        |                      | No                                                                                                    |            |
| m.                                                                                                    |                                                | is Enabled                               |                      | Yes                                                                                                    |            |
| <b>IO Manager   Register Manager</b><br>Task List                                                            |                                                |                                          |                      |                                                                                                    |            |
| Ready<br>Connected                                                                                           |                                                |                                          |                      | Task 1 - Idle                                                                                                    |            |

**Figure B-41: Defining the MPG Handwheel Connection**

## **Step 5:**

Define the 0-based axis index of the axis that the MPG I/O is connected to.

| Ensemble Motion Composer (3.03.000) - Aerotech, Inc.                         |                                                                                          |                           |                   | $\begin{array}{c c c c c c} \hline \multicolumn{3}{c }{\mathbf{C}} & \multicolumn{3}{c }{\mathbf{X}} \\ \hline \multicolumn{3}{c }{\mathbf{C}} & \multicolumn{3}{c }{\mathbf{C}} & \multicolumn{3}{c }{\mathbf{X}} \\ \hline \multicolumn{3}{c }{\mathbf{C}} & \multicolumn{3}{c }{\mathbf{C}} & \multicolumn{3}{c }{\mathbf{X}} \\ \hline \multicolumn{3}{c }{\mathbf{C}} & \multicolumn{3}{c }{\mathbf{C}} & \multicolumn{3}{c }{\mathbf{X}} \\ \hline \$ |
|------------------------------------------------------------------------------|------------------------------------------------------------------------------------------|---------------------------|-------------------|----------------------------------------------------------------------------------------------------|
| File Edit View Controller Build Debug Diagnostics Tools Help                 |                                                                                          |                           |                   |                                                                                                    |
| BUHGG SCHOOL ON BERORD GROUND CON TENS EN HEFINNIS                           |                                                                                          |                           |                   |                                                                                                    |
|                                                                              |                                                                                          |                           |                   | $-7x$                                                                                                    |
| JFM MPG Dev                                                                  |                                                                                          |                           |                   |                                                                                                    |
| Axis Manager<br>JFM_MPG_D<br>JFM_MPG_D<br>Control<br>$  \bullet   \bullet  $ | abort Y<br>Command                                                                       |                           |                   | $\cdot$ »                                                                                                    |
| Status                                                                       | Jog                                                                                      | Program Position Feedback | Velocity Feedback |                                                                                                    |
| $ o $ $\alpha$<br>Enabled<br>$\chi$                                          | Speed: 50000<br>$\blacksquare$ $\blacksquare$                                            | 5866113                   | $\bf{0}$<br>crit  | cnt/s                                                                                                    |
| Y<br>$\sim$<br>Enabled                                                       | $\blacksquare$ $\blacksquare$<br>Speed: 50000                                            | 10753143                  | $\bf{0}$<br>cnt   | cnt/s                                                                                                    |
|                                                                              |                                                                                          |                           |                   |                                                                                                    |
| Task 2 Task 3<br>Task 4<br>Auxiliary Task<br>Task <sub>1</sub>               |                                                                                          | Diagnostic Display        |                   | 7 x                                                                                                    |
| MPG Sample.Ab Mpg Include.abi                                                | $-$ 4 b $\times$                                                                         | Controller I/O            |                   | $4 \times$                                                                                                    |
| 19                                                                           |                                                                                          | Property                  | х                 | Y                                                                                                    |
| : dolobal register assignments<br>201<br>define Multiplier<br>211<br>$\circ$ |                                                                                          | Position Co               | 5866113 cnt       | 10753143.4                                                                                                    |
| define Slave<br>22<br>$\mathbf{1}$                                           |                                                                                          | Position Fe               | 5866113 cnt       | 10753143 cnt                                                                                                    |
| define GearOn<br>$\overline{z}$<br>231                                       |                                                                                          | ProgramPosi.              | 5866113 cnt       | 10753143.4                                                                                                    |
| 3<br>define MPG On<br>24                                                     |                                                                                          | Axis I/O                  |                   | $4 \times$                                                                                                    |
| 25                                                                           |                                                                                          | Property                  | x                 | Y                                                                                                    |
| 26<br>define BaseIncr 1<br>27                                                | ; define the distance for one tick (or change) of the MPG handWheel<br>; counts per tick | CW Limit In Hi            |                   | Hi                                                                                                    |
| 28                                                                           |                                                                                          | CCW Limit I Hi            |                   | Hi                                                                                                    |
| 29                                                                           | ; Change the Y below to the name of the axis in the Epaq, whichthe )                     | Home Limit                | Hi                | Ħś                                                                                                    |
| 30 <sup>1</sup>                                                              | ; Be sure to use the correct upper/lower case of the axis name !                         | Axis Fault                |                   | $4 \times$                                                                                                    |
| 31<br>define EncCh<br>$\mathbf{1}$<br>32                                     | ; Master axis's auxiliary encode:                                                        | Property                  | $\mathbf x$       | Y                                                                                                    |
| 33                                                                           | ; Change the X below to the name of the first axis in the Epag, whil                     | Position Er               | No                | No                                                                                                    |
| 34                                                                           | ; Be sure to use the correct upper/lower case of the axis name !                         | Over Curren No            |                   | No                                                                                                    |
| define IOAxis<br>35<br>1                                                     |                                                                                          | CW End of T.              | No                | No                                                                                                    |
| 36<br>37<br>define MultX10                                                   | 6 : define inputs/state for the 2 mult. switches                                         | Axis Status               |                   | $\mathbf{u} \times$                                                                                                    |
| define MultX100<br>38<br>$\mathcal{I}$                                       |                                                                                          | Property                  | x                 | Y                                                                                                    |
| 39                                                                           |                                                                                          | CWLimitActive             | No                | No                                                                                                    |
| 40<br>end header                                                             |                                                                                          | CCWLimitActive No         |                   | No                                                                                                    |
| Ш                                                                            |                                                                                          | xis Enabled               | Yes               | Yes                                                                                                    |
| IO Manager   Register Manager<br><b>Task List</b>                            |                                                                                          |                           |                   |                                                                                                    |
| Connected<br>Ready                                                           |                                                                                          |                           |                   | Task 1 - Idle                                                                                                    |
|                                                                              |                                                                                          |                           |                   |                                                                                                    |

**Figure B-42: Defining the MPG I/O Connection**

## **Step 6:**

Save changes made to the file by clicking the save button on the toolbar, then close the file.

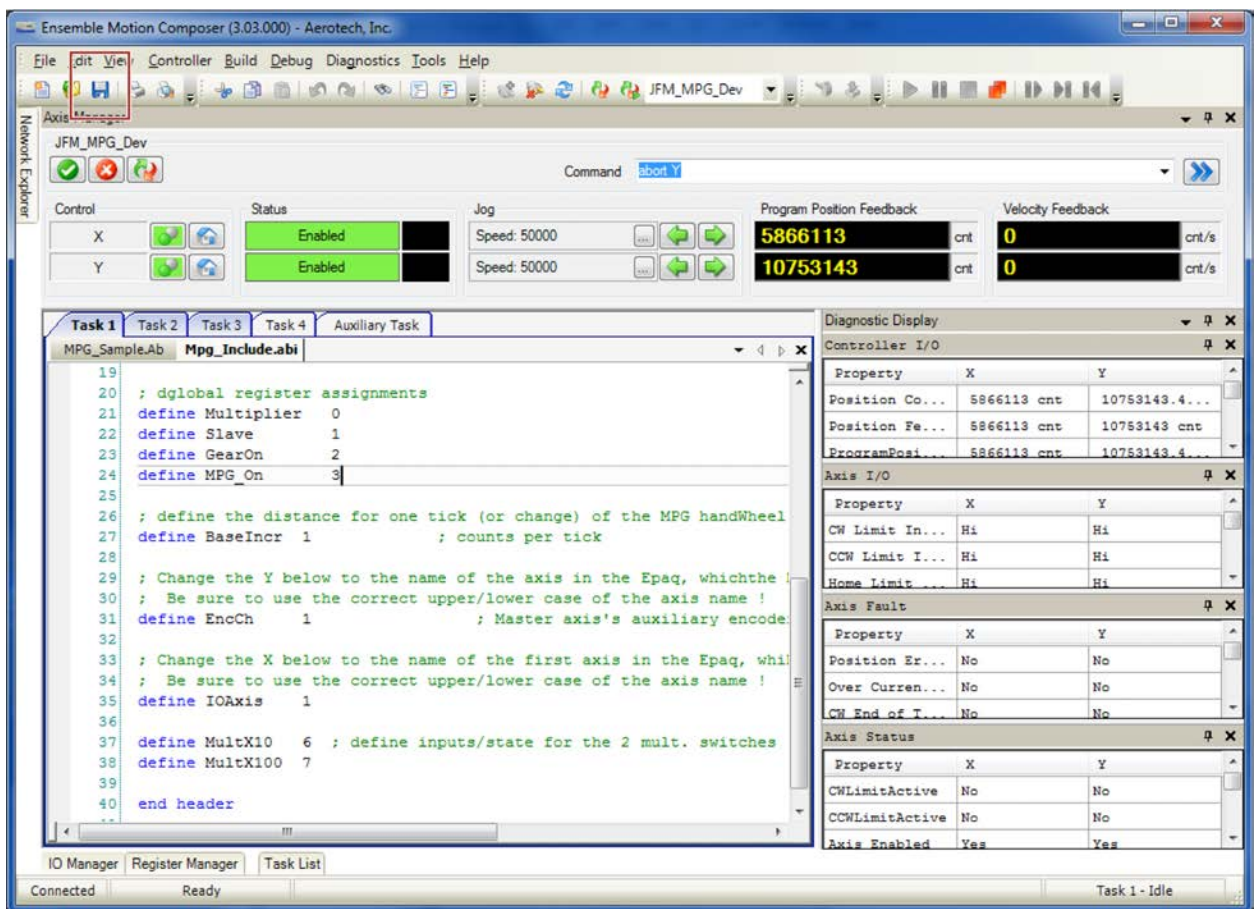

**Figure B-43: Save Program Changes**

### **Step 7:**

From within the Network Explorer of the HMI, drag the MPG.bcx file and the MPG\_Gear.bcx files from the User Files to the File System on the controller to copy them to the controller.

| Ensemble Motion Composer (3.03.000) - Aerotech, Inc.                  |                                    |                                    |                                                  |                           |                           |                           | <b>CONCRETE</b> |            |
|-----------------------------------------------------------------------|------------------------------------|------------------------------------|--------------------------------------------------|---------------------------|---------------------------|---------------------------|-----------------|------------|
| File Edit View Controller Build Debug Diagnostics Tools Help          |                                    |                                    |                                                  |                           |                           |                           |                 |            |
| BUHBBLOOM BERIC ROUMPLOY TIP & IN INDIAL                              |                                    |                                    |                                                  |                           |                           |                           |                 |            |
| <b>Axis Manager</b>                                                   |                                    |                                    |                                                  |                           |                           |                           |                 | $-4x$      |
| JFM_MPG_Dev                                                           |                                    |                                    |                                                  |                           |                           |                           |                 |            |
| 000                                                                   |                                    |                                    | Command abort Y                                  |                           |                           |                           | $\rightarrow$   |            |
| Control<br>Status                                                     |                                    | Jog                                |                                                  | Program Position Feedback |                           | Velocity Feedback         |                 |            |
| G<br>X                                                                | Enabled                            | Speed: 50000                       |                                                  | 5866113                   | cnt                       | 0                         | cnt/s           |            |
| Y                                                                     | Enabled                            | Speed: 50000                       | MGIO                                             | 10753143                  | cnt                       | o                         | cnt/s           |            |
|                                                                       |                                    |                                    |                                                  |                           |                           |                           |                 |            |
| Network Explorer<br>$-4$ $\times$                                     | Task 1 Task 2 Task 3 Task 4        |                                    | <b>Auxiliary Task</b>                            |                           | <b>Diagnostic Display</b> |                           |                 | $- 7 x$    |
| Controllers                                                           | MPG_Sample.Ab Mpg_Include.abi      |                                    |                                                  | $-$ 4 $\uparrow$ X        | Controller I/O            |                           |                 | <b>PX</b>  |
| <b>SP JFM MPG Dev</b>                                                 | define Zin<br>7<br>define Uin<br>8 | $\overline{2}$<br>3                |                                                  |                           | Property                  | $\mathbf x$               | Y               | ×<br>E     |
| <b>EL</b> Axes                                                        | define Vin                         | 4                                  |                                                  |                           | Position Co               | 5866113 cnt               | 10753143.4      |            |
| File System                                                           | define Win<br>10                   | 5                                  |                                                  |                           | Position Fe               | 5866113 cnt               | 10753143 cnt    |            |
| MPG.bcx<br>all MPG_Gear.bcx                                           | 11                                 |                                    |                                                  |                           | ProgramPosi               | 5866113 cnt               | 10753143.4      |            |
| Firmware Plugins                                                      | 12                                 |                                    | ; Axis number assignments for each of 6 MPG      |                           | ProgramPosi               | 5866113 cnt               | 10753143 cnt    |            |
| Computer                                                              | 13                                 | define Axis X 0                    | : 1st position on axis                           |                           | Velocity Fe               | $0$ cnt/s                 | $0$ cnt/s       |            |
| <b>El d'Il User Files</b>                                             | 14<br>15                           | define Axis Y 1                    | : 2nd position on axis                           |                           |                           |                           |                 |            |
| <b>EL ASRT</b>                                                        | 16                                 | define Axis Z 2<br>define Axis 4 3 | ; 3rd position on axis<br>: 4th position on axis |                           | Axis I/O                  |                           |                 | a x        |
| <b>E O MPG</b>                                                        | 17                                 | define Axis 5 4                    | ; 5th position on axis                           |                           | Property                  | $\boldsymbol{\mathsf{x}}$ | $\mathbf x$     |            |
| <b>Epaq</b><br>HANDWHEEL                                              | 18                                 | define Axis 6 5                    | : 6th position on axis                           |                           | CW Limit In               | H£                        | Hi              | E          |
| void Task 2                                                           | 19                                 |                                    |                                                  |                           | CCW Limit I               | Hi                        | Hi              |            |
| <b>HANDWHEEL</b>                                                      | 20                                 | ; dglobal register assignments     |                                                  |                           | Home Limit                | Hi                        | Hi              |            |
| MPG.ab                                                                | 21<br>define Slave<br>22           | define Multiplier                  | 0<br>1                                           |                           | Marker Inpu               | Lo                        | Lo              |            |
| MPG.bco<br><b>MPG</b> bcx                                             | 23<br>define GearOn                |                                    | $\overline{2}$                                   |                           |                           |                           |                 |            |
| MPG_Gear.ab                                                           | 24<br>define MPG On                |                                    | 3                                                |                           | Hall A Inpu               | Hi                        | Lo              |            |
| MPG_Gear.bc                                                           | 25                                 |                                    |                                                  |                           | Axis Fault                |                           |                 | $4 \times$ |
| $\overline{\mathbf{a}}$<br>MPG_Gear.bc                                | 26                                 |                                    | ; define the distance for one tick (or chand     |                           | Property                  | x                         | Y               | ۸          |
| $\blacksquare$<br>Mpg Include.<br>Mpg_Include.                        | 27                                 | define BaseIncr 1                  |                                                  | : counts per #            | Position Er               | No                        | No              | E          |
| MPG_Sample                                                            | 28<br>29                           |                                    | ; Change the Y below to the name of the axis     |                           |                           |                           |                 |            |
| MPG Sample                                                            | 30                                 |                                    | ; Be sure to use the correct upper/lower ca      |                           | Over Curren               | No                        | No              |            |
| MPG_Sample                                                            | 31<br>define EncCh                 | $\mathbf{1}$                       |                                                  | : Master                  | $CM$ End of $T$           | N <sub>0</sub>            | No              |            |
| MPGA32_SA<br>MPGA32_SA                                                | 32                                 |                                    |                                                  |                           | CCW End of                | No                        | No              |            |
| MPGA32 SA                                                             | 33                                 |                                    | ; Change the X below to the name of the firs     |                           | CW Software               | No                        | No              |            |
| $\blacksquare$<br>MPGA32_SA                                           | 34<br>define IOAxis                | 1                                  | ; Be sure to use the correct upper/lower ca      |                           | Axis Status               |                           |                 | $4 \times$ |
| MPGA32_SA<br>A                                                        | 35<br>36                           |                                    |                                                  |                           |                           |                           |                 |            |
| MPGA32_SA<br>Task_2_HAN                                               | 37<br>define MultX10               | 6                                  | ; define inputs/state fo                         |                           | Property                  | х                         | Y               |            |
| Task_2_HAN                                                            | 38                                 | define MultX100<br>$\overline{7}$  |                                                  |                           | CWLimitActive             | No                        | No              | Ħ          |
| Task 2_HAN                                                            | 39                                 |                                    |                                                  |                           | CCWLimitActive            | No                        | No              |            |
| Task_2_HAN                                                            | 40<br>end header                   |                                    |                                                  |                           | Axis Enabled              | Yes                       | Yes             |            |
| $\Xi$<br>Task_2_HAN<br>Task 2 HAN                                     | 41                                 |                                    |                                                  |                           | Home Cycle                | No                        | No              |            |
| $T_{\text{sub}}$ , $\eta$ (rake<br>m                                  | $\epsilon$<br>m                    |                                    |                                                  |                           | In Position               | Yes                       | Yes             |            |
| $\leftarrow$                                                          |                                    |                                    |                                                  |                           |                           |                           |                 |            |
| IO Manager Register Manager<br><b>Task List</b><br>Connected<br>Ready |                                    |                                    |                                                  |                           |                           |                           | Task 1 - Idle   |            |
|                                                                       |                                    |                                    |                                                  |                           |                           |                           |                 |            |

**Figure B-44: Copying Files to the Controller**

## **Step 8:**

Open the Configuration Manager from the Tools Menu

| File Edit View Controller Build Debug Diagnostics Tools Help<br>R JFM MPG Dev · C : 19 & C : D II E & II D DI II C<br><b>UHAGEVAMARISCOPE</b><br>Axis Manager<br>Configuration Manager<br>$-4x$<br>JFM_MPG_Dev<br>Motion Designer<br>$\bullet$ $\bullet$<br>$\rightarrow$<br>abort Y<br>۰<br>51<br>Preferences<br>Program Position Feedback<br>Velocity Feedback<br>Control<br><b>Status</b><br>Jog<br>5866113<br>$\sim$ 6<br>Enabled<br>Speed: 50000<br>$\bf{0}$<br>$\times$<br>cnt/s<br>cnt<br>10753143<br>$\mathcal{P}$ $\mathcal{C}$<br>$\bf{0}$<br>Y<br>Enabled<br>Speed: 50000<br>cnt<br>crit/s<br>Diagnostic Display<br>P X<br>Auxiliary Task<br>Task 3 Task 4<br>Task <sub>1</sub><br>Task 2<br>Controller I/O<br>$4 \times$<br>MPG Sample.Ab Mpg Include.abi<br>$-$ 4 $\uparrow$ X<br>; dglobal register assignments<br>$\mathbf x$<br>Y.<br>20 <sub>1</sub><br>Property<br>define Multiplier<br>$\circ$<br>21<br>5866113 cnt<br>10753143.4<br>Position Co<br>define Slave<br>22<br>$\mathbf{1}$<br>Position Fe<br>5866113 cnt<br>10753143 cnt<br>define GearOn<br>$\overline{\phantom{a}}$<br>23<br>ProgramPosi<br>5866113 cnt<br>10753143.4<br>3<br>define MPG On<br>24<br>25<br>$4 \times$<br>Axis I/O<br>; define the distance for one tick (or change) of the MPG handWheel<br>26<br>Property<br>$\mathbf x$<br>Y<br>27<br>define BaseIncr 1<br>: counts per tick<br>CW Limit In<br>H+<br>Hi<br>28<br>: Change the Y below to the name of the axis in the Epag, whichthe<br>CCW Limit I<br>Hi<br>Hi<br>29<br>; Be sure to use the correct upper/lower case of the axis name !<br>30<br>Home Limit<br>H+<br>H <sub>1</sub><br>define EncCh<br>; Master axis's auxiliary encode<br>$\mathbf{1}$<br>31<br>Axis Fault<br>$4 \times$<br>32<br>Y<br>Property<br>$\mathbf x$<br>: Change the X below to the name of the first axis in the Epag, whil<br>33<br>; Be sure to use the correct upper/lower case of the axis name !<br>Position Er<br>No<br>No.<br>34<br>35<br>define IOAxis<br>$\mathbf{1}$<br>Over Curren<br>No<br>No<br>36<br>No<br>CW End of T.<br>No<br>37<br>define MultX10<br>6 ; define inputs/state for the 2 mult. switches<br>$4 \times$<br>Axis Status<br>define MultX100 7<br>38<br>39<br>Y<br>$\mathbf x$<br>Property<br>40<br>end header<br>No<br>CWLimitActive<br>No<br>41<br>CCWLimitActive<br>No<br>No<br>111.<br>xis Enabled<br>Yes<br>Yes<br>IO Manager<br>Register Manager<br>Task List<br>Task 1 - Idle<br>Connected<br>Ready | Ensemble Motion Composer (3.03.000) - Aerotech, Inc. |  |  |  | <b>CONTROL</b> | $\mathbf{x}$ |
|----------------------------------------------------------------------------------------------------|------------------------------------------------------|--|--|--|----------------|--------------|
|                                                                                                    | Network Explorer                                     |  |  |  |                |              |
|                                                                                                    |                                                      |  |  |  |                |              |
|                                                                                                    |                                                      |  |  |  |                |              |
|                                                                                                    |                                                      |  |  |  |                |              |
|                                                                                                    |                                                      |  |  |  |                |              |
|                                                                                                    |                                                      |  |  |  |                |              |
|                                                                                                    |                                                      |  |  |  |                |              |
|                                                                                                    |                                                      |  |  |  |                |              |
|                                                                                                    |                                                      |  |  |  |                |              |
|                                                                                                    |                                                      |  |  |  |                |              |
|                                                                                                    |                                                      |  |  |  |                |              |
|                                                                                                    |                                                      |  |  |  |                |              |
|                                                                                                    |                                                      |  |  |  |                |              |
|                                                                                                    |                                                      |  |  |  |                |              |
|                                                                                                    |                                                      |  |  |  |                |              |
|                                                                                                    |                                                      |  |  |  |                |              |
|                                                                                                    |                                                      |  |  |  |                |              |
|                                                                                                    |                                                      |  |  |  |                |              |
|                                                                                                    |                                                      |  |  |  |                |              |
|                                                                                                    |                                                      |  |  |  |                |              |
|                                                                                                    |                                                      |  |  |  |                |              |
|                                                                                                    |                                                      |  |  |  |                |              |
|                                                                                                    |                                                      |  |  |  |                |              |
|                                                                                                    |                                                      |  |  |  |                |              |
|                                                                                                    |                                                      |  |  |  |                |              |

**Figure B-45: Opening the Configuration Manager**

#### **Step 9:**

Retrieve the parameters from the controller and click the plus-sign symbol to the left, to expand the parameters and then select the Task parameters, so they are visible on the right side of the screen. Select the AutoRunProgram parameter for task 2 on the right side of the screen and then select the File Lookup button in the Editor area of the screen.

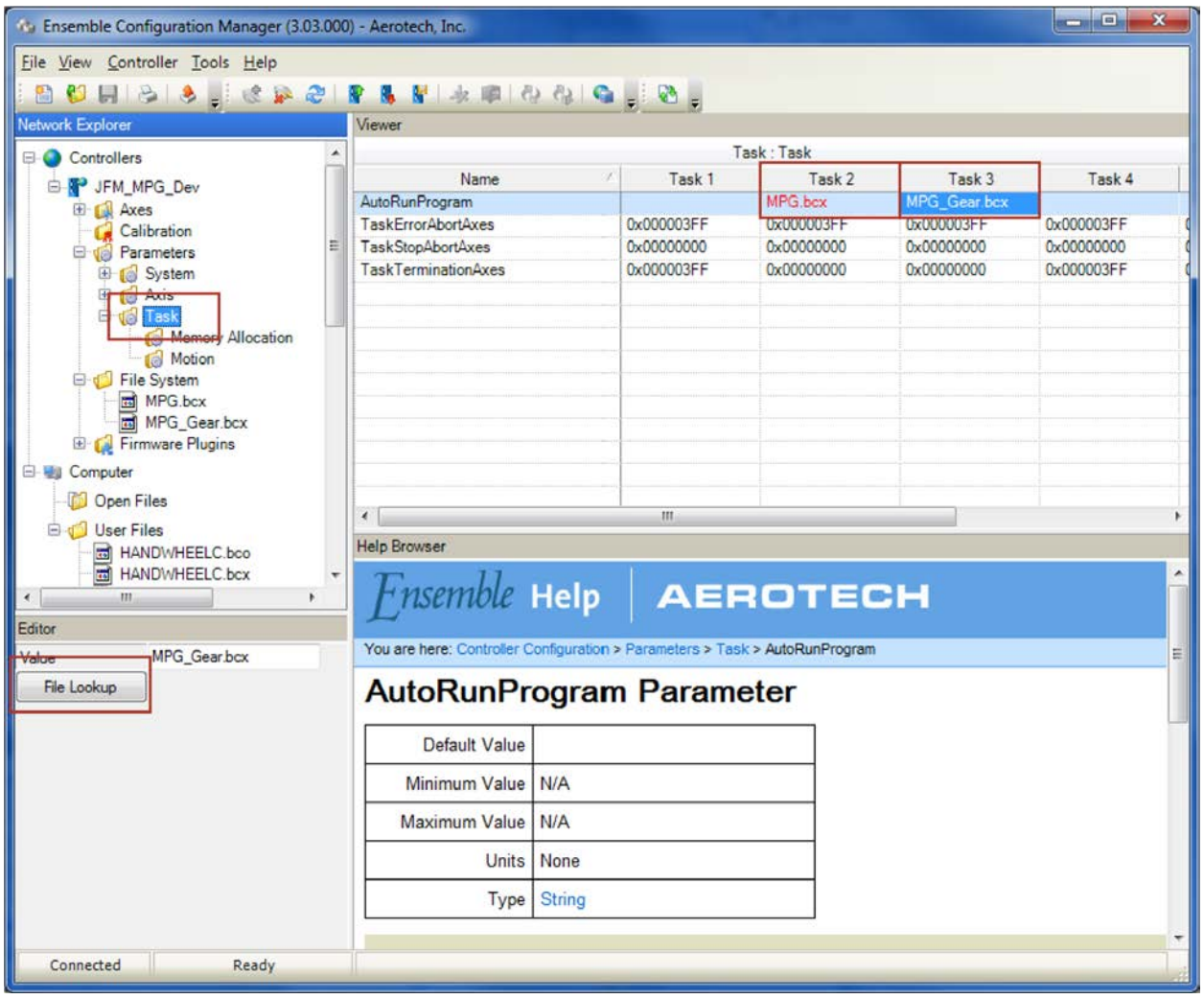

**Figure B-46: Select the Auto-Run Task parameters**

### **Step 10:**

Select MPG.bcx for the Task 2 AutoRunProgram and repeat Step 7 to select MPG\_Gear.bcx for the Task 3 AutoRunProgram task parameters.

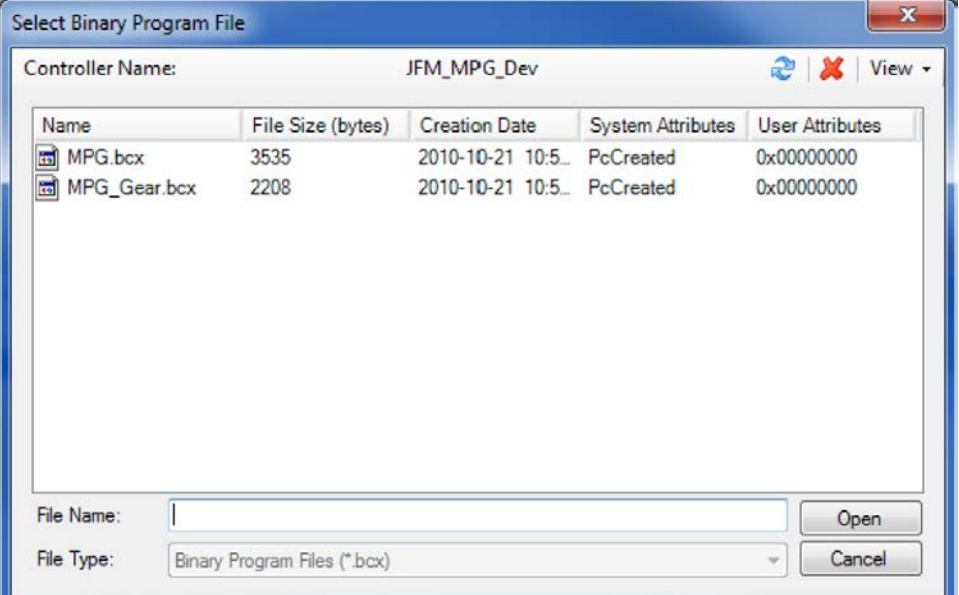

**Figure B-47: Configure the Auto-Run Task parameters**

#### **Step 11:**

Highlight the System parameters then select the TaskExecutionSetup parameter on the right side of the screen in the Viewer. Now Check the Task 2 and Task 3 checkboxes in the Editor area of the screen in the lower left.

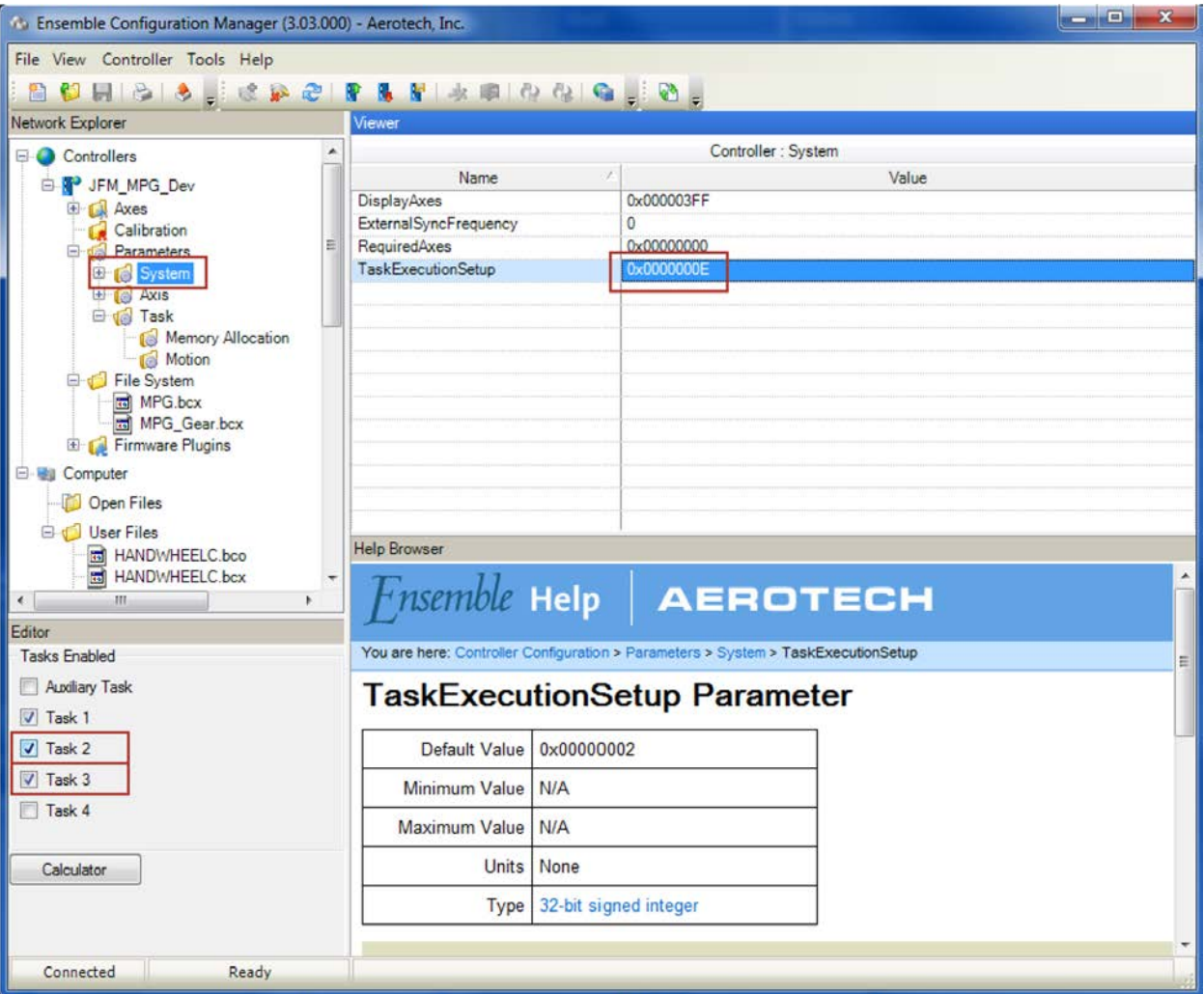

**Figure B-48: Activating Task 2 and Task 3 on the controller**

## **Step 12:**

Click the right mouse button on the controller name and select Send Parameters, then click the Reset Controller w/Auto-Run button.

| $\begin{array}{c c c c c} \hline \multicolumn{3}{c }{-} & \multicolumn{3}{c }{-} & \multicolumn{3}{c }{x} \end{array}$<br>C. Ensemble Configuration Manager (3.03.000) - Aerotech, Inc. |                                                                                  |                                              |  |  |  |  |  |  |
|----------------------------------------------------------------------------------------------------|----------------------------------------------------------------------------------|----------------------------------------------|--|--|--|--|--|--|
| File View Controller Tools Help                                                                                                    |                                                                                  |                                              |  |  |  |  |  |  |
| SIPOLIAIRERISMOLIA                                                                                                    |                                                                                  |                                              |  |  |  |  |  |  |
|                                                                                                    | <b>Network Explorer</b><br>Viewer                                                |                                              |  |  |  |  |  |  |
|                                                                                                    |                                                                                  |                                              |  |  |  |  |  |  |
| ۸<br>Controllers                                                                                                    |                                                                                  | Controller Info                              |  |  |  |  |  |  |
| <b>B. P JFM MPG Dev</b>                                                                                                    | Data                                                                             | Value                                        |  |  |  |  |  |  |
| El La Axes                                                                                                    | Name                                                                             | JFM MPG Dev                                  |  |  |  |  |  |  |
| Calibration<br>Ξ                                                                                                    | Communication Type<br>Master Type                                                | Usb<br>CP                                    |  |  |  |  |  |  |
| Parameters                                                                                                    | Blinking                                                                         | False                                        |  |  |  |  |  |  |
| El System<br>El <sub>1</sub> <sup></sup> Axis                                                                                                    | <b>DHCP</b> Enabled                                                              | False                                        |  |  |  |  |  |  |
| <b>El vel Task</b>                                                                                                    | <b>IP Address</b>                                                                | 192 168 1 10                                 |  |  |  |  |  |  |
| Memory Allocation                                                                                                    | Subnet Mask                                                                      | 255, 255, 0.0                                |  |  |  |  |  |  |
| <b>In</b> Motion                                                                                                    | Default Gateway                                                                  | 10.101.0.72                                  |  |  |  |  |  |  |
| File System                                                                                                    | <b>MAC Address</b>                                                               | 0x00118900028C                               |  |  |  |  |  |  |
| MPG.bcx                                                                                                    | <b>Firmware Version</b>                                                          | 3.03                                         |  |  |  |  |  |  |
| MPG_Gear.bcx                                                                                                    | <b>FPGA</b> Version                                                              | 0x01122010                                   |  |  |  |  |  |  |
| Firmware Plugins                                                                                                    | Hardware Version                                                                 | 0x00000102                                   |  |  |  |  |  |  |
| <b>E- Mull Computer</b>                                                                                                    |                                                                                  |                                              |  |  |  |  |  |  |
| <b>D</b> Open Files                                                                                                    |                                                                                  |                                              |  |  |  |  |  |  |
| <b>E</b> J User Files                                                                                                    |                                                                                  |                                              |  |  |  |  |  |  |
| HANDWHEELC.bco                                                                                                    | <b>Help Browser</b>                                                              |                                              |  |  |  |  |  |  |
| HANDWHEELC.bcx                                                                                                    |                                                                                  |                                              |  |  |  |  |  |  |
| $\mathbf{F}$<br>$\leftarrow$<br>m.                                                                                                    |                                                                                  | $F$ <i>nsemble</i> Help   $A$ <b>EROTECH</b> |  |  |  |  |  |  |
| Editor                                                                                                    |                                                                                  |                                              |  |  |  |  |  |  |
|                                                                                                    | You are here: Controller Configuration > Parameters > Task > AutoRunProgram<br>E |                                              |  |  |  |  |  |  |
|                                                                                                    |                                                                                  |                                              |  |  |  |  |  |  |
|                                                                                                    |                                                                                  | <b>AutoRunProgram Parameter</b>              |  |  |  |  |  |  |
|                                                                                                    | Default Value                                                                    |                                              |  |  |  |  |  |  |
|                                                                                                    | Minimum Value   N/A                                                              |                                              |  |  |  |  |  |  |
|                                                                                                    | Maximum Value                                                                    | <b>N/A</b>                                   |  |  |  |  |  |  |
|                                                                                                    | <b>Units</b>                                                                     | None                                         |  |  |  |  |  |  |
|                                                                                                    |                                                                                  | <b>Type String</b>                           |  |  |  |  |  |  |
|                                                                                                    |                                                                                  | ٠                                            |  |  |  |  |  |  |
| Connected<br>Ready                                                                                                    |                                                                                  |                                              |  |  |  |  |  |  |

**Figure B-49: Sending the new parameters and Resetting the controller**

#### **Step 13:**

After the Reset routine has completed, open and run the MPG\_Sample.ab program on Task 1. The MPG\_Sample.ab program illustrates how to enable the MPG from within a user program.

# <span id="page-86-0"></span>**Appendix C: Revision History**

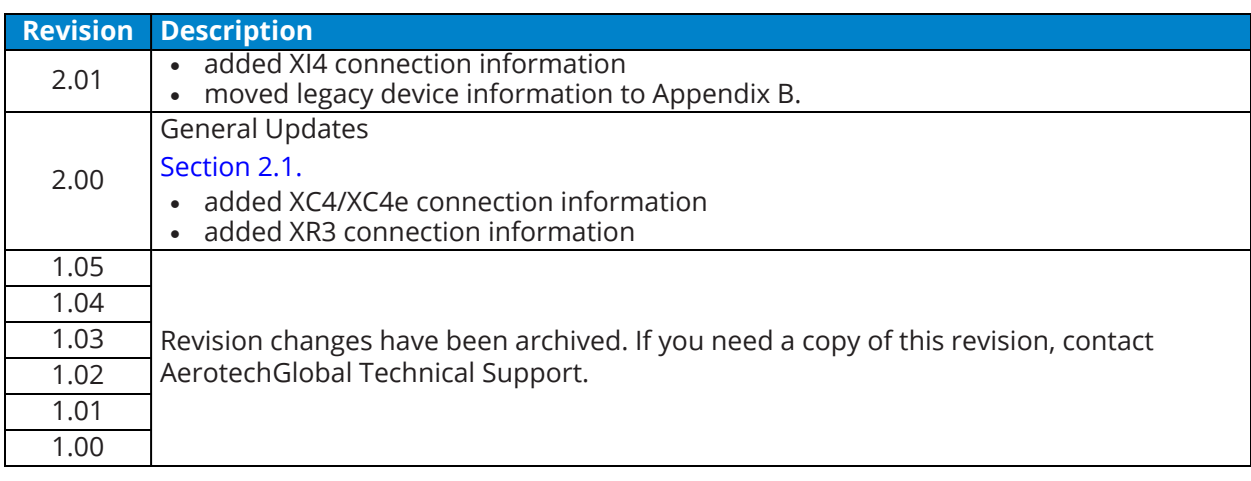

*This page intentionally left blank.*

## MPG Hardware Manual **Index**

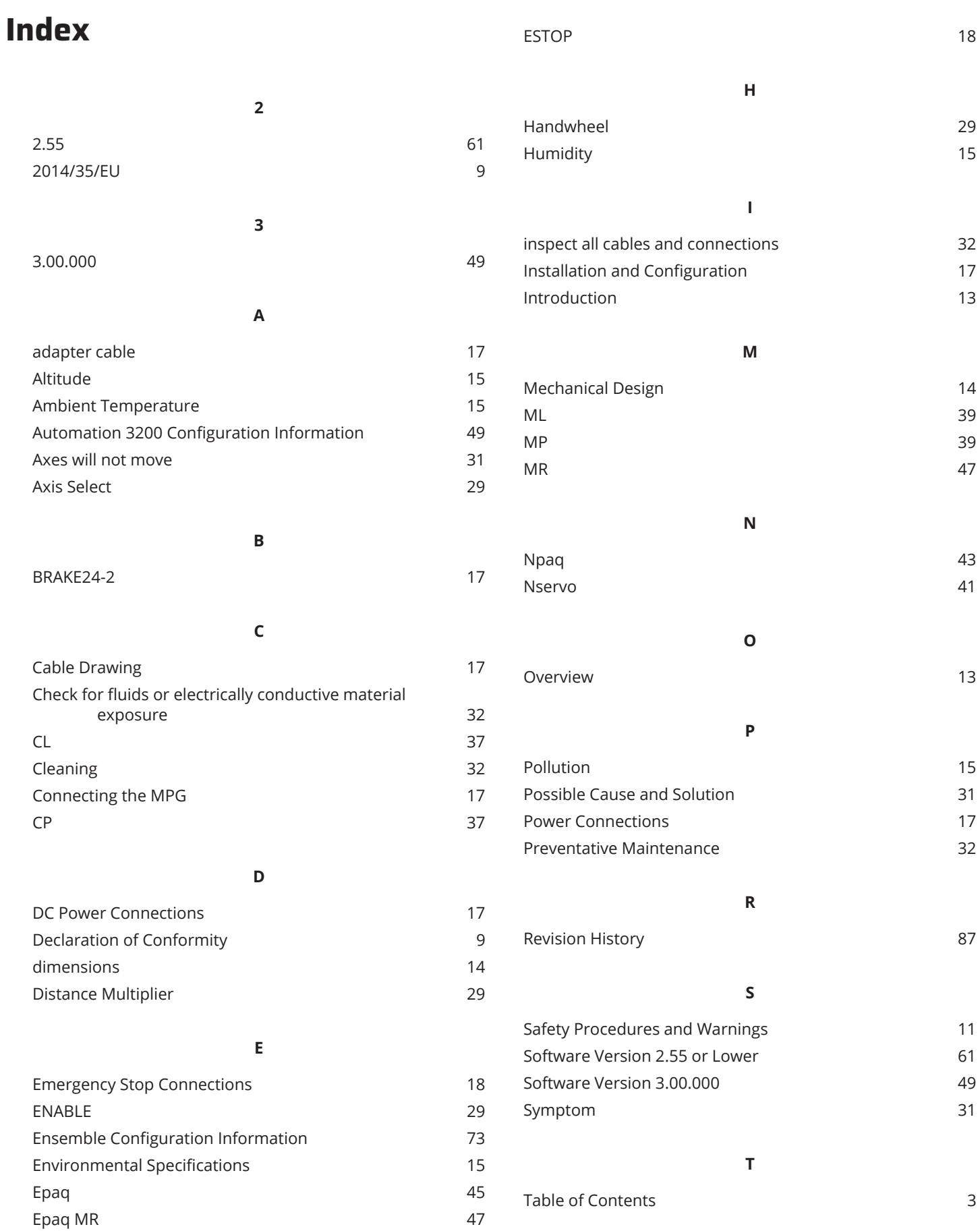

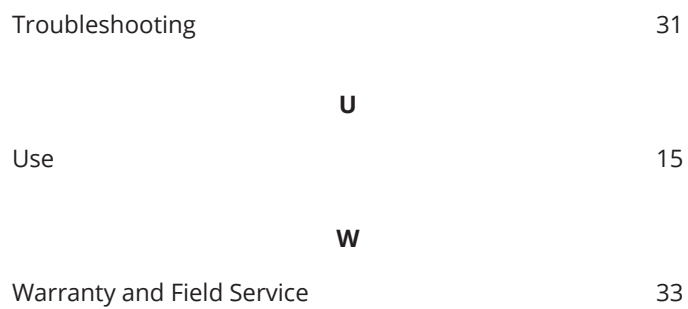